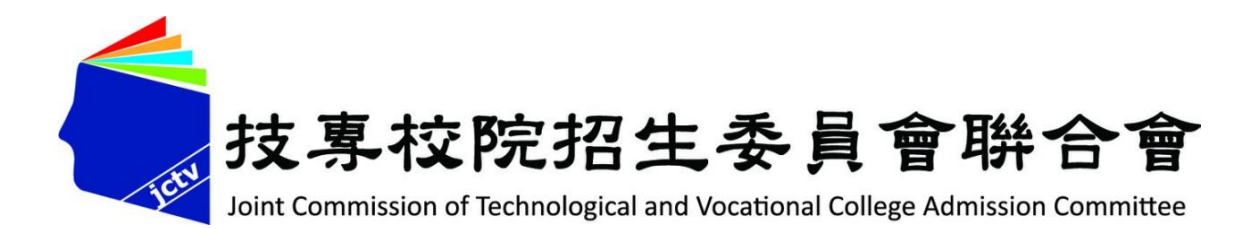

# **107學年度五專優先免試入學 試務作業暨系統操作說明** 夢想路 107年4月2日~4月16日

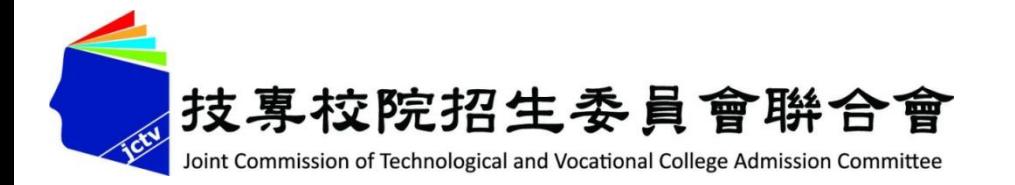

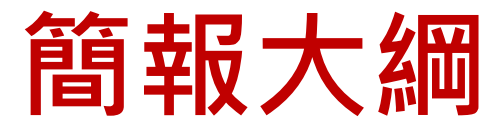

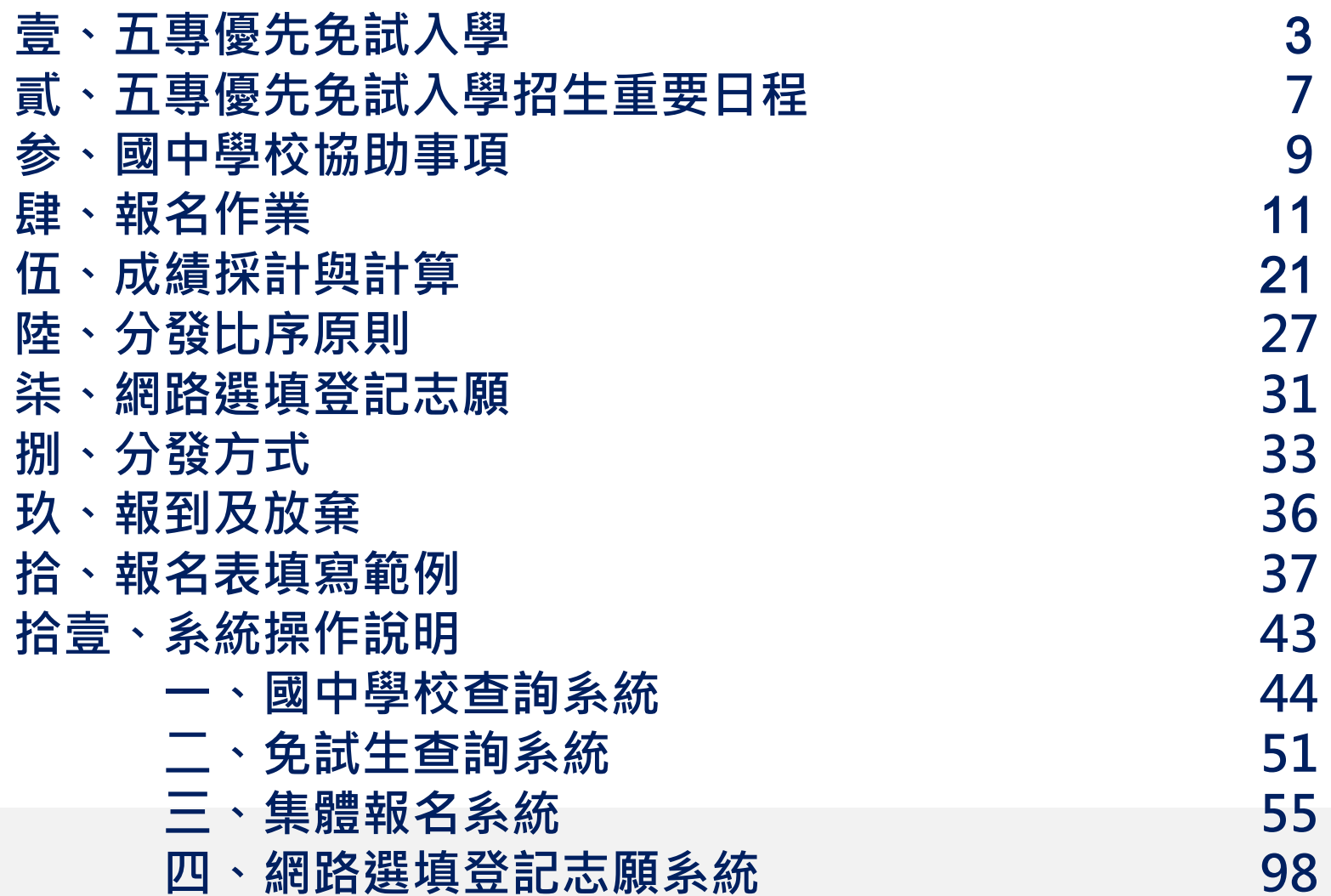

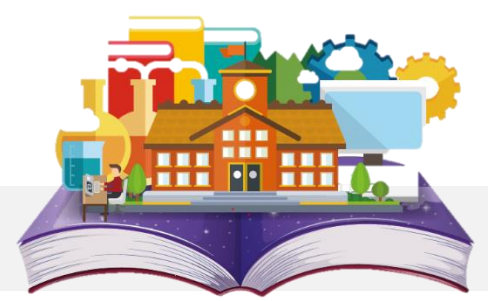

3

**7**

**9**

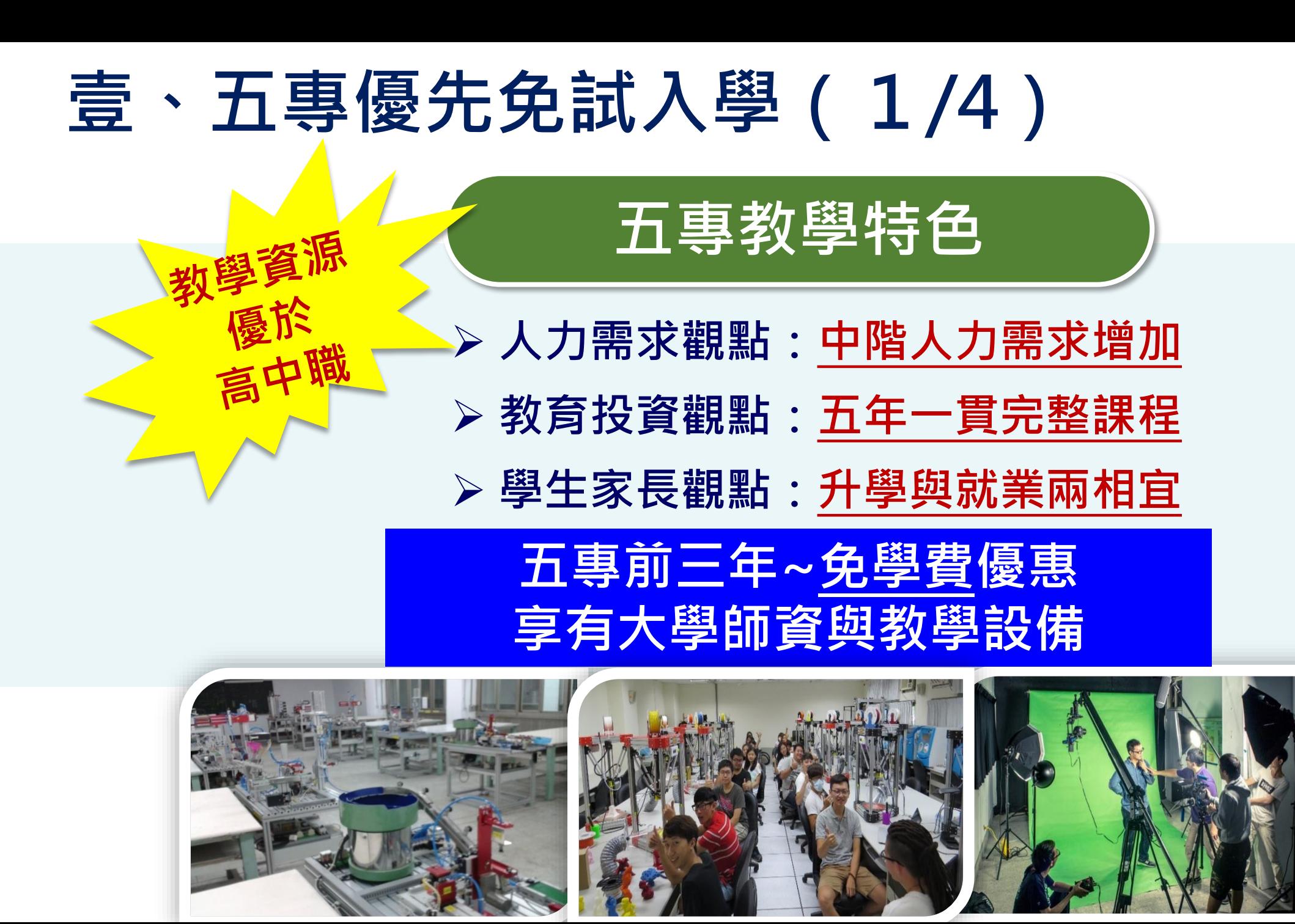

<sup>3</sup> **3**

### **壹、五專優先免試入學(2/4)**

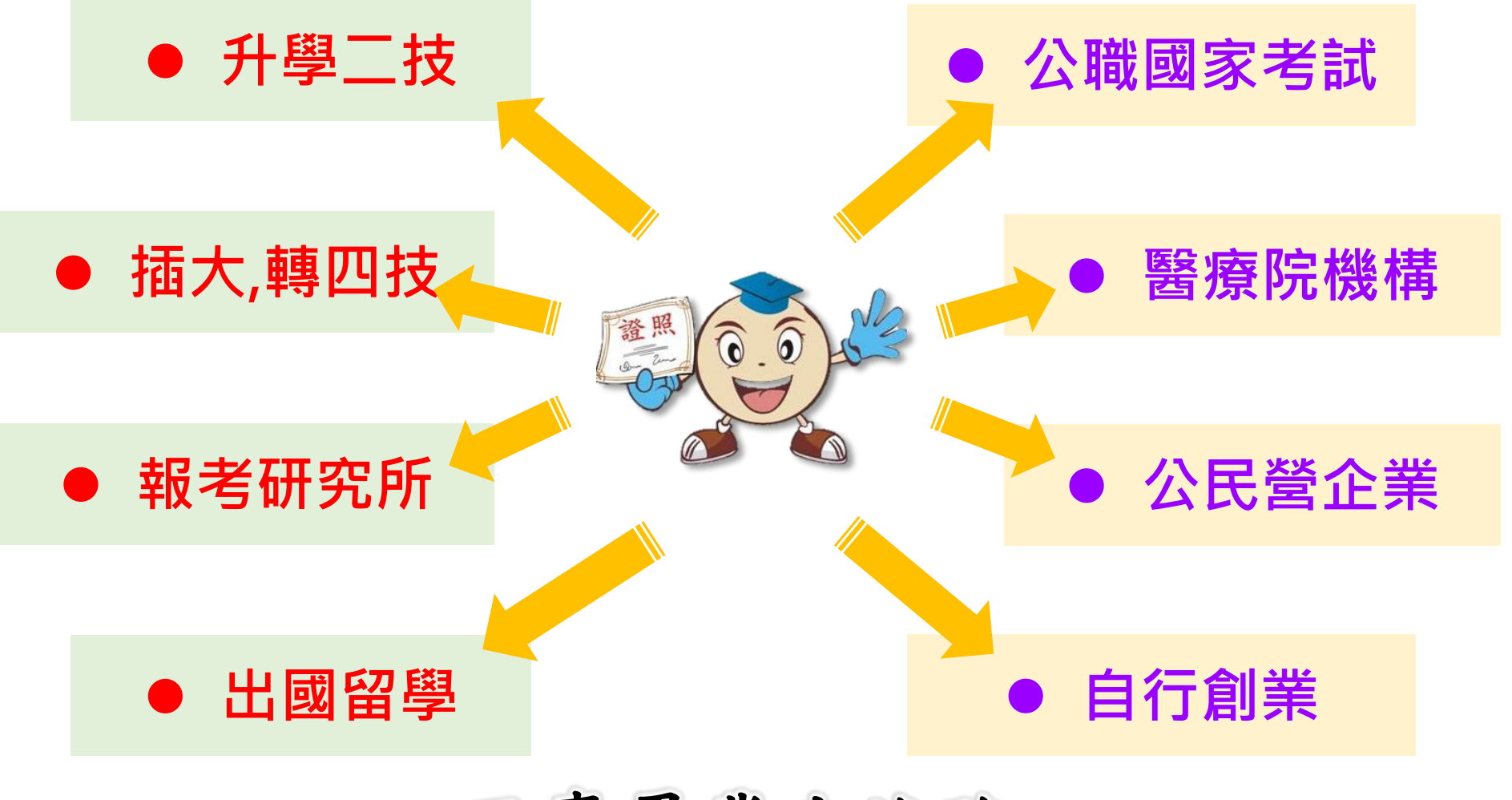

五專畢業生進路

### **壹、五專優先免試入學-招生學校(3/4)**

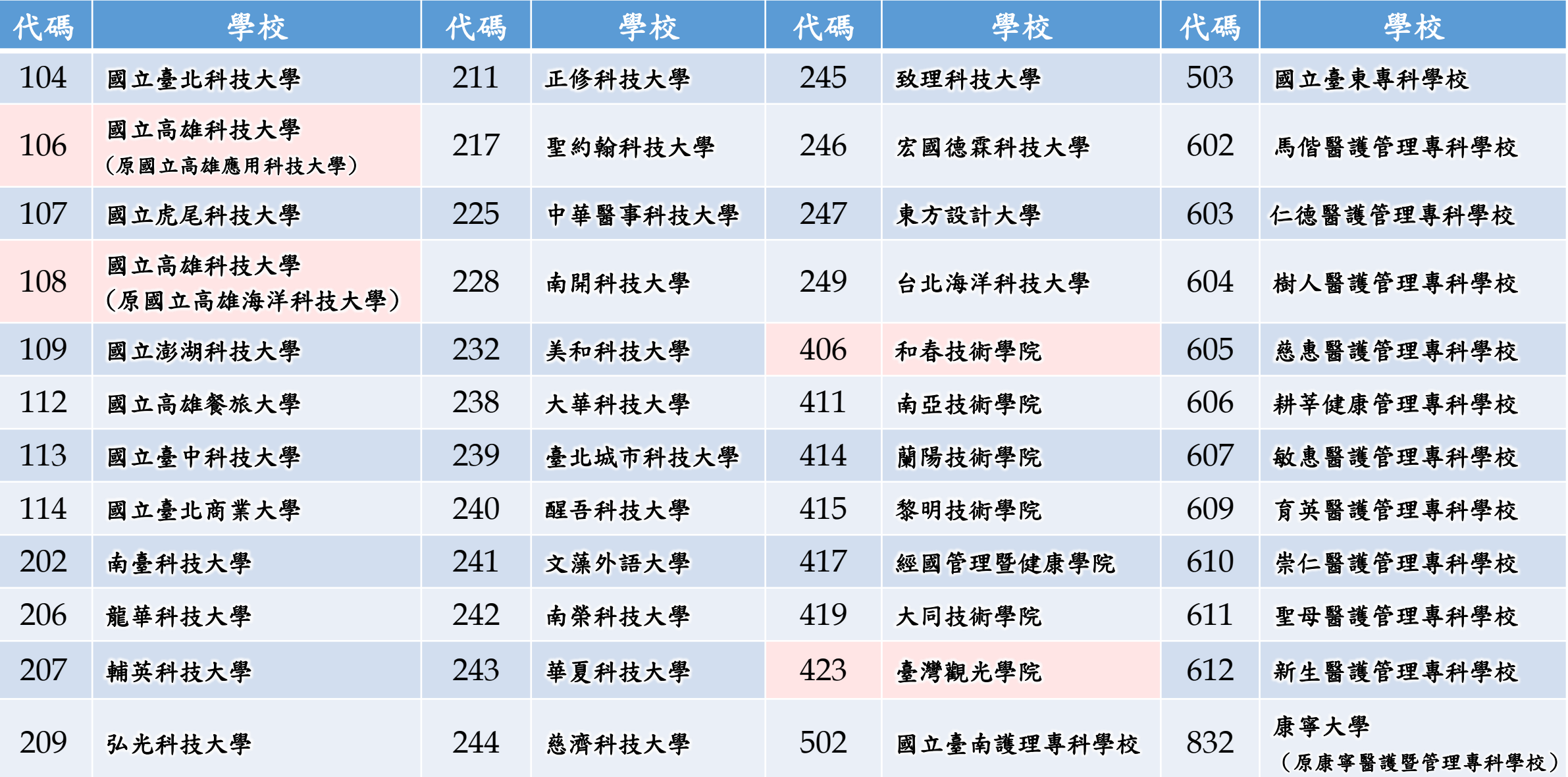

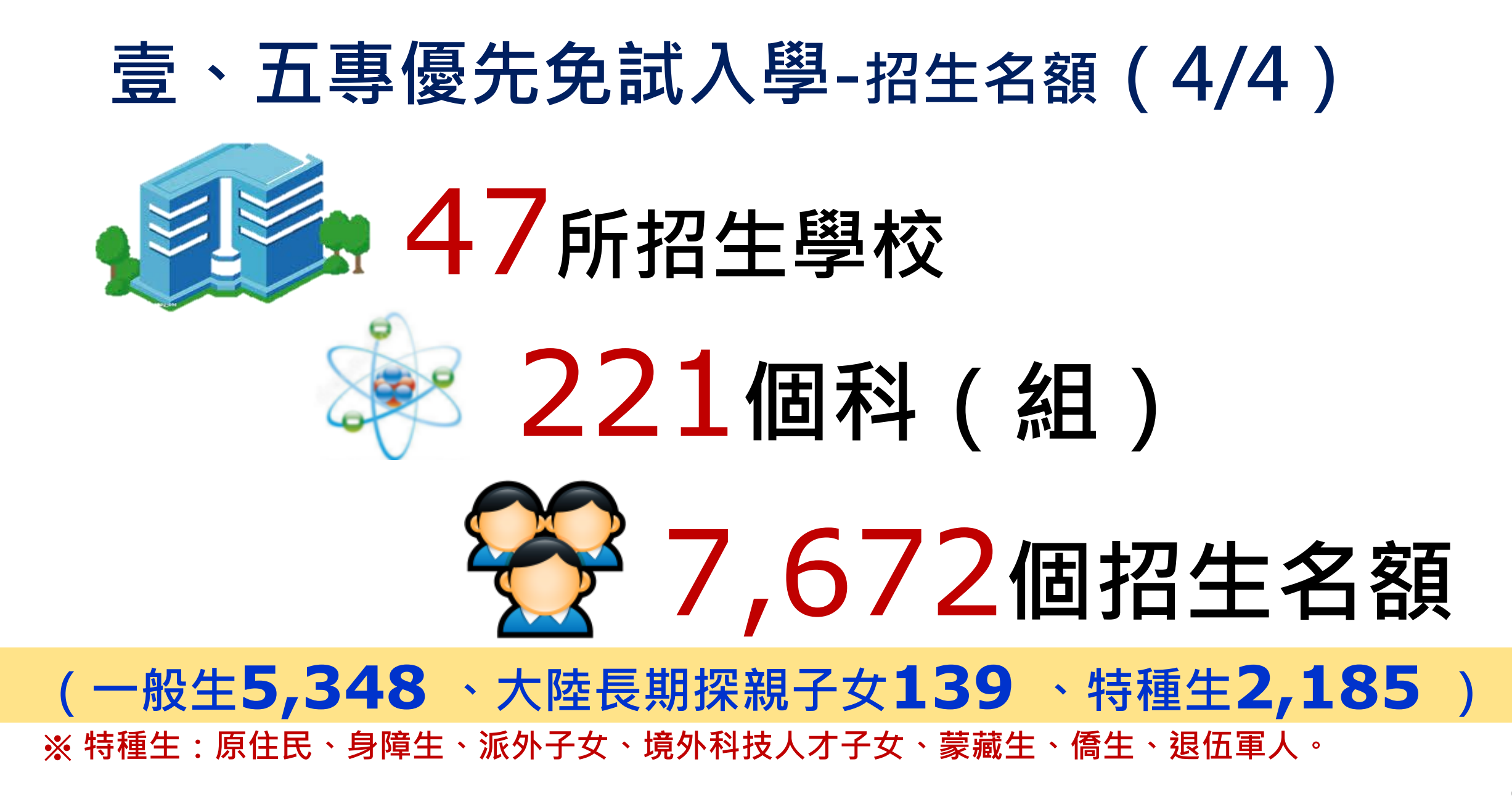

### **貳、五專優先免試入學招生重要日程**

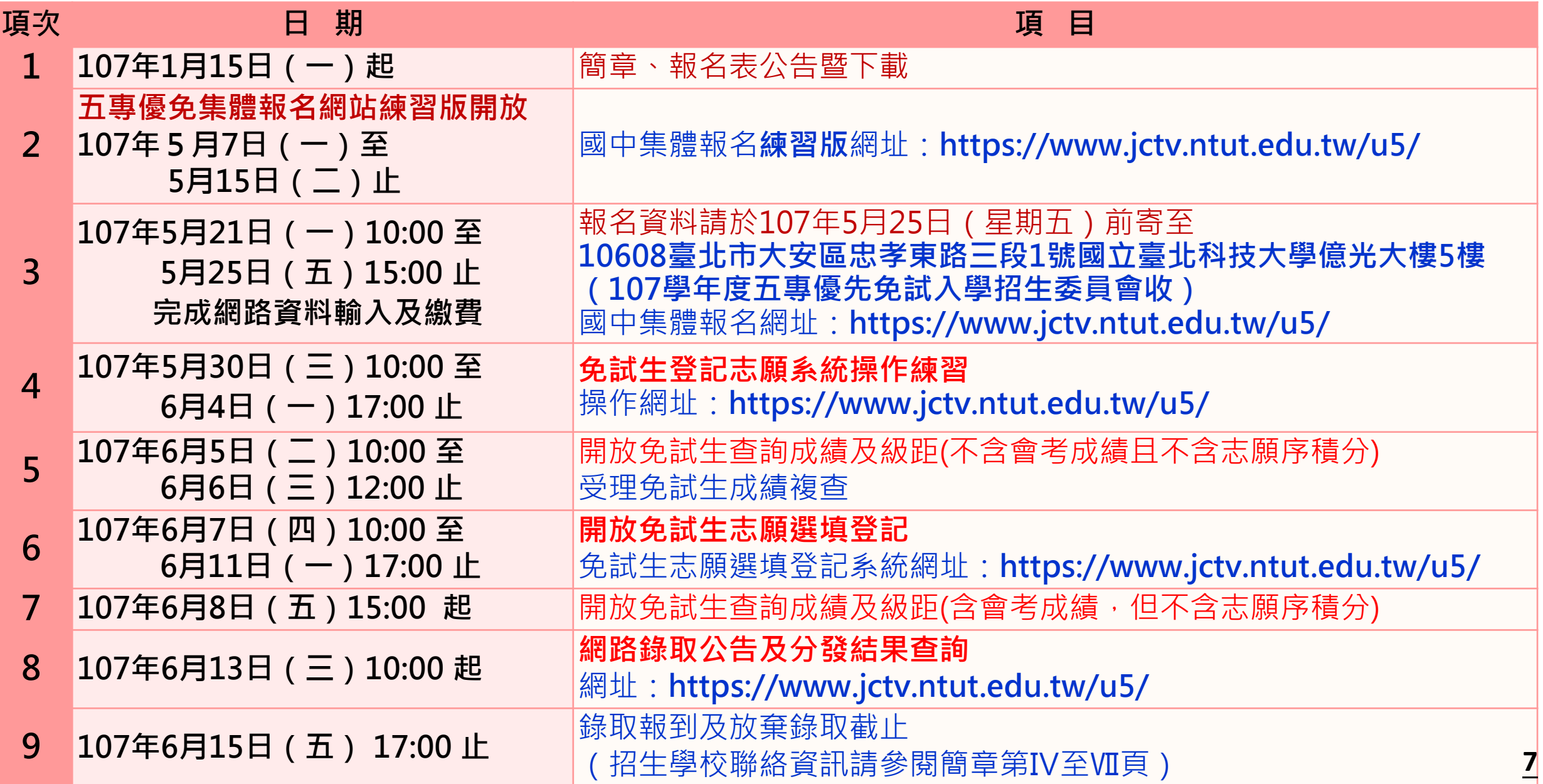

### **貳、五專優先免試入學招生作業時程**

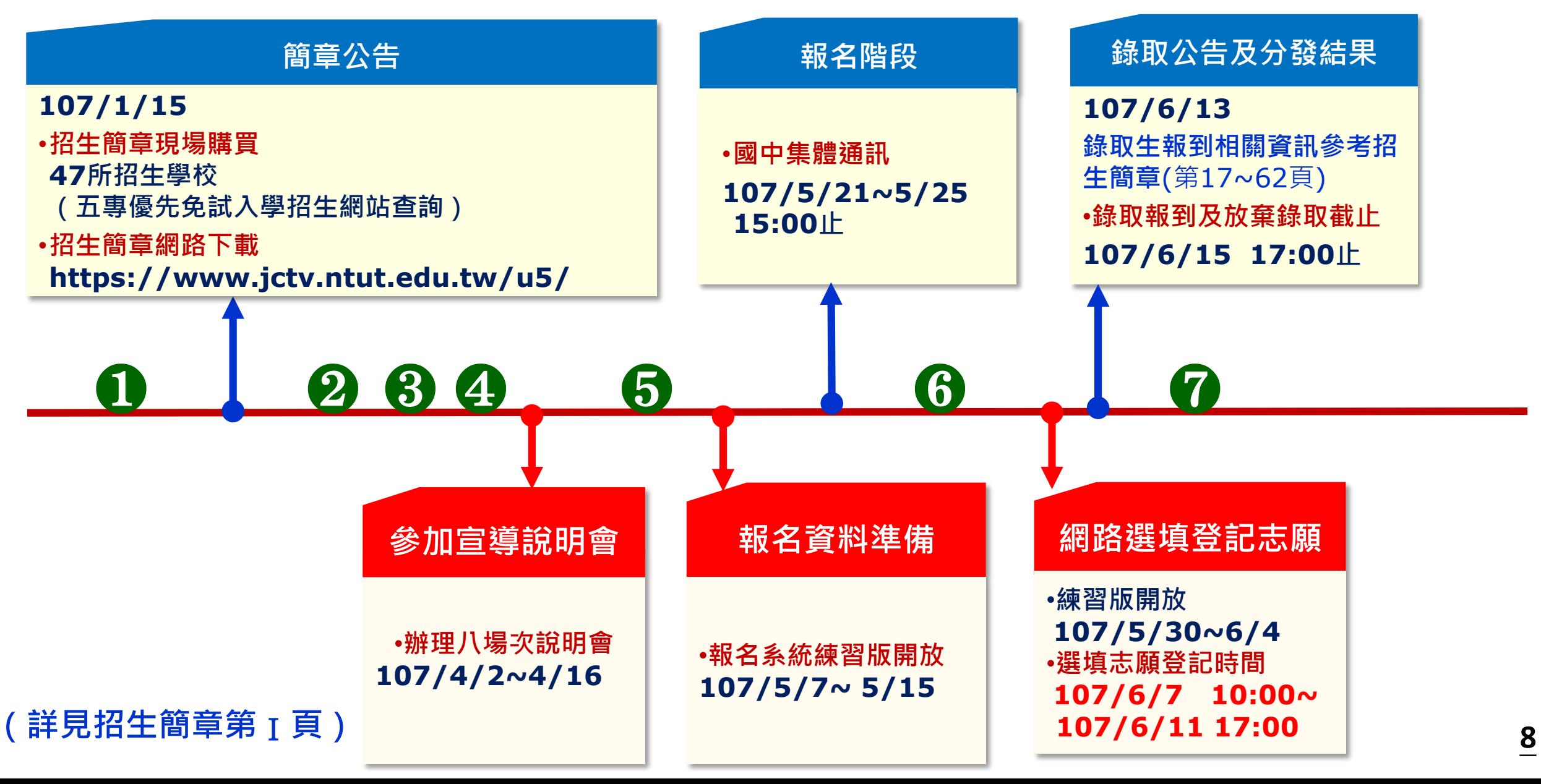

### **参、國中學校協助事項-招生資訊(1/2)**

#### **集體訂購招生簡章**

**招生簡章訂購網址 https://ent11.jctv.ntut.edu.tw/gr ouporder**

#### 技專校院招生委員會聯合會 107學年度日間部簡章集體購買系統

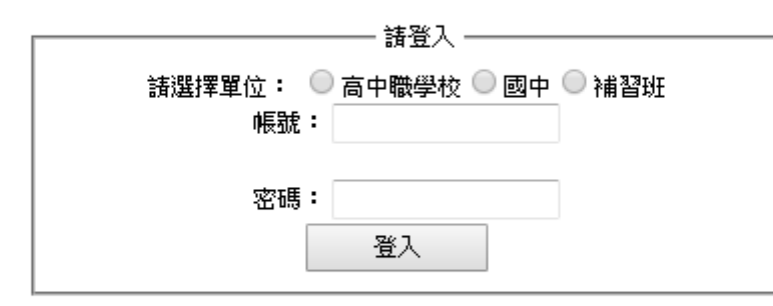

02-2772-5333#210 FAX: 02-2773-5633 EMAIL: ubrief@ntut.edu.tw 地址:10608臺北市大安區忠孝東路三段1號(國立臺北科技大學億光大樓5樓)

#### **107學年度五專優先免試入學招生 報名資訊及下載招生簡章 五專優先免試入學招生網站 https://www.jctv.ntut.edu.tw/u5/**

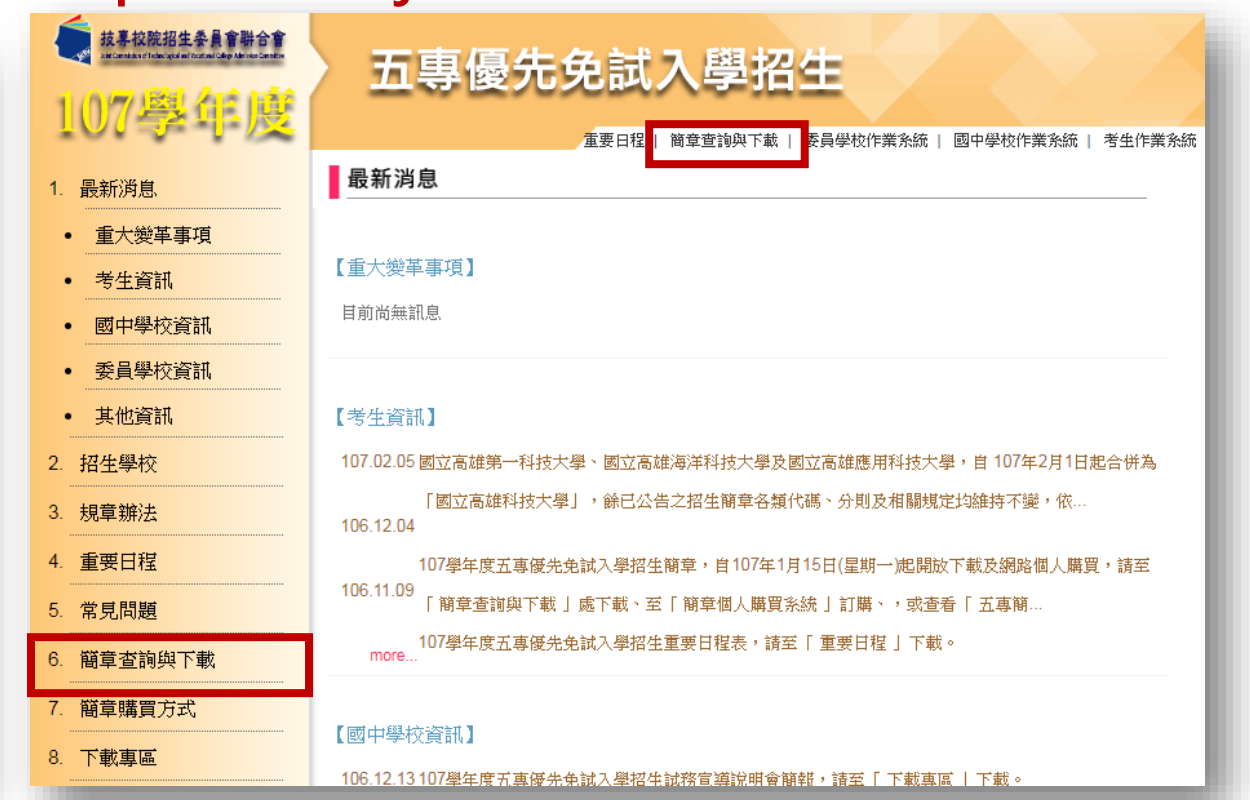

### **参、國中學校協助事項(2/2)**

- **列印「107學年度五專入學專用優先免試入學超額比序項目積分證明 單」並蓋學校戳章。**
- **認定超額比序項目「競賽」及「服務學習」(含校外服務時數)積分。**
- **確認報名表「免試生」及「監護人」是否皆已簽章。**
- **具弱勢身分學生須檢附身分證明文件,請檢查證件是否在有效期內。**
- **製作免試生集體報名資料檔上傳至五專優先免試入學集體報名系統。**
- **列印繳款通知單並完成繳費,繳費證明文件影印隨報名資料寄送本會。**

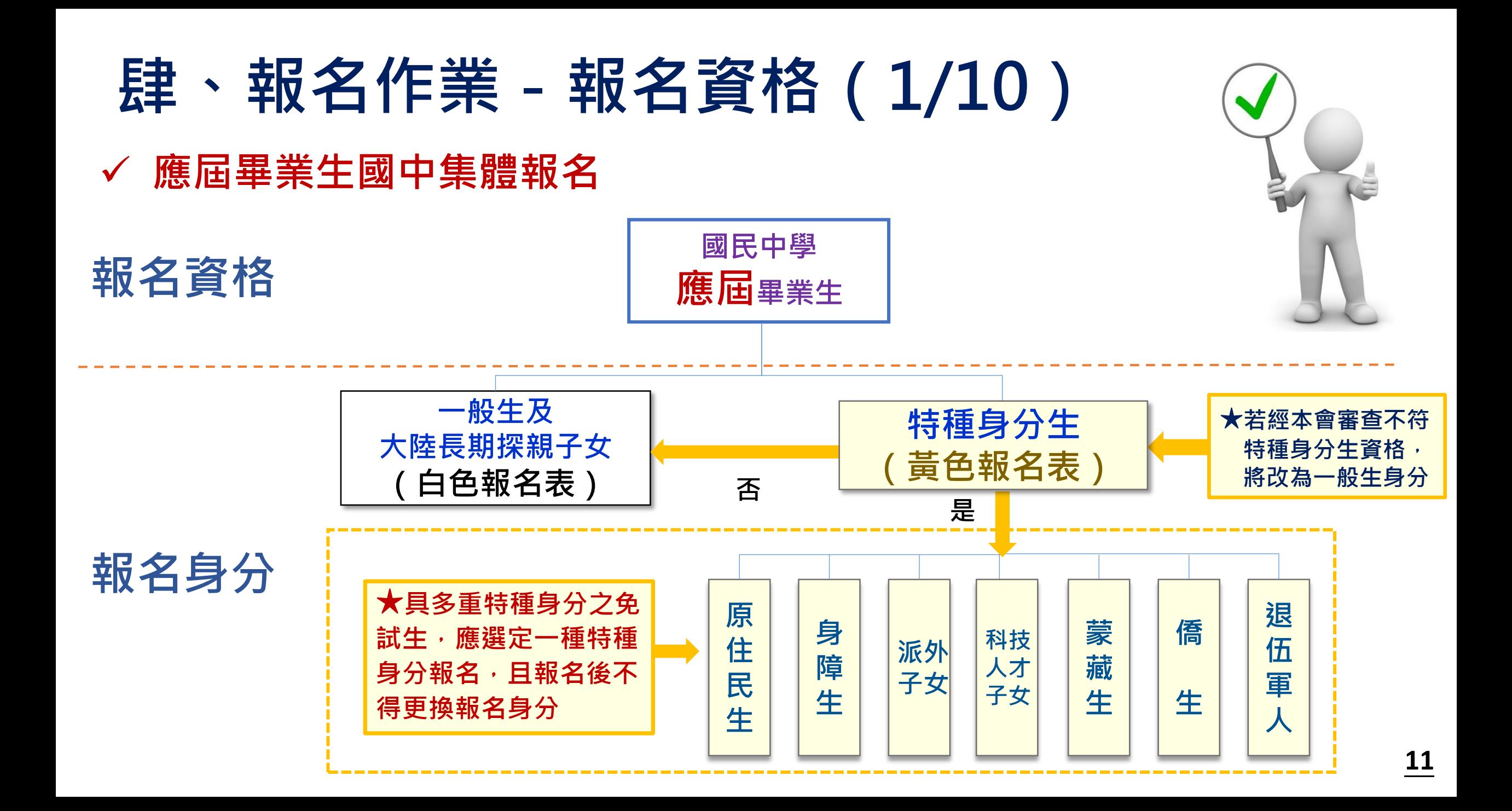

### **肆、報名作業-大陸長期探親子女報名資格(2/10)**

**大陸地區人民來臺居留符合「大陸地區人民進入臺灣地區許可辦法」第 24條第1項規定,且具有就讀五專學校需求者,可以「大陸長期探親子女」 身分報名五專優先免試入學招生,報名須檢附下列資格審查文件,並 限以「國中學校集體報名」方式報名**

- **1) 一般生報名表(並在大陸長期探親子女欄位勾選)**
- **2) 免試生居留證或入出境許可證影本**
- **3) 中央衛生主管機關指定醫院出具之健康檢查合格證明或來臺超過1年以上之免試生,提 出臺灣地區就讀學校期間之體檢合格證明**
- **4) 學歷證明文件及就學成績單**
- **5) 免試生父或母之臺灣地區入出境許可證影本,及免試生母或父之中華民國國民身分證影 本**
- **6) 國中學校出具「107學年度五專入學專用優先免試入學超額比序項目積分證明單」正本**

### **肆、報名作業-報名方式(3/10)**

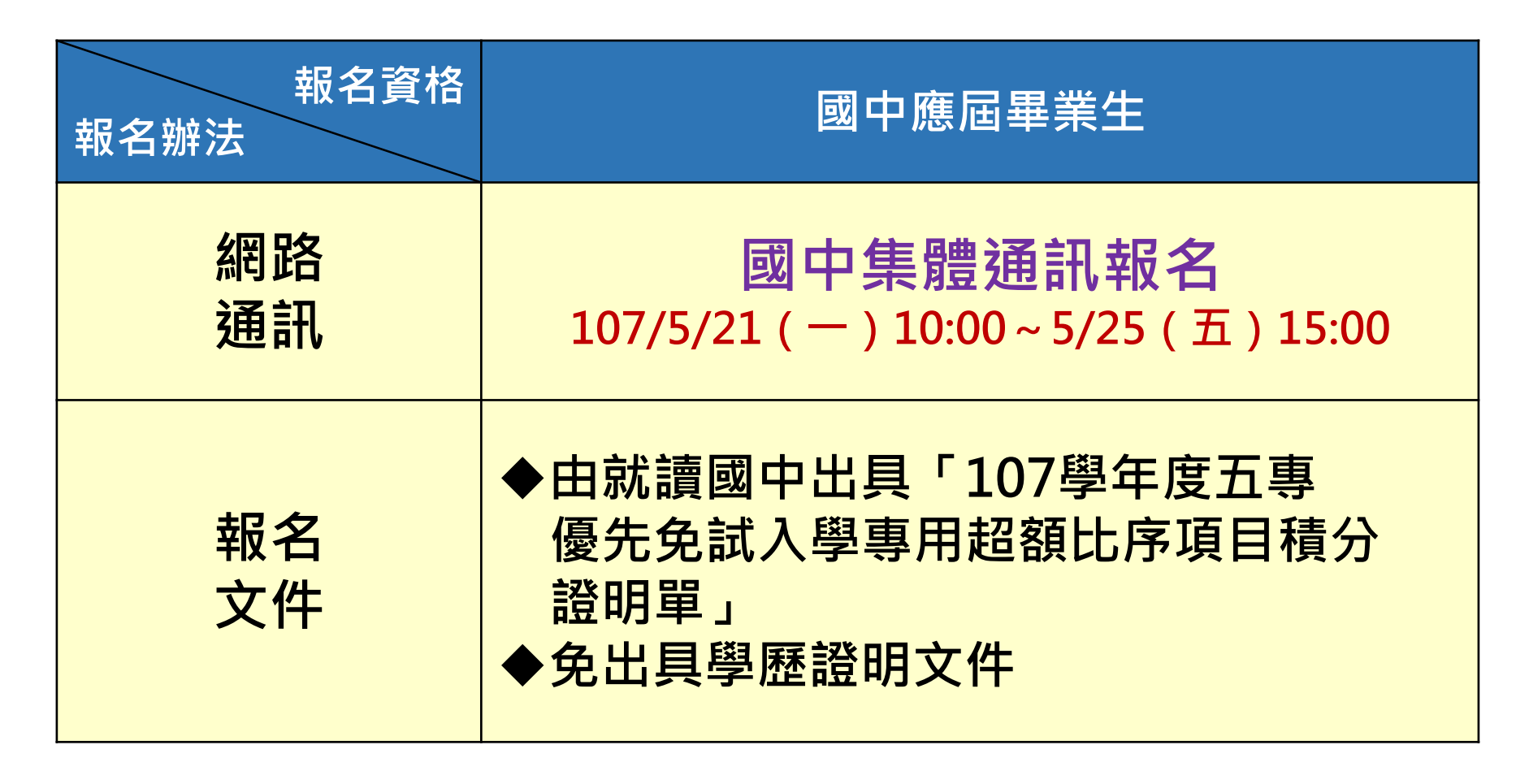

備註:招生簡章參、報名辦法(第2-5頁)

### **肆、報名作業-報名方式(4/10)**

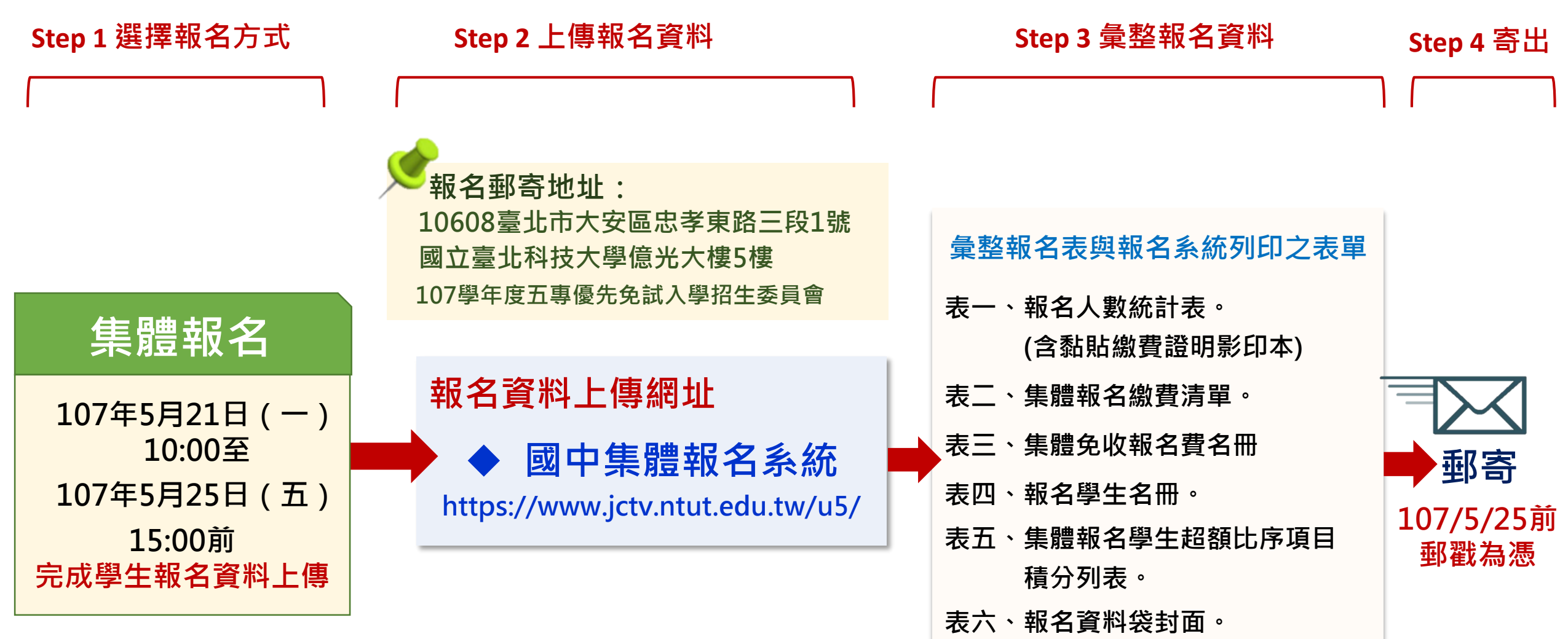

### **肆、報名作業-集體報名應繳報名資料(5/10)**

- **完成學生報名檔案上傳國中集體報名系統後,列印報名表件**
- **表一、報名人數統計表。(繳費證明影本黏貼於此表)**
- **表二、集體報名繳費清單。**
- **表三、集體報名免收報名費名冊。**
- **表四、報名學生名冊。**
- **表五、集體報名學生超額比序項目積分列表。**

**表六、報名資料袋封面。**

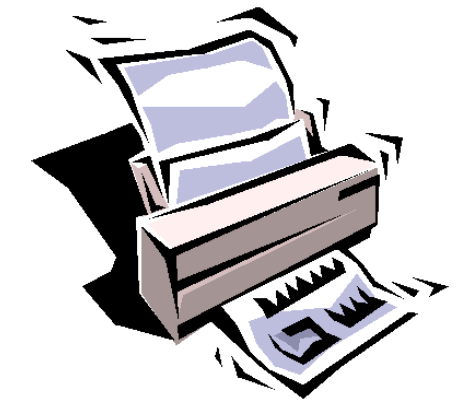

### **肆、報名作業-集體報名應繳報名資料(6/10)**

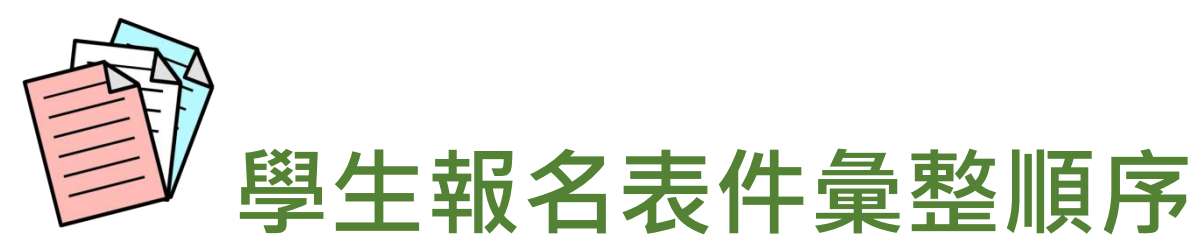

**Step 1 依集體報名系統列印之「報名學生名冊」(表四) 順序排序學生報名表。**

 $\frac{1}{2}$  **Step 2 先排序「特種生」報名表** 黃色報名表 在前 **再排序「一般生」報名表 白色報名表 Step 3 由集體報名系統列印出之「報名資料袋封面」**

**(表六)置於第一份報名表前做為封面。**

### **寄出報名表前檢查項目 肆、報名作業-集體報名應繳報名資料(7/10)**

- **✓報名身分類別(一般生及大陸長期探親子女 │白色報名表│ 、<mark>特種生 黃色</mark> 報名表)**
- **免試生基本資料如准考證號碼、地址及電話等是否書寫完整、清楚 黏貼身分證正面影印本 尚未取得身分證者,得以健保IC卡正面影印本或戶口名簿影本代替**
- **國中學校出具「 107學年度五專入學專用優先免試入學超額比序項目積 分證明單」正本蓋妥學校戳章**
- **√確認免試生及監護人皆已簽章**
- **√具弱勢身分之免試生,是否已檢附身分證明文件 (留意文件有效期限)**

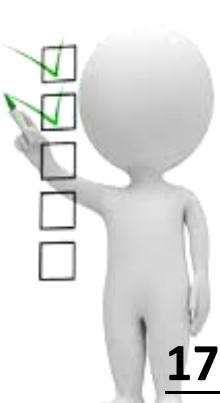

# **確認報名手續 肆、報名作業-集體報名應繳報名資料(8/10)**

- **本會訂於107年5月23日12:00至5月25日17:00前,開放查詢是 否完成報名手續,以確認各國中學校報名收件狀況。**
- **報名進度查詢網址: <https://www.jctv.ntut.edu.tw/u5/>**
- **如報名資料已寄送3-5日後,經查詢系統顯示為「未完成報名手 續」,請速電本會(02-2772-5333)。**

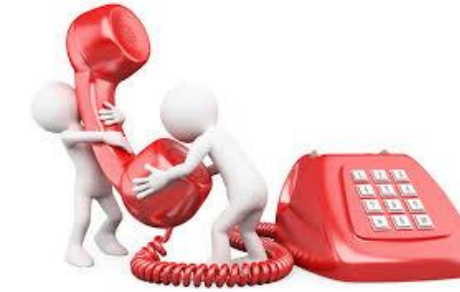

## **肆、報名作業-報名費繳交說明(9/10)**

![](_page_18_Figure_1.jpeg)

### **肆、報名作業-集體報名提醒注意事項(10/10)**

**1) 身分證明文件未於報名時一併提出或證明文件已過時效。**

**2) 107學年度五專入學專用優先免試入學超額比序項目積分證 明單未加蓋國中證明戳章。 非常**

- **3) 未填寫107年度國中教育會考准考證號碼或填寫錯誤。**
- **4) 學校上傳報名資料電子檔與書面資料不符。**
- **5) 報名表錯誤(特種生未使用特種身分生專用報名表或使用北、 中、南三區五專聯合免試入學報名表)。**

**重要**

### 伍、成績採計與計算 (1/6)

![](_page_20_Picture_322.jpeg)

![](_page_20_Picture_323.jpeg)

### **伍、成績採計與計算(2/6)**

**● 免試生可依志向網路選填30個校科(組)志願,** 每**5**志願為一級別共**6**級別,積分核分準則如下:

![](_page_21_Picture_98.jpeg)

![](_page_21_Picture_3.jpeg)

![](_page_22_Picture_0.jpeg)

#### ●競賽(上限7分)

 競賽得獎應於國中在學期間且至**107年5月14日(星期一)(含)前取得為限**。 ▶國際性及全國性競賽項目以附錄七 (簡章第165至166頁)所列項目為限。 區域及縣(市)競賽以地方政府機關主辦者為限。

#### ●服務學習(上限15分)

- 採計學校服務表現:擔任班級幹部、小老師或社團幹部任滿一學期得**2分**, 同一學期同時擔任班級幹部、小老師或社團幹部,仍以**2分**採計。除副班長、副社長, 其餘副級幹部皆不採計。
- ▶ 校外服務學習時數:參加校內服務學習課程及活動,或於校外參加志工服務或社區服務 滿1小時得**0.25分**。
- 相關服務學習應於國中就學期間且至**107年5月14日(星期一)(含)前取得為限**。

**23**

(招生簡章第6-7頁)

![](_page_23_Picture_0.jpeg)

### **伍、成績採計與計算-多元學習表現(4/6)**

![](_page_23_Picture_166.jpeg)

### **技藝優良(上限3分) 伍、成績採計與計算-其他主項目(5/6)**

技藝教育課程平均總成績達90分以上者得**3分**、80分以上未滿90分者得**2.5分**、70分以上未 滿80分者得**1.5分**、60分以上未滿70分者得**1分**。

#### **弱勢身分(上限3分)**

報名時具低收入戶**3分**、中低收入戶、直系血親尊親屬支領失業給付 及特殊境遇家庭子女身分者採計**1.5分**,若免試生同時具備2種以上資格者僅得擇一計分。

#### **均衡學習(上限21分)**

- ▶採計健康與體育、藝術與人文、綜合活動三大學習領域,七年級上、下學期、八年級上、 下學期及九年級上學期等五學期成績。
	- 3項領域5學期平均成績皆達60分以上得**21分**
	- 2項領域5學期平均成績皆達60分以上得**14分**
	- 1項領域5學期平均成績達60分以上得**7分**。

(招生簡章第7頁)

- 資賦優異縮短修業年限學生以其實際就讀學期數進行平均成績計算。
- > 免試生繳交之積分證明文件中,科目名稱與採計學習領域名稱不同者,不予採計。

### **伍、成績採計與計算-國中教育會考(6/6)**

#### **國中教育會考(上限32分)**

**分項目為「國文」、「英語」、「數學」、「自然」及「社會」**

![](_page_25_Picture_3.jpeg)

**A**「精熟」科目**A**++每科得**6.4分**、**A**+每科得**6分**、**A**每科得**5分 B**「基礎」科目**B**++每科得**4分**、**B**+每科得**3分**、 **B**每科得**2分 C**「待加強」科目每科得**1分**

▶若違反國中教育會考試場規則,該各科目依違規情節不予列計等級或扣點, 而該科目積分則不予計分或每扣一點扣該科目積分0.15分,扣至該科目零分 為止。國中教育會考成績採計以107年度取得之成績為準。

#### ●寫作測驗(上限1分**)**

**分成6級:6級分得1分、5級分得0.8分、4級分得0.6分、 3級分得0.4分、2級分得0.2分、1級分得0.1分**

### **陸、分發比序原則 (1/4)**

107 學年度五專入學專用優先免試入學超額比序項目積分證明單

![](_page_26_Picture_58.jpeg)

![](_page_26_Picture_59.jpeg)

班級: 9年3班

姓名: 陳筱玲

就讀國中代碼: 323505

身分證統一編號: A234567890

![](_page_26_Picture_60.jpeg)

就讀國中學校戳章

![](_page_26_Picture_10.jpeg)

![](_page_26_Picture_11.jpeg)

#### **陸、分發比序原則 (2/4) 免試生超額比序總積分計算範例(招生簡章第12頁) 表4-3 陳同學國中教育會考成績與採計積分表**

![](_page_27_Picture_63.jpeg)

註**1**:志願序積分以級別方 式計算,並於免試生 完成選填登記志願後, 納入超額比序總積分 之主項目採計。 註**2**:陳同學未持有原住民 文化及語言能力證明,

加分比率以**10%**計算。

**表4-4陳同學以第2志願選填登記○○科技大學○○科(組)之超額比序項目積分採計表**

![](_page_27_Picture_64.jpeg)

### **陸、分發比序原則 (3/4)**

#### **表4-5陳同學選填登記○○科技大學○○科(組)之一般生同分比序項目積分順序採計表**

![](_page_28_Picture_31.jpeg)

#### **表4-6陳同學選填登記○○科技大學○○科(組)特種身分生之同分比序項目積分順序採計表**

**29**

(招生簡章第12頁)

![](_page_28_Picture_32.jpeg)

### **陸、分發比序原則 (4/4)-同分比序項目順序**

![](_page_29_Figure_1.jpeg)

※此為同分之參酌比序之分發順位 ※積分採計無論是否採計會考成績,於同分比序項目皆為一致標準,且均包含會考科目之比序。

### **柒、網路選填登記志願(1/2)**

![](_page_30_Picture_1.jpeg)

- **107年5月30日10:00起至107年6月4日17:00止提供網路選填登記志願練習 版系統,供免試生事先熟悉操作介面流程或試填志願順序。**
- **本委員會將於網路選填登記志願期間,於本委員會網站置放「網路選填登記 志願系統操作手冊」供考生下載參考使用。**
- **本招生一律採網路選填登記志願,並於107年6月7日10:00起至107年6月11 日17:00止開放網路選填登記志願系統。**
- **▷本招生為全國一區,免試生可就招生學校各科 ( 組 ) 選填登記志願,最多以 30個為限。**
- **免試生於網路選填登記志願規定期間內,至本委員會網站網路選填登記志願 系統,輸入「身分證統一編號(居留證號或入出境許可證統一證號)」、「出生 年月日」及考生自行設定之「通行碼」後,即可登入系統進行選填登記志願。**

### **柒、網路選填登記志願(2/2)**

- **同一時間同一帳號僅允許一人上網選填登記志願。**
- **超過20分鐘未有動作者,系統將會自動登出。**
- **免試生必須看到「您已完成網路選填登記志願」 之訊息並產生「志願表」才算完成網路選填登記 志願。**
- **免試生於網路選填登記志願前,若欲登入本委員 會各項系統(如資格審查系統、個人成績查詢系 統),即可登入查詢使用。**

![](_page_31_Picture_5.jpeg)

### **捌、分發方式(1/3)**

![](_page_32_Picture_1.jpeg)

**依照免試生分發順位之順序,再按免試生選填登記之志願序進行統一分發。** ■一般生:各校一般生科(組)名額,依一般生分發順位之順序錄取至額

**滿為止;惟大陸長期探親子女為依選填之志願順序,達該科(組)一般 生之最低錄取標準者,依其分發順位順序僅限於該科組之「大陸長期探 親子女」招生名額下分發。**

■特種身分生:依選填之校科(組)之志願順序,先以一般生身分與其**他 一般生依一般生分發順位之順序,分發於該校科(組)之一般生名額, 至額滿為止;未以一般生身分獲分發錄取者,但若該校科(組)有該類** 特種身分生外加名額,再以特種生身分及依其特種身分生分發順位之順 **序,分發於該類特種身分生之外加名額,至額滿為止。**

### **捌、分發方式(2/3)**

![](_page_33_Picture_1.jpeg)

■當分發順位相同時且招生名額不足分配時,以下列方式增額錄取**:** 

**增額人數以不超過該校科(組)招生名額之5%為原則;惟如增額人 數逾該校科(組)之招生名額5%,增額部分依免試生選填之志願序 ,於招生名額5%以內依序錄取。**

**如經上述適當之處理後仍有超額情形,以增加名額錄取。 ✓增額錄取之名額,報請教育部核准。** 

![](_page_33_Picture_5.jpeg)

![](_page_34_Picture_0.jpeg)

![](_page_34_Picture_1.jpeg)

增額:**24\*5%=1.2** (名),**1.2**名無條件進位為增額**2**名, 設免試生分發順位皆為第18者有**4**位,**1**位為招生名額 內,另**2**位為增額錄取,故增額錄取2名。

增額條件同上,設免試生分發順位皆為第18者有**5**位, 1位為招生名額內,另3位為增額錄取;雖增額錄取超 過5%,但因均為同一志願序,故皆為增額錄取。 **1~2 3名 分發順位 18 18 18 18 18 志 願 序 1 1 1 1 2** 5%

![](_page_35_Picture_0.jpeg)

![](_page_35_Picture_1.jpeg)

依所錄取招生學校之報到規定辦理報到手續,逾期未完成報到手續者,取消錄取資格,錄取 **生不得異議。錄取生請務必詳閱所錄取招生學校「錄取生報到相關資訊」之規定(簡章第 17至62頁),或向所錄取學校查詢。**

**錄取生完成報到後,如欲放棄錄取資格者,應填寫「107學年度五專優先免試入學錄取報到 生放棄錄取資格聲明書」**(附表三;簡章第175頁)**,於107年6月15日(星期五)17:00前 傳真並同時以電話確認後(聯絡電話參考本簡章第IV-VII頁)再以限時掛號郵寄(郵戳為憑, 逾期不予受理)至錄取學校辦理。**

**錄取生已完成報到且未聲明放棄錄取資格者,不得再參加本學年度其後高級中等學校及五專 各項入學招生,違者取消其五專優先免試入學錄取資格。**
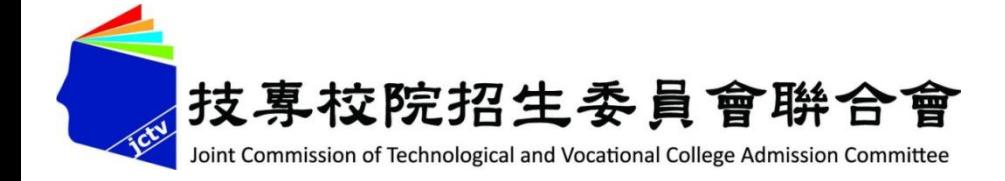

# **拾、報名表件填寫範例**

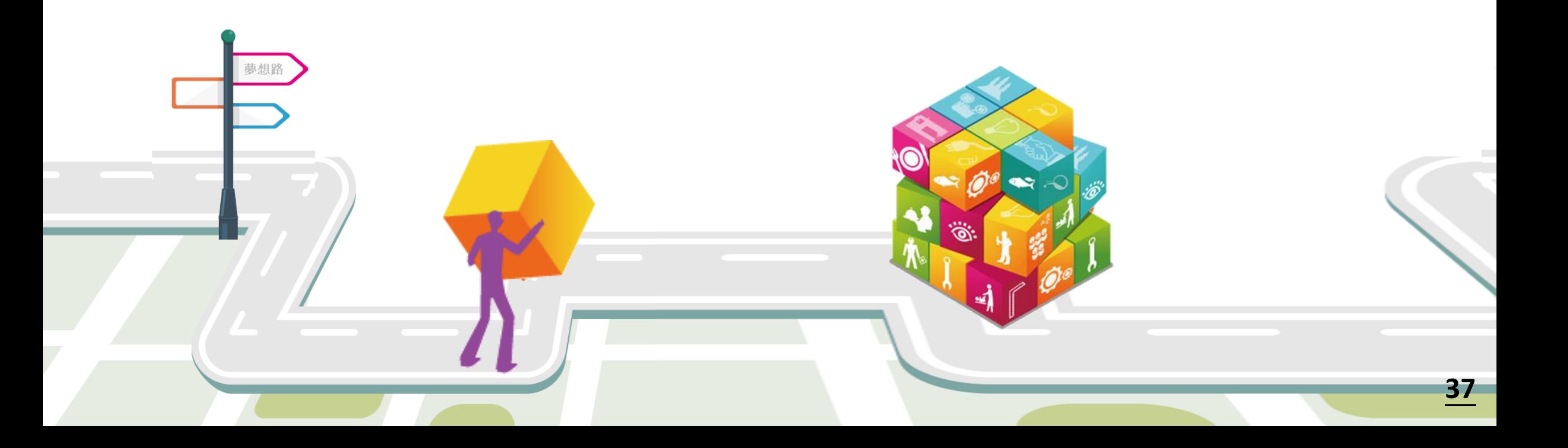

#### 107學年度五專入學專用優先免試入學超額比序項目積分證明單

就讀國中代碼: 323505

就讀國中:信義國中

**超額比序項目積分證明單 注意事項**

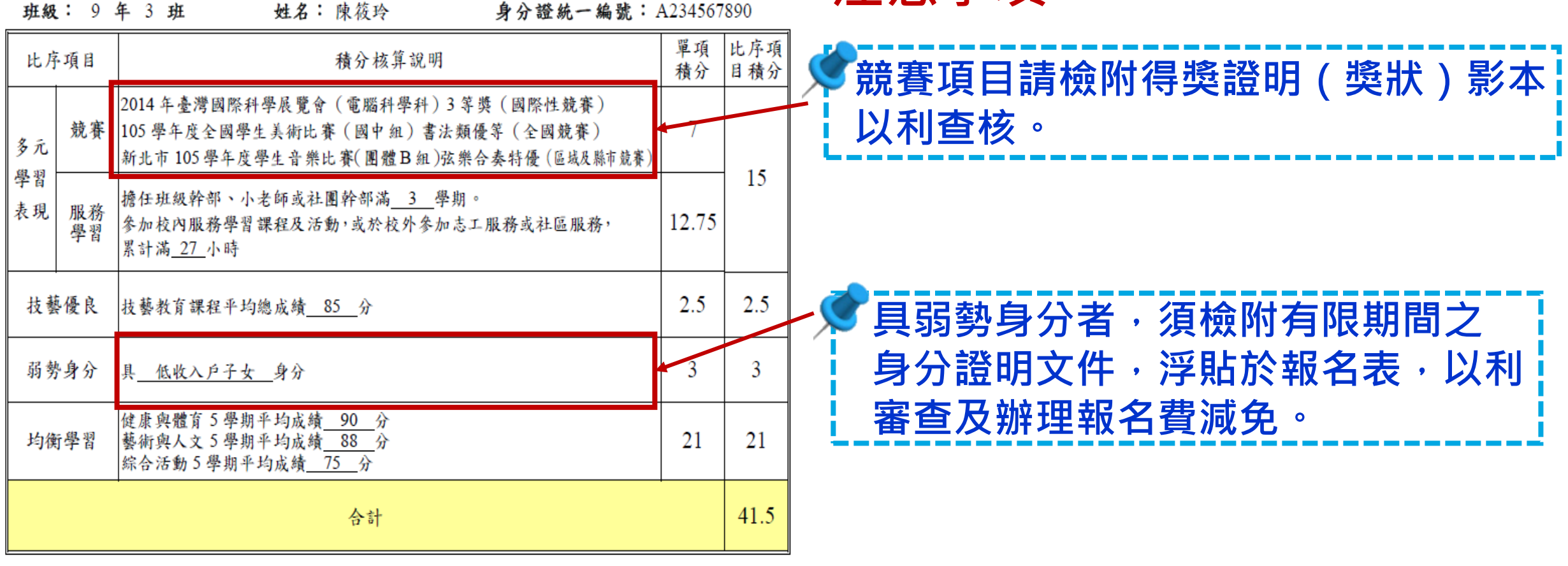

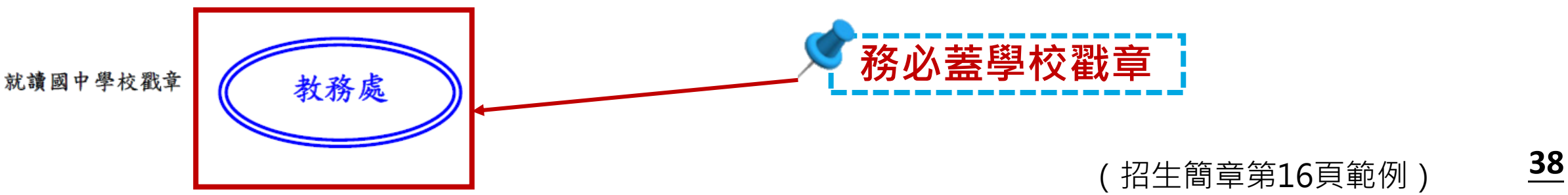

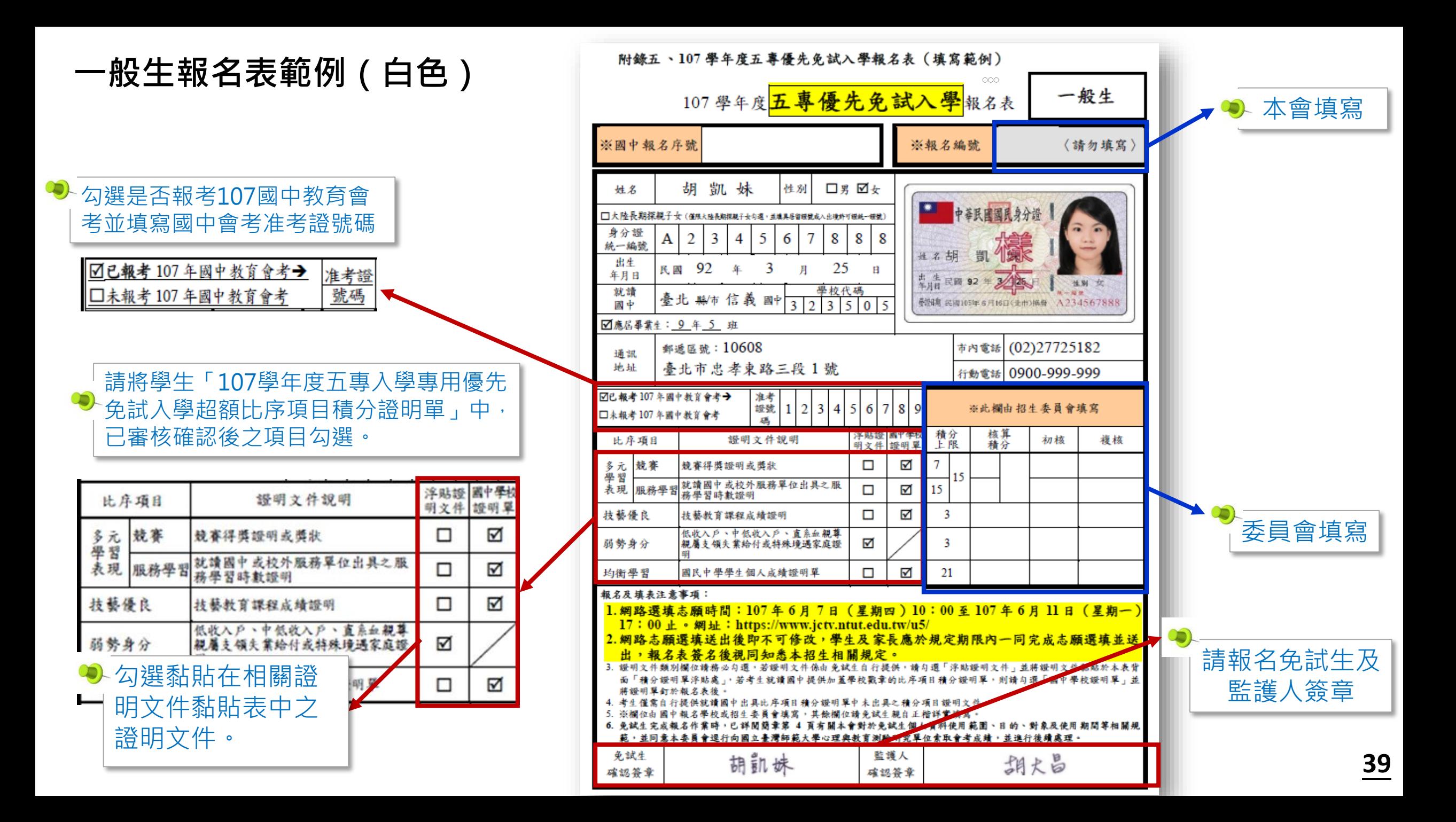

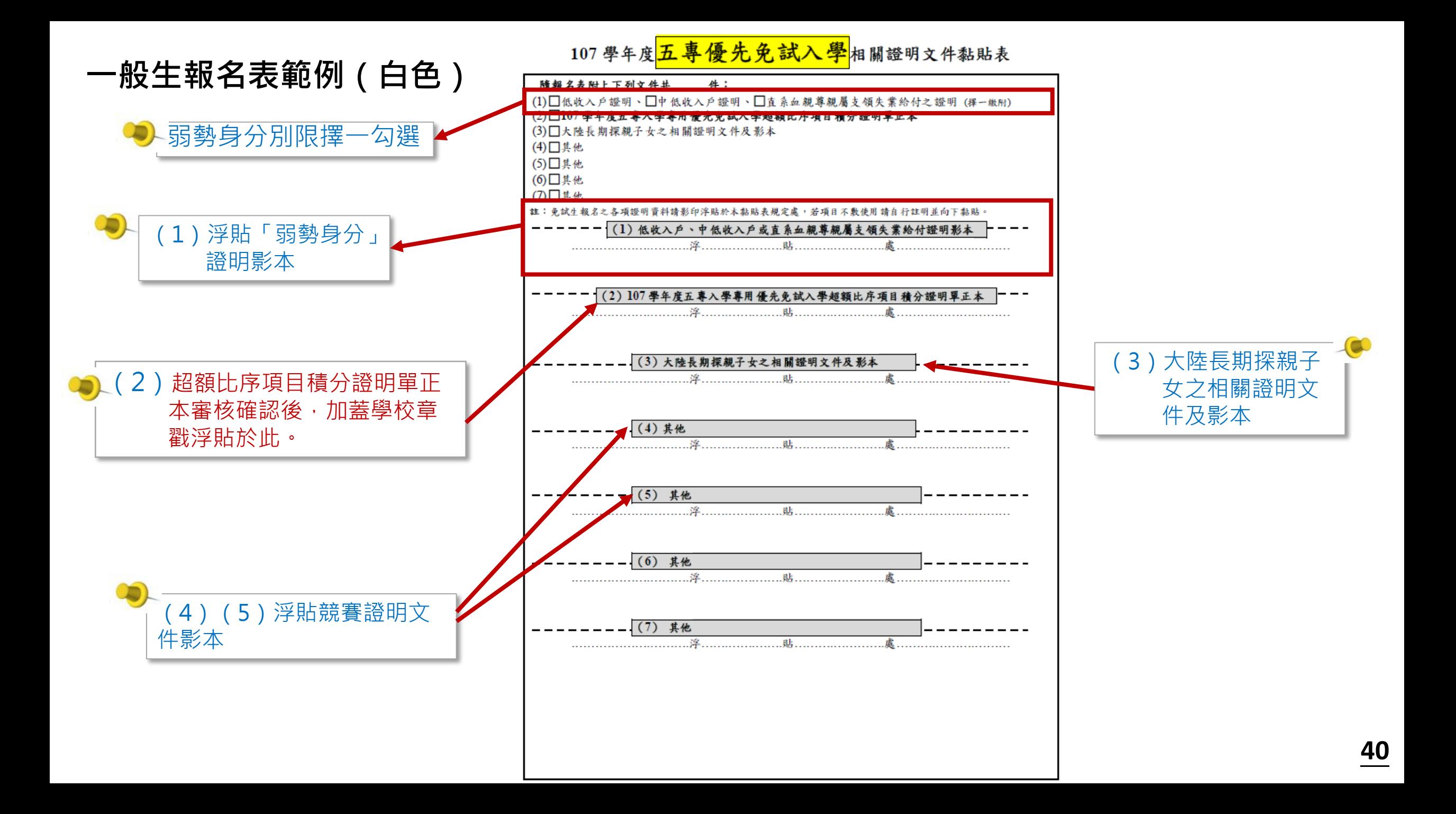

#### **特種身分生報名表範例(黃色)**

勾選是否報考107國中教育會 考並填寫國中會考准考證號碼

> ☑已報考107年國中教育會考→ 准考證 □未報考107年國中教育會考 號碼

請將學生「107學年度五專入學專用優先 免試入學超額比序項目積分證明單」中, 已審核確認後之項目勾選。

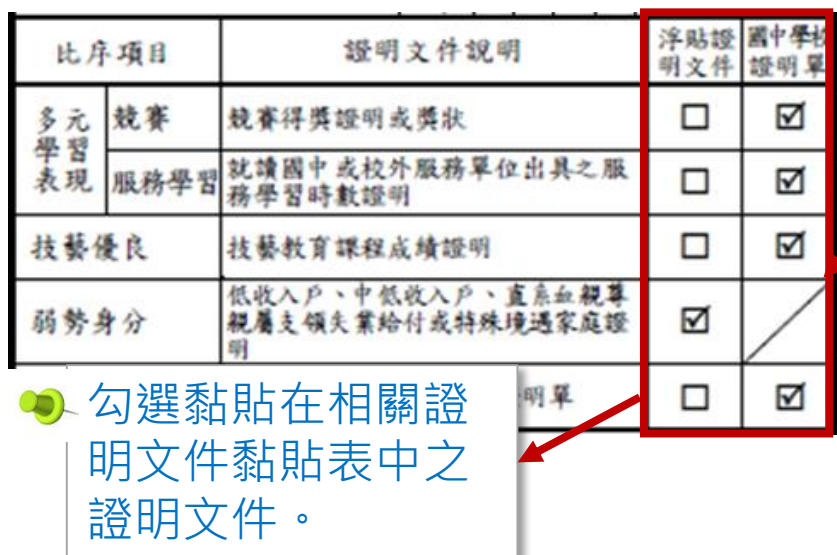

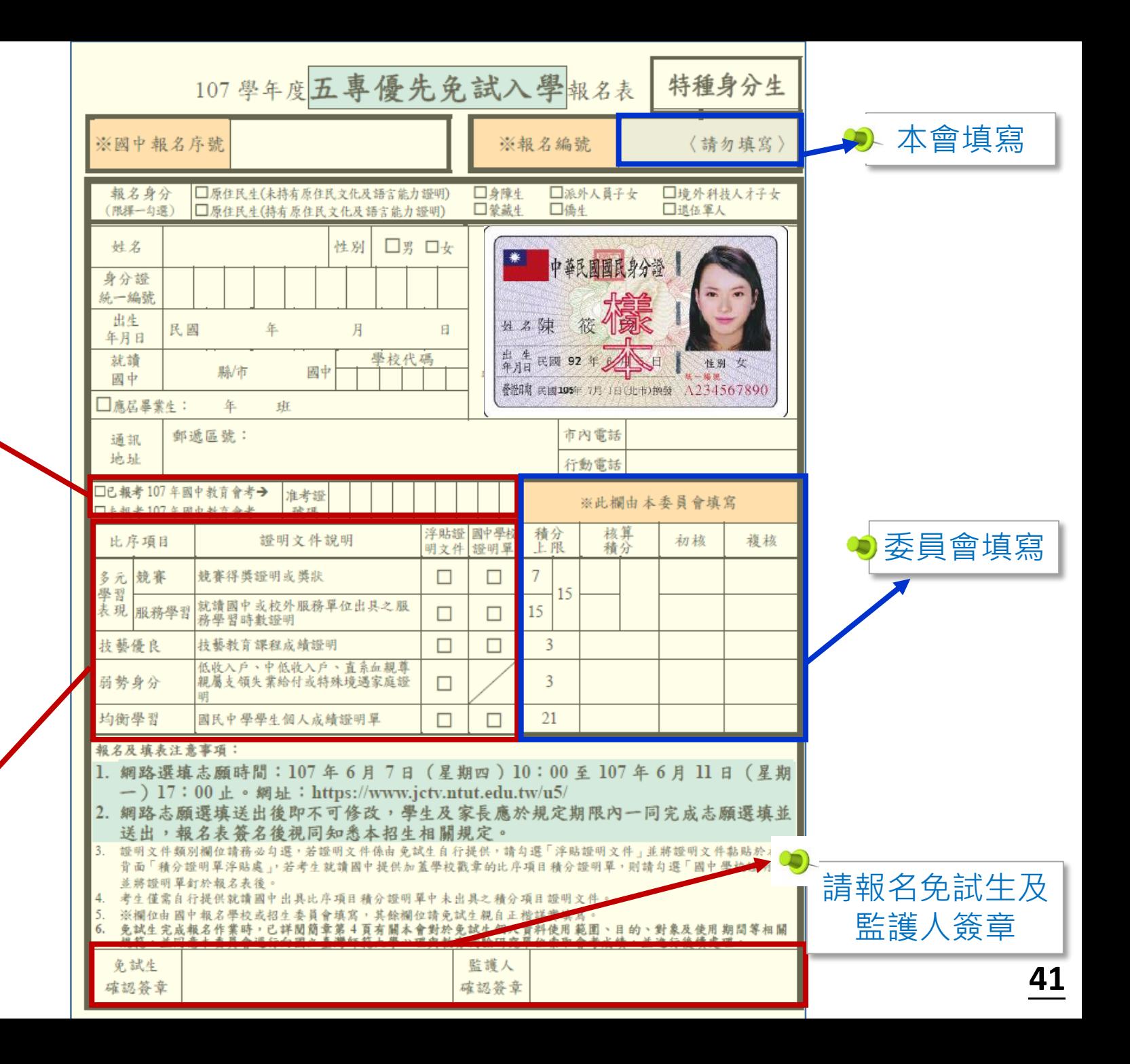

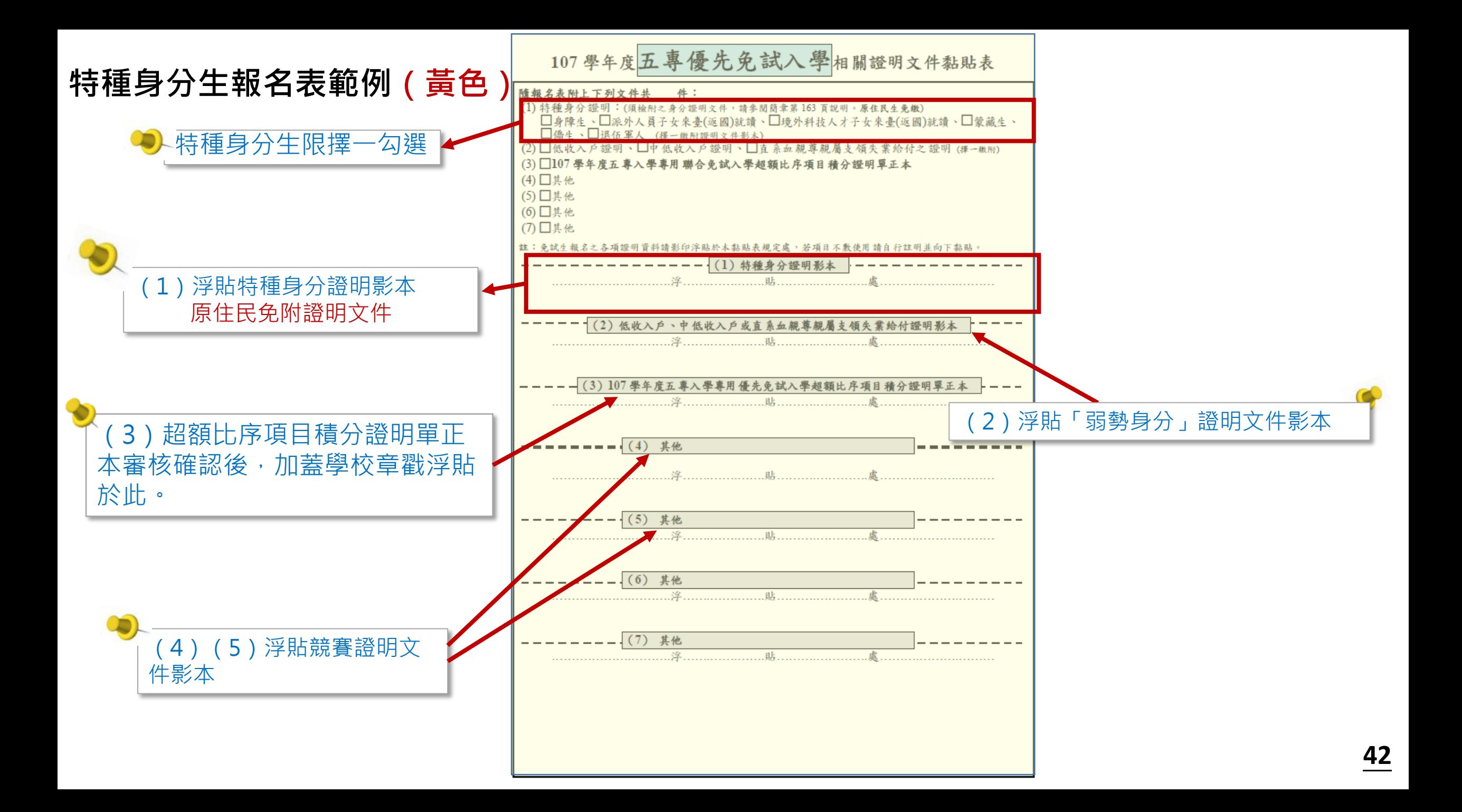

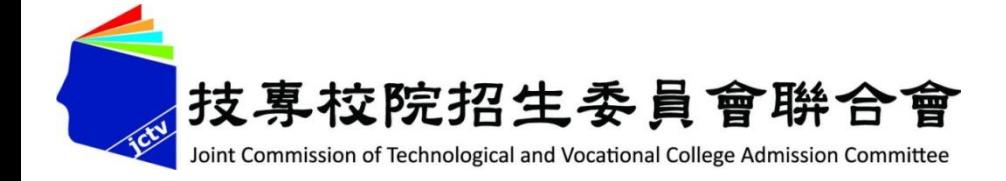

# **拾壹、系統操作說明**

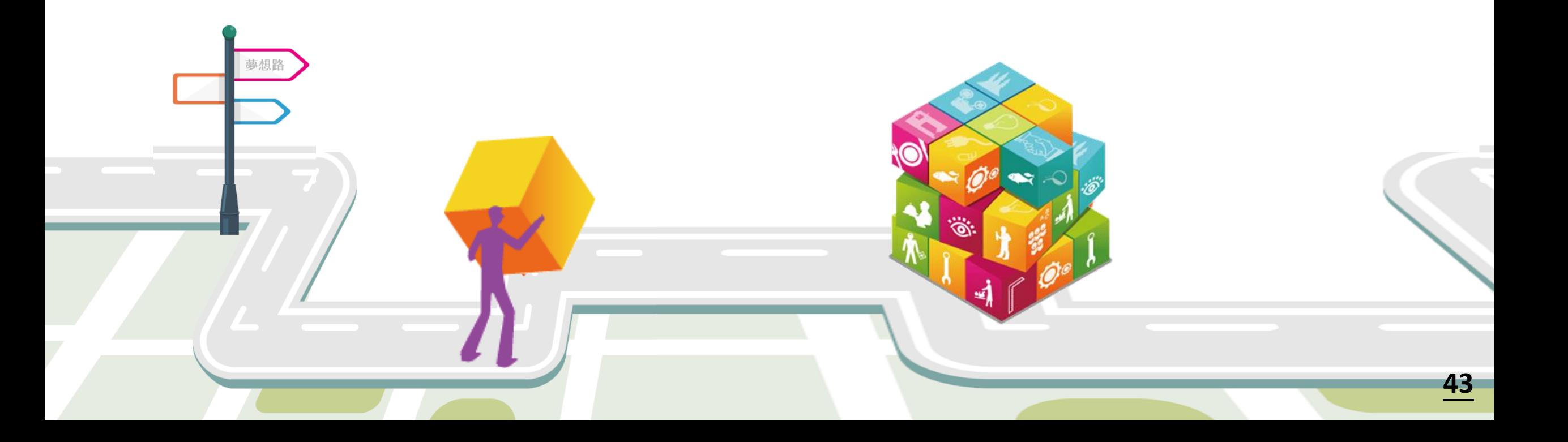

# **一、國中學校作業及查詢系統-系統登入**

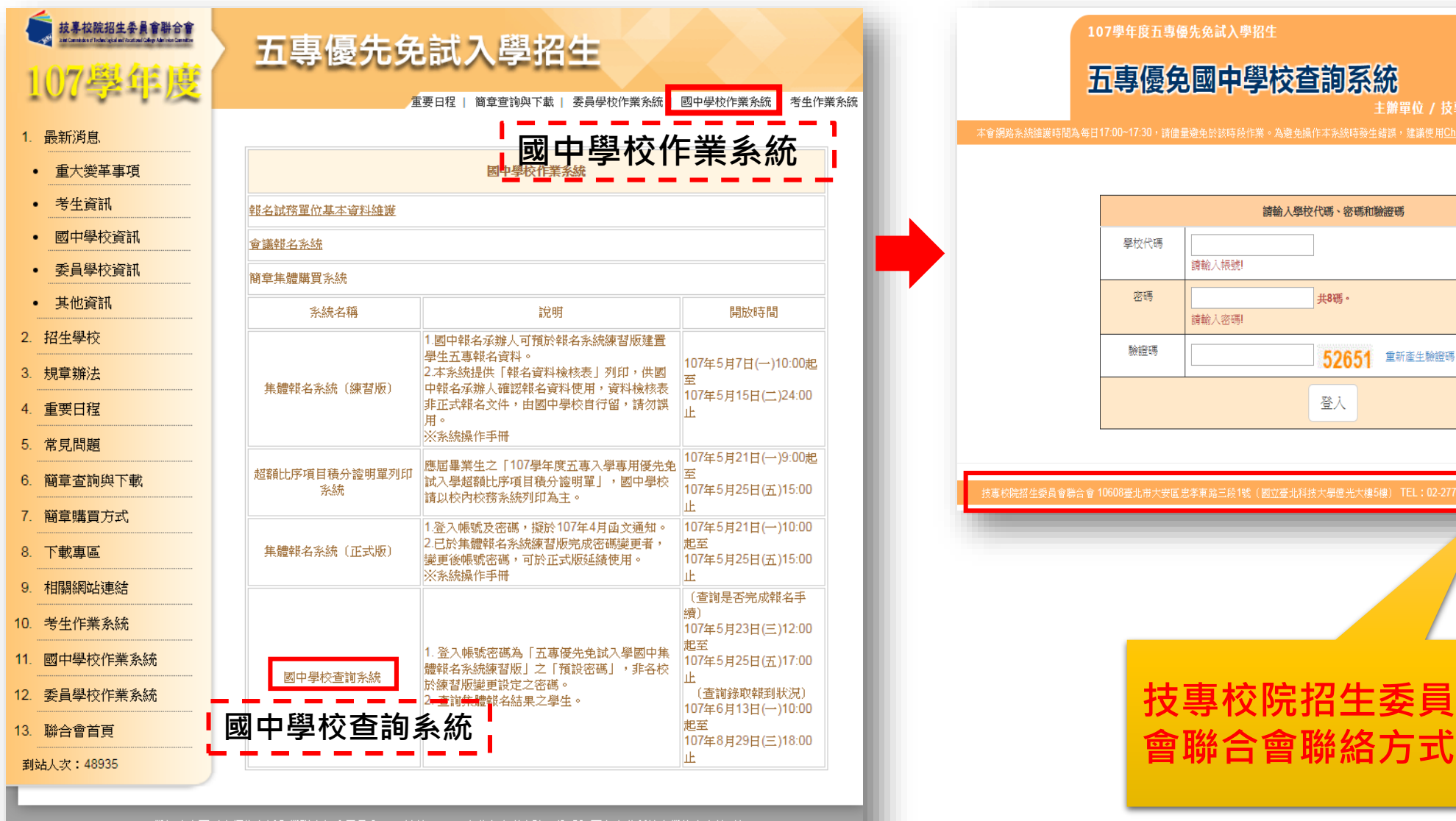

107學年度全國五專優先免試入學聯合招生委員會 ——地址:10608 臺北市忠孝東路三段1號 (國立臺北科技大學億光大樓5樓) -聯絡電話: 02-2772-5333 傳真電話: 02-2773-8881 Email: u5@ntut.edu.tw 本會網路系統維護更新時間為每日17:00~18:00,諸儘量避免於該時段作業。為避免操作本系統時發生錯誤,建議使用IE9.0 以上瀏覽器,最佳瀏覽解析度為 1024 \* 768。

#### 107學年度五專優先免試入學招生

五專優免國中學校查詢系統

主辦單位 / 技專校院招生委員會聯合會

本會網路系統維護時間為每日17:00~17:30,請儘量避免於該時段作業。為避免操作本系統時發生錯誤,建議使用<u>Chrome或FireFox</u>瀏覽器,最佳瀏覽解析度為 1024 \* 768。

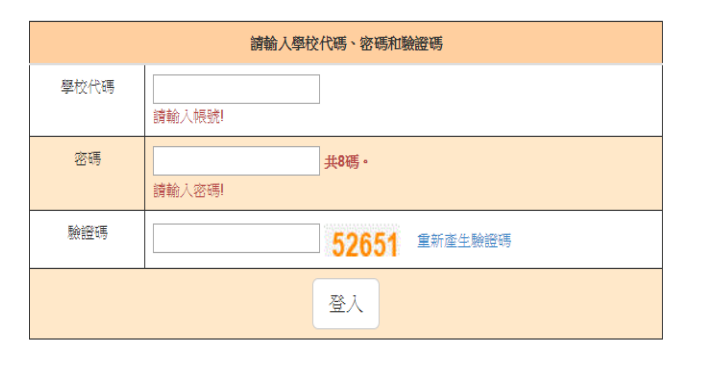

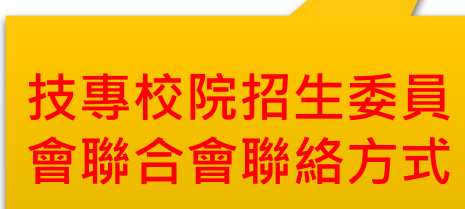

### **一、國中學校作業及查詢系統-系統登入**

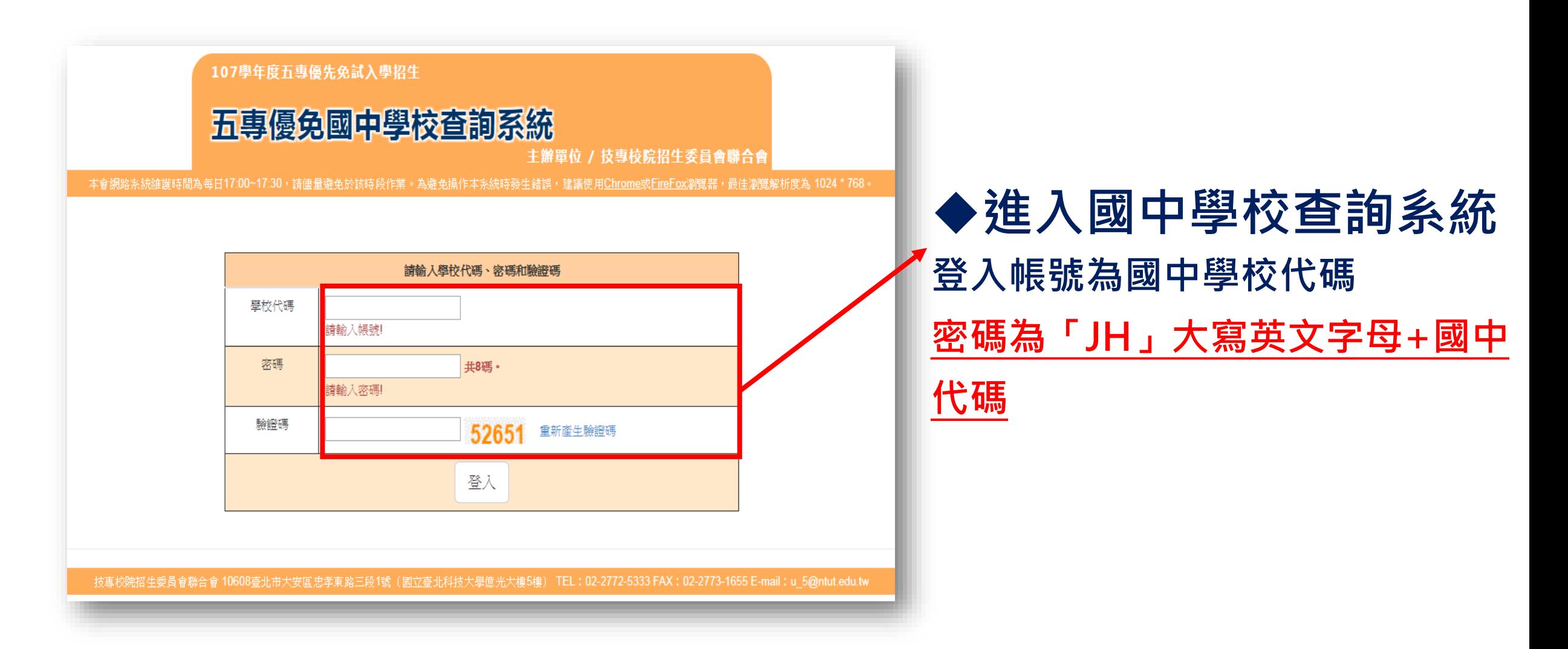

### **一、國中學校作業及查詢系統-收件狀態**

### **107.5.23(三)12:00起開放查詢是否完成報名手續 ◆若本委員會收到報名資料,狀態為:已收件 ◆免試生之姓名為全名顯示,以利老師查詢**

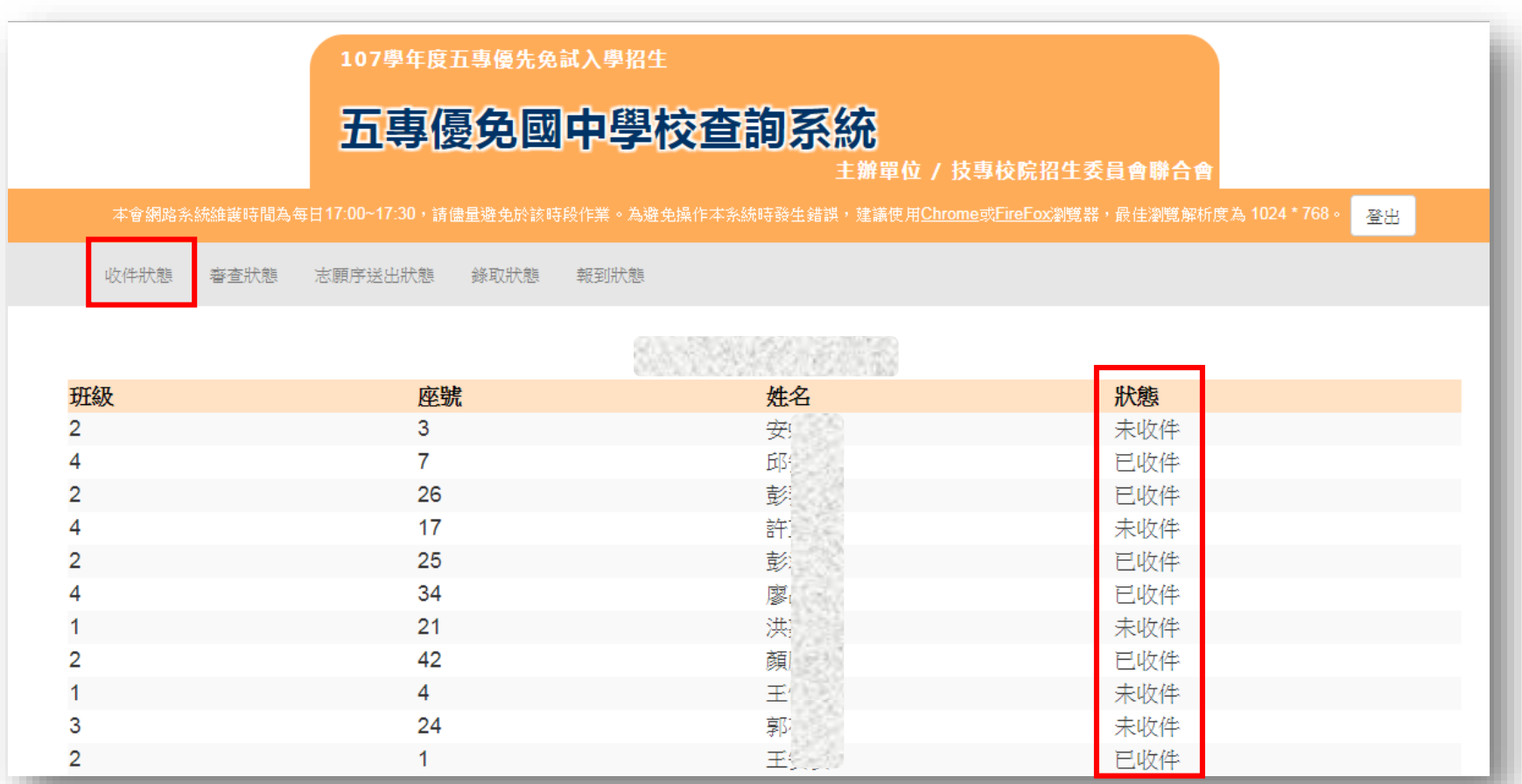

### **一、國中學校作業及查詢系統-審查狀態**

#### **107.5.23(三)12:00起~查詢審查狀態**

### **集體報名各項報名資料及繳費證明文件,須於107.5.25(五)前, 以國內快捷或限時掛號方式寄至本委員會**

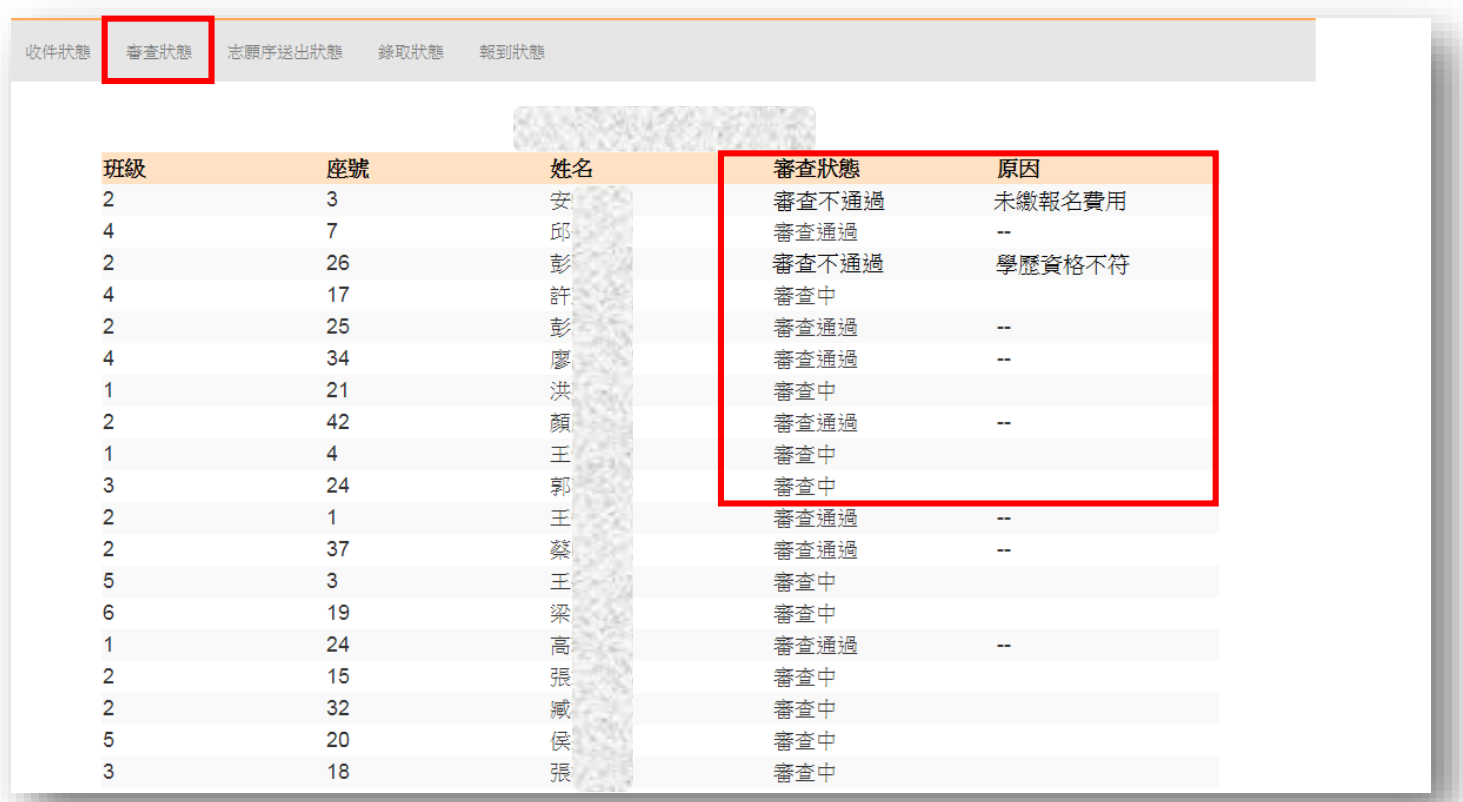

# **一、國中學校作業及查詢系統-志願序送出狀態**

### **107.6.7(四)10:00起~ 查詢免試生志願序送出狀態 狀態:未確定送出、確定送出 ◆顯示免試生填選志願數 ◆志願序送出狀態匯出**

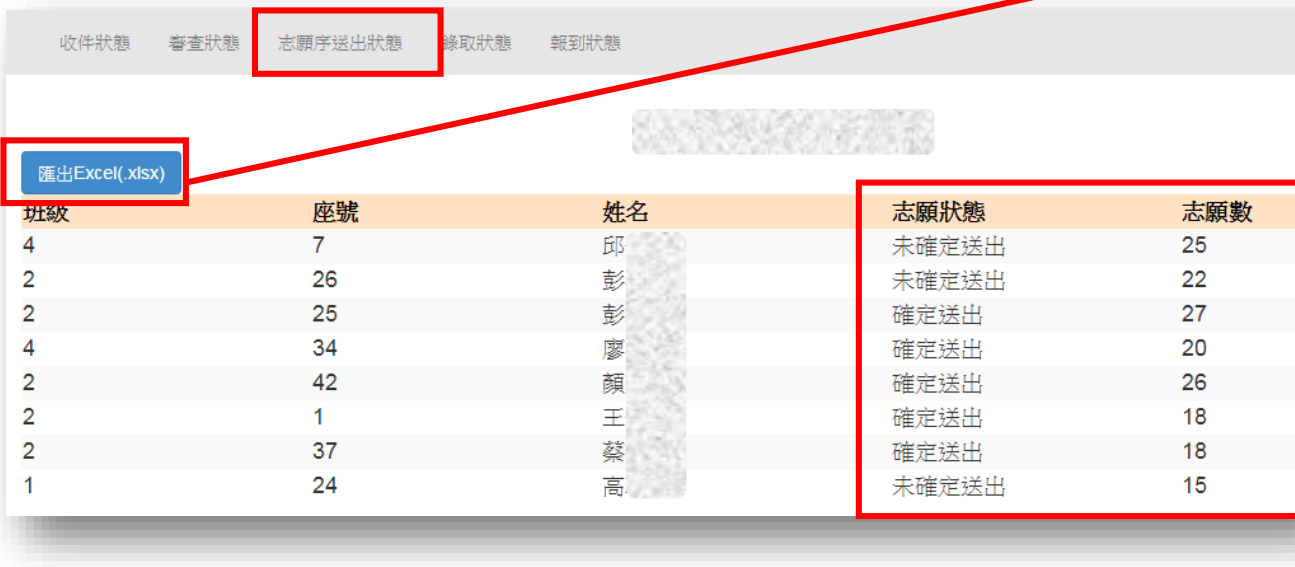

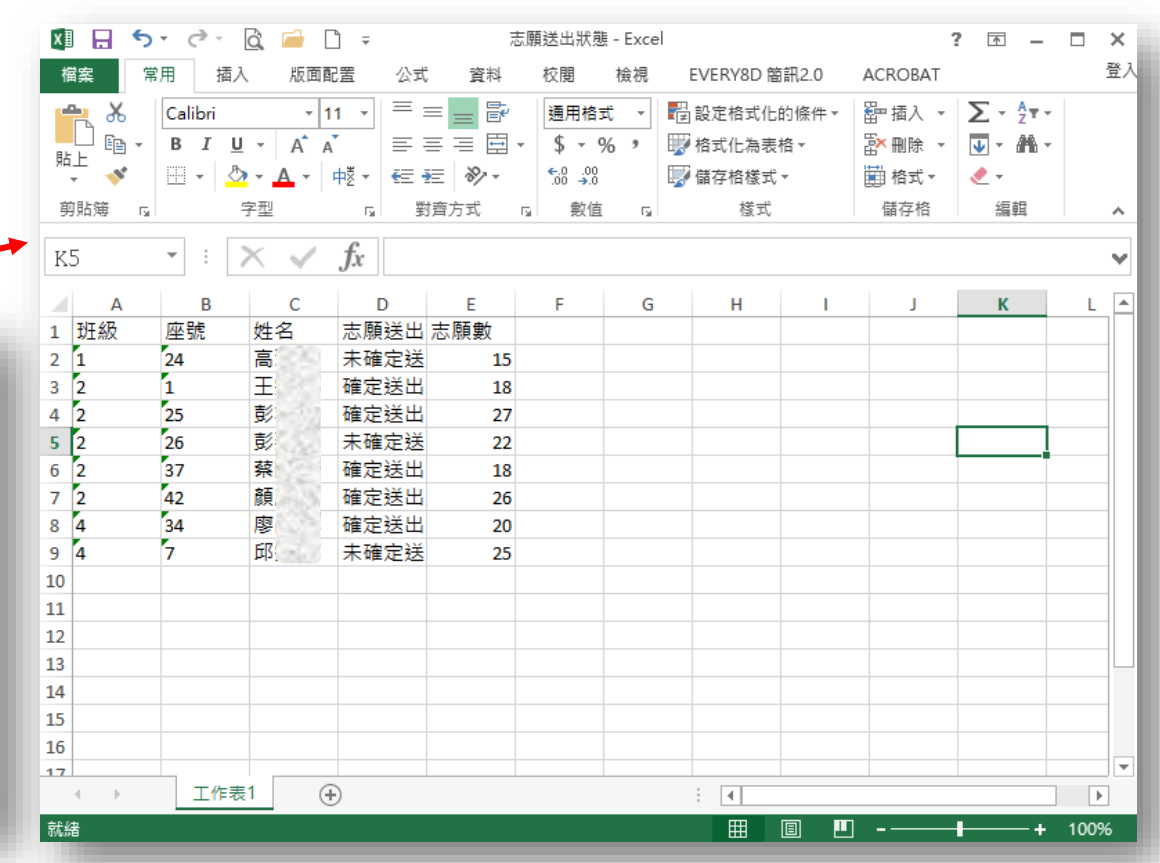

# **一、國中學校作業及查詢系統-錄取狀態**

#### **107.6.13(三)10:00起~查詢免試生錄取狀態**

**狀態:錄取校科(組)、未錄取**

#### **◆顯示免試生全名**

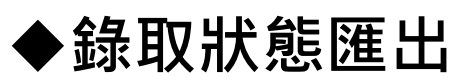

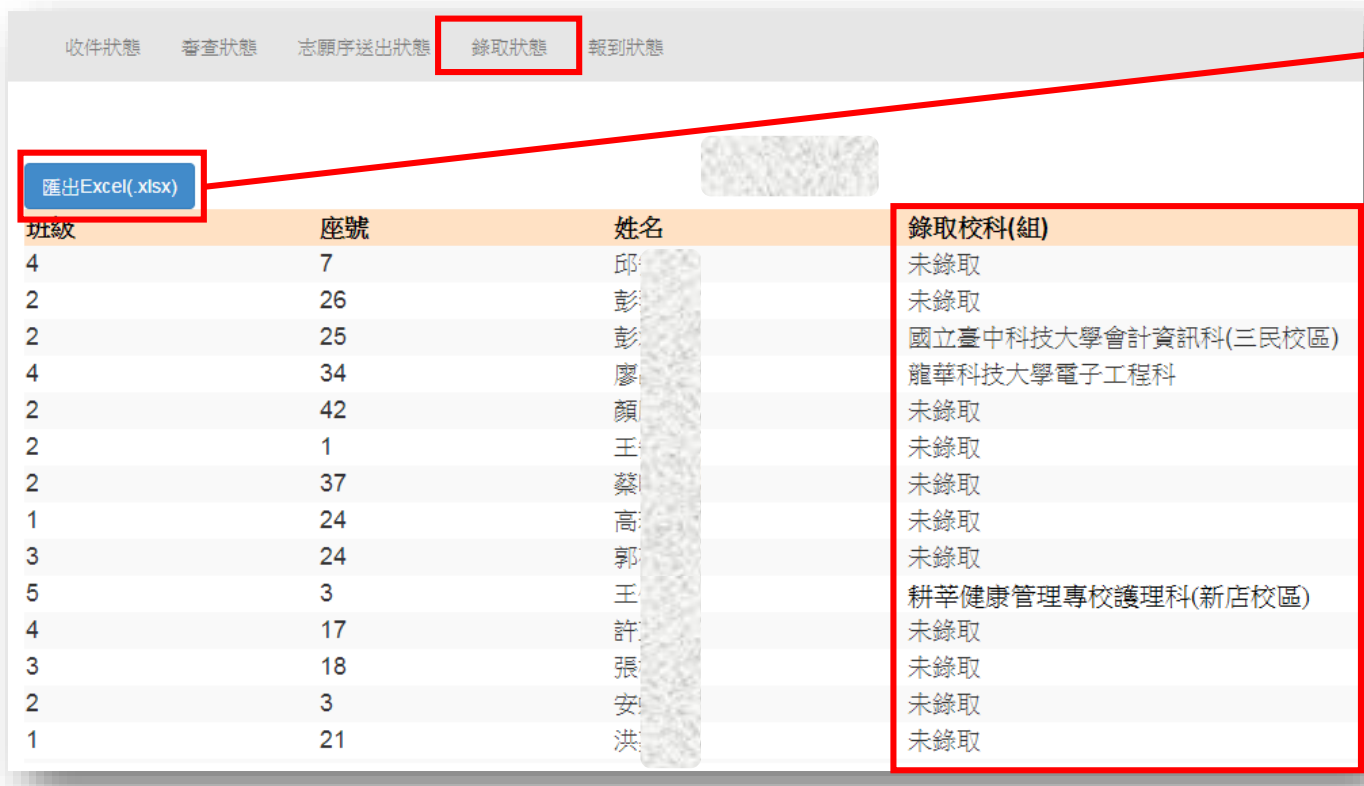

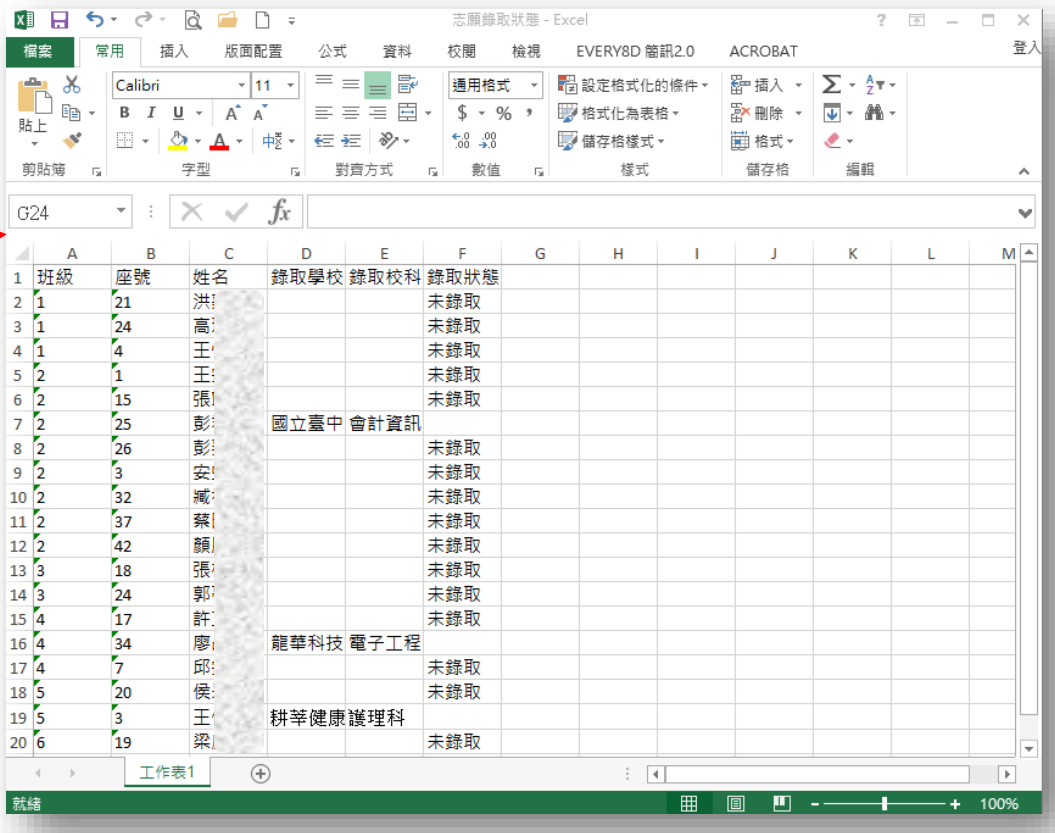

# **一、國中學校作業及查詢系統-報到狀態**

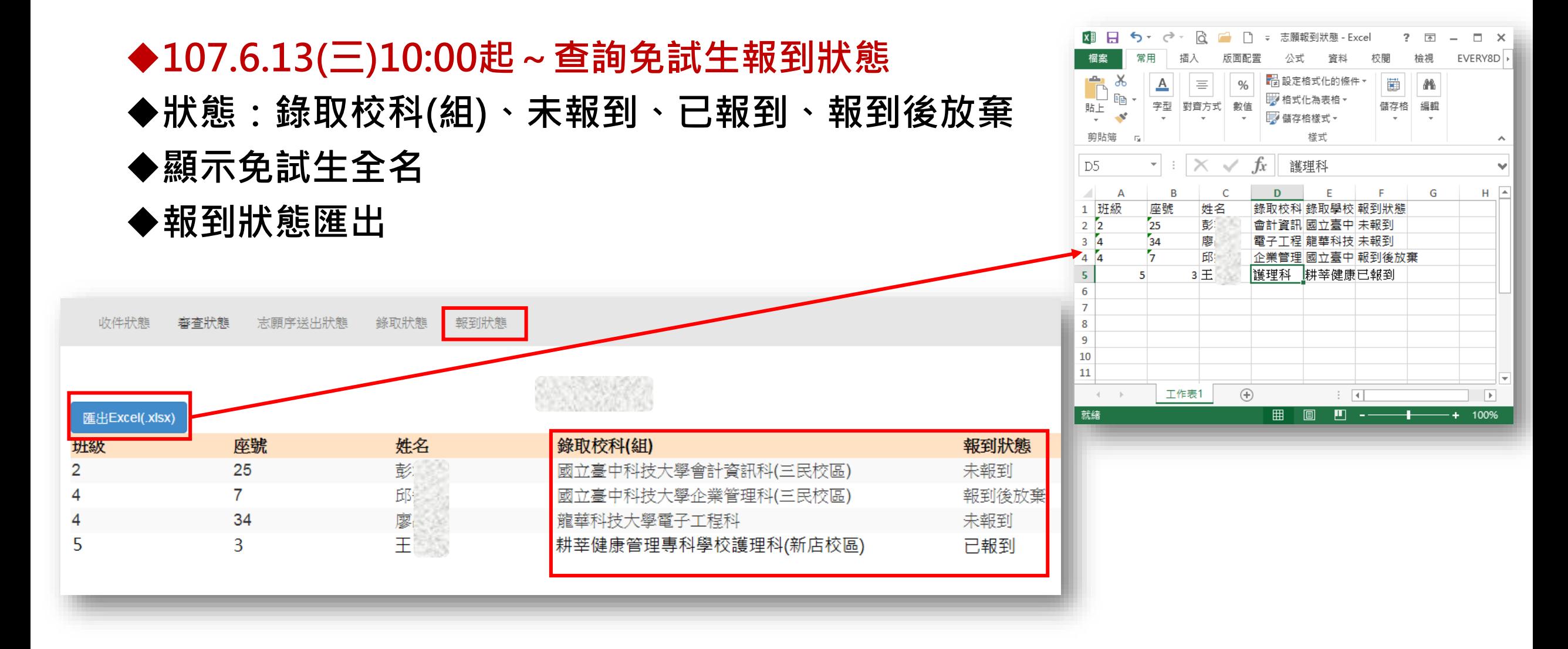

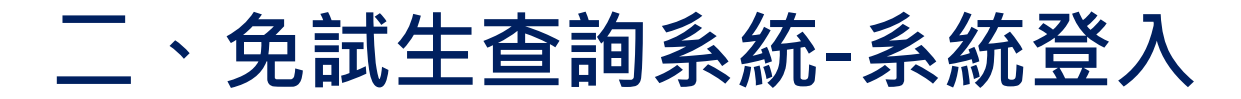

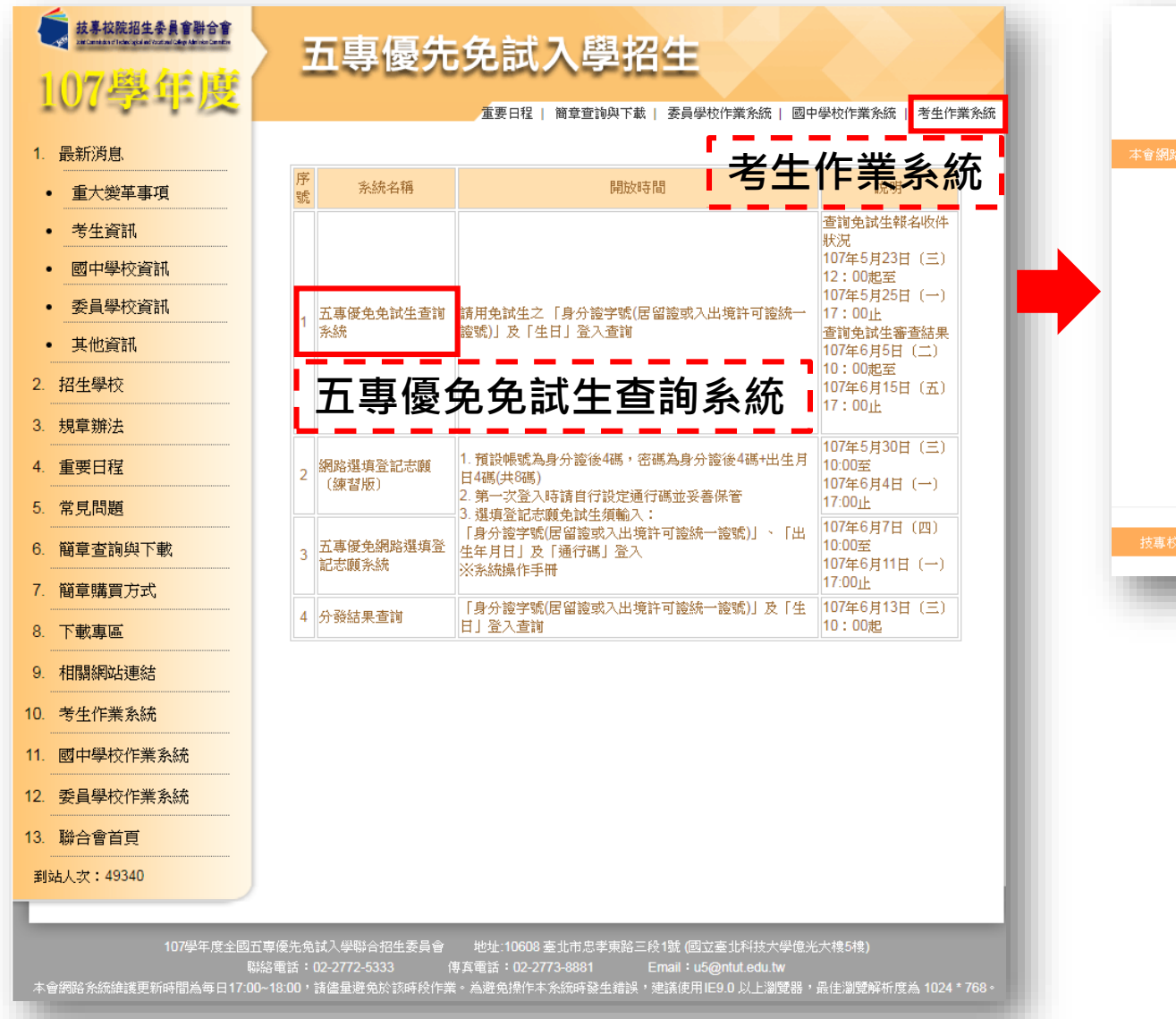

107學年度五專優先免試入學招生

#### 107五專優先免試生查詢系統

主辦單位 / 技專校院招生委員會聯合會

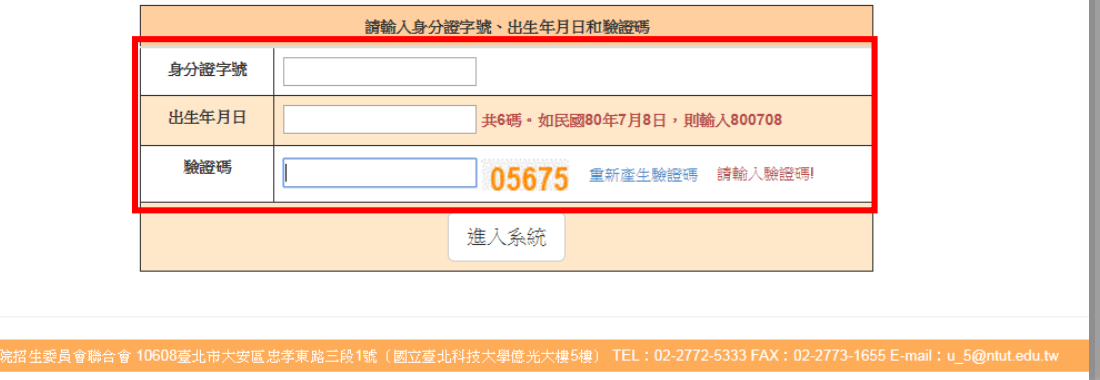

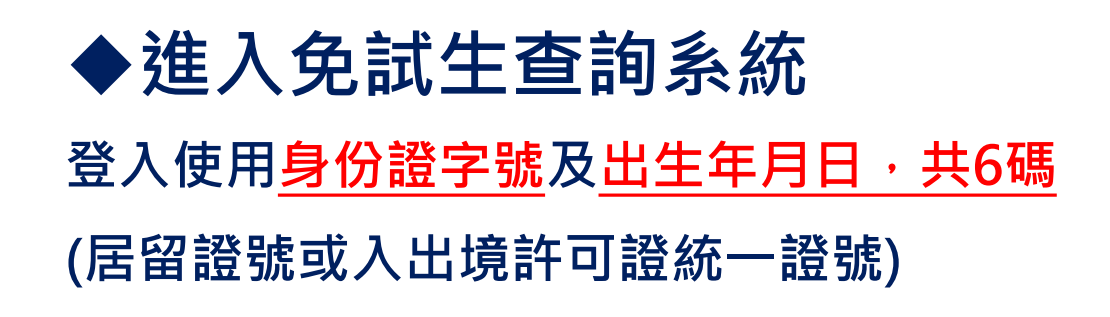

# **二、免試生查詢系統-查詢收件狀態**

#### **107.5.23(三)12:00-5.25(五)17:00 查詢免試生報名狀態 ◆狀態:已收件或未收件**

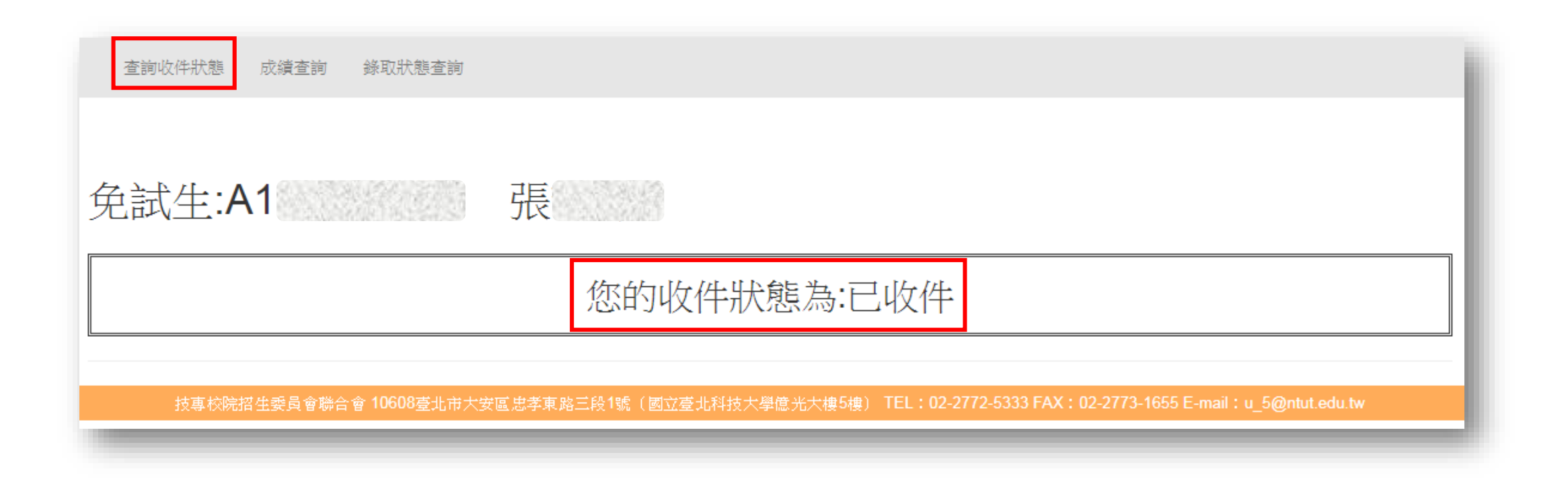

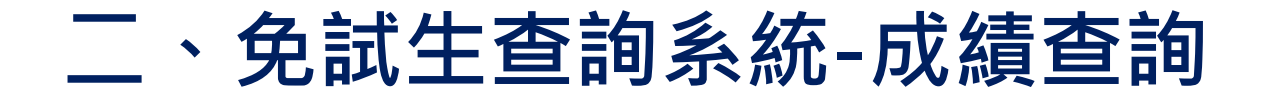

#### ◆審查狀態通過之免試生,可查詢成績 **且可列印出含會考及不含會考之成績單**

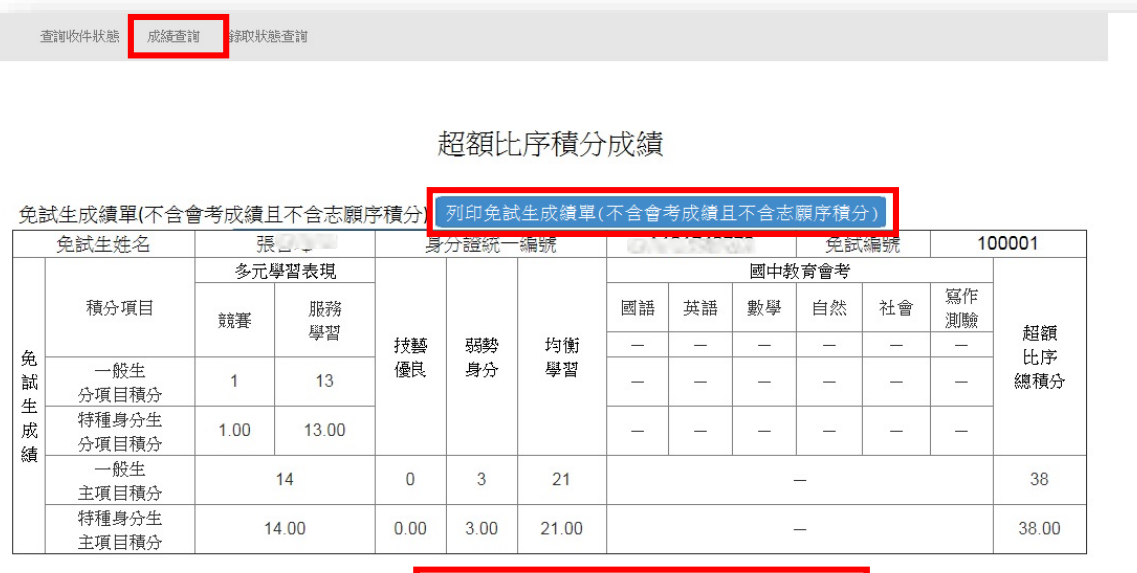

#### .<br>列印免試生成績單(含會考成績,但不含志願序積分 免試生成績單(含會考成績,但不含志願序積分)

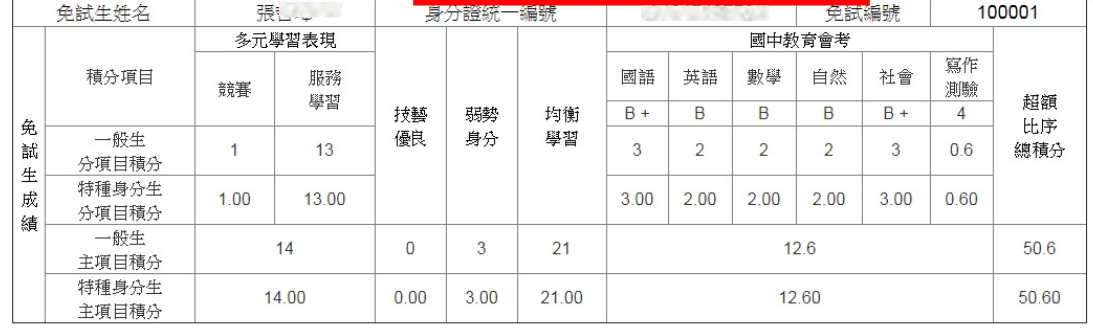

#### ◆審查狀態不通過之免試生,不產出成績單 **查詢系統顯示不通過之原因**

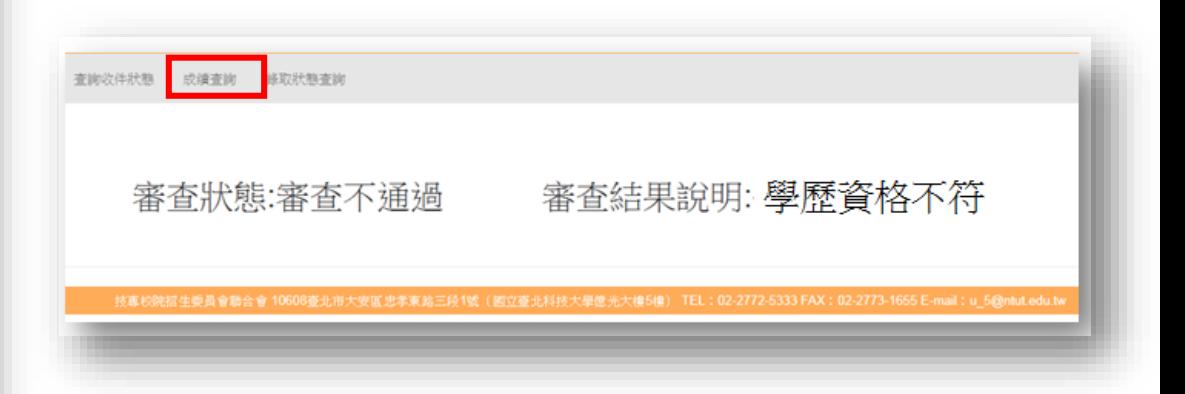

# **二、免試生查詢系統-錄取狀態查詢**

- **◆錄取狀態顯示:錄取之校科組及未錄取志願之原因**
- **若錄取第三志願,其第4志願以後僅顯示志願序(反灰)**

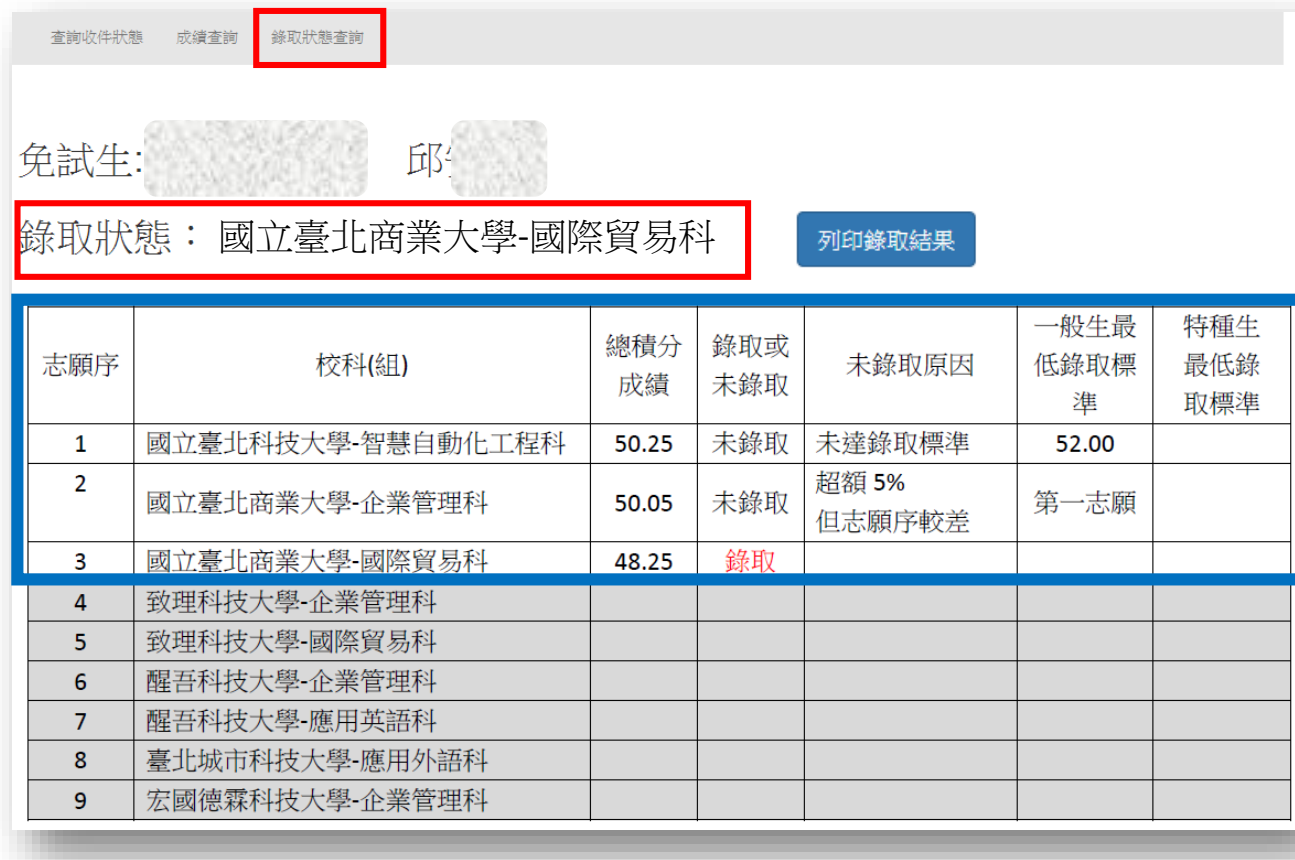

◆ 若免試生未錄取, 錄取狀態僅顯示未錄取 **,不顯示志願序** ◆ 若欲申請分發結果複查,則須使用網路選 **填登記志願時留存之志願表及分發結果複**

#### **查申請表併同提出申請**

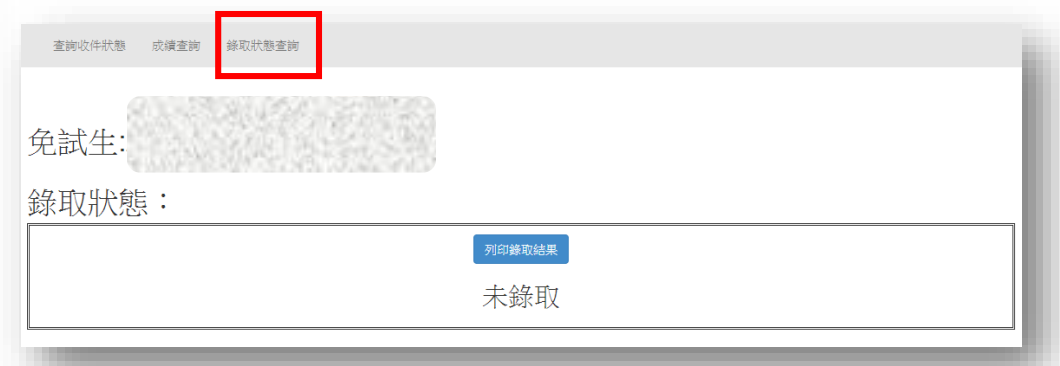

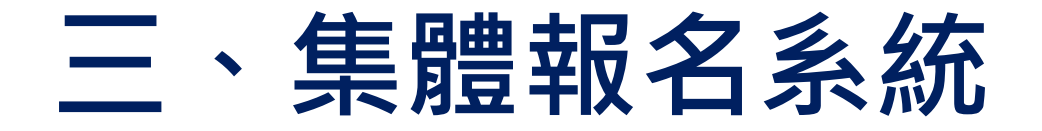

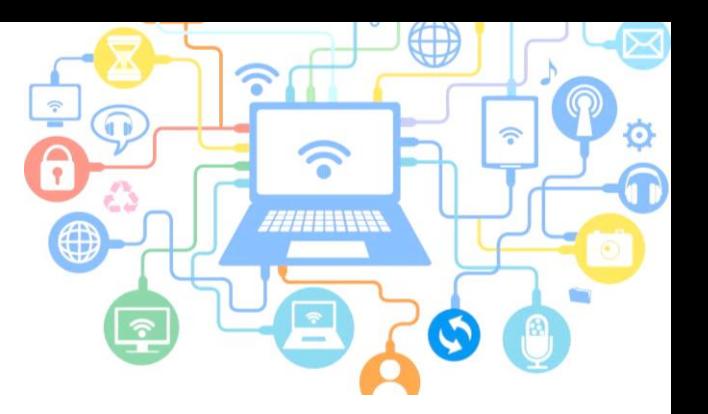

# **107學年度 五專優先免試入學報名方式**

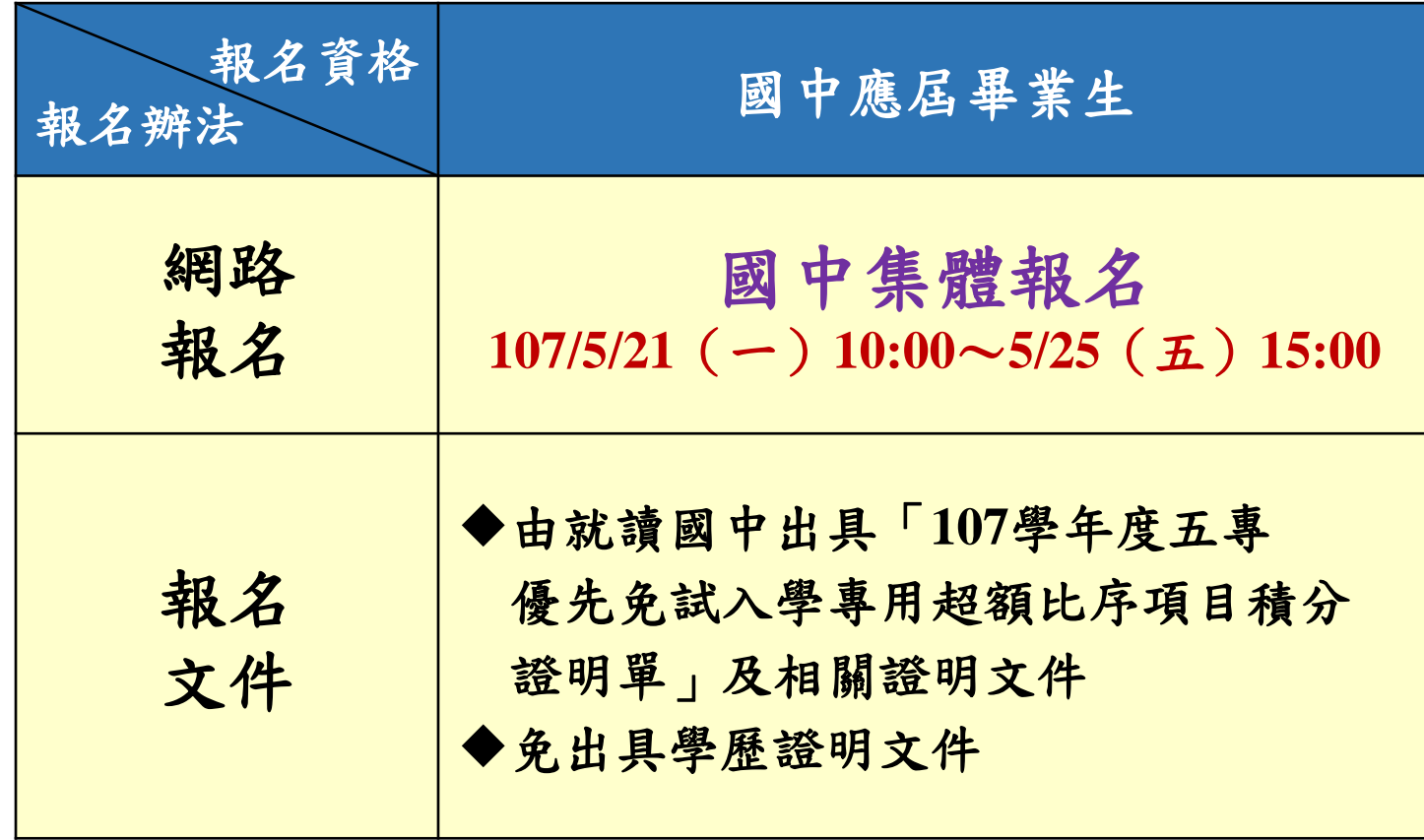

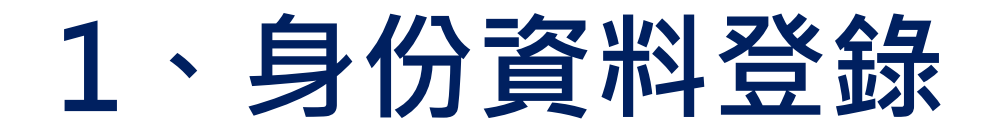

#### **◆進入網路集體報名系統**

#### **第一次登入帳號為國中學校代碼**

#### **密碼規則為「JH」大寫英文字母+國中代碼**

**報名系統網址:https://www.jctv.ntut.edu.tw/u5/**

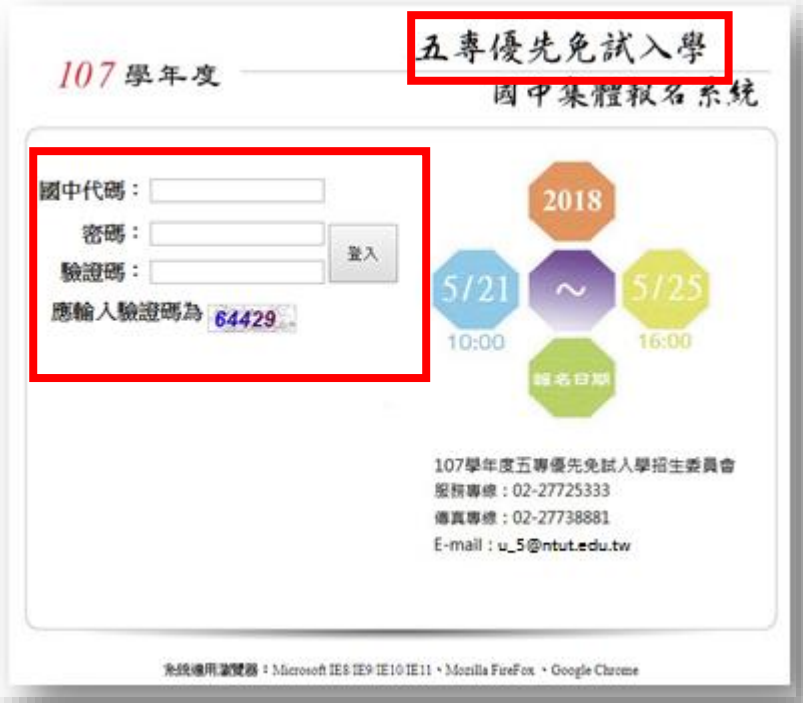

# **2、報名國中資料設定 (1/2)**

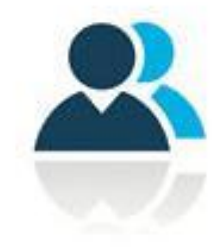

#### **基本資料設定**

- **1) 點選國中資料設定,建立國中端承辦人聯絡資訊,完成後點 選「更新資料」儲存。**
- **2) 本項資料設定後,將會套用於本系統所產出之報名表單上。**

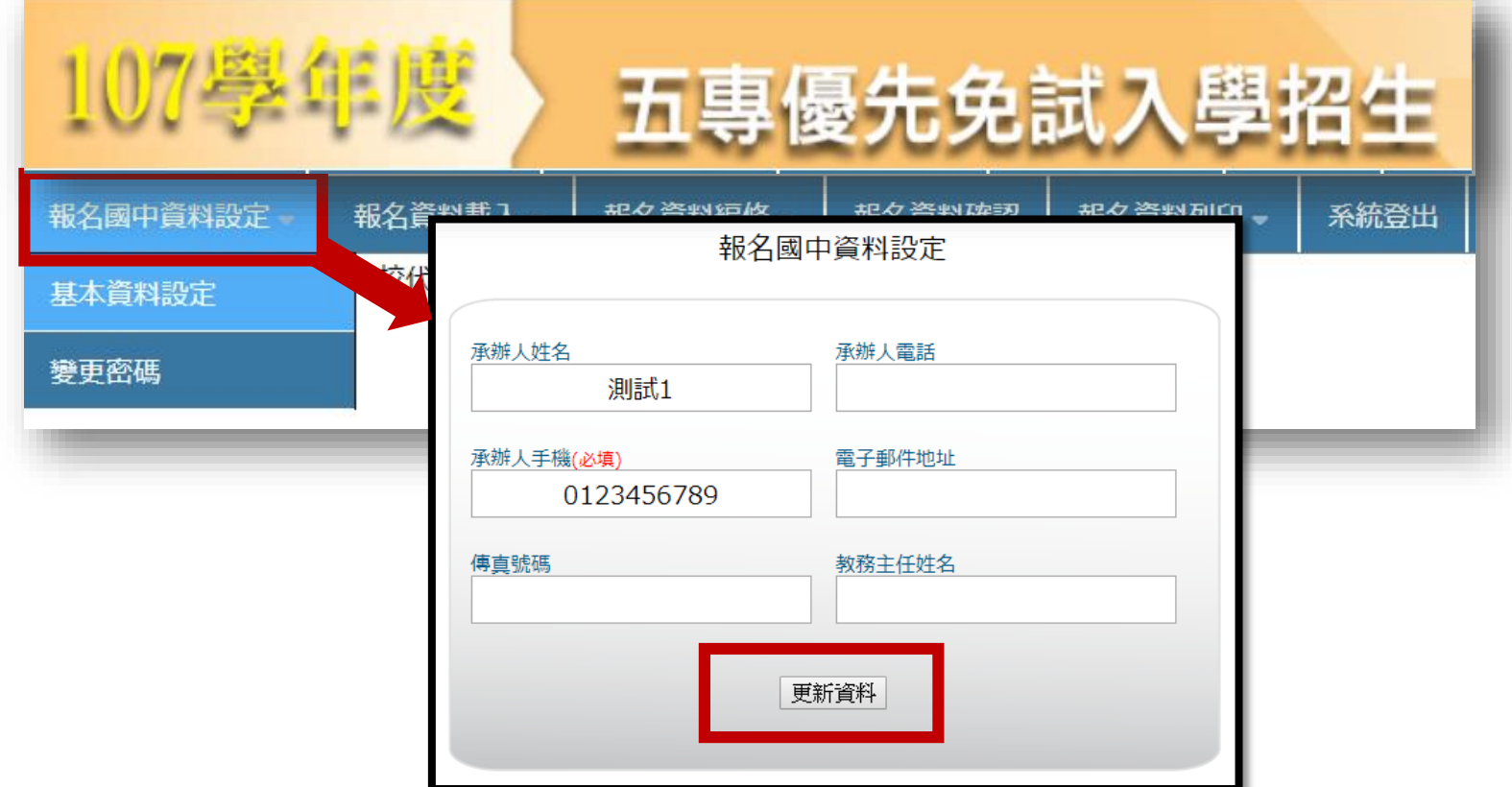

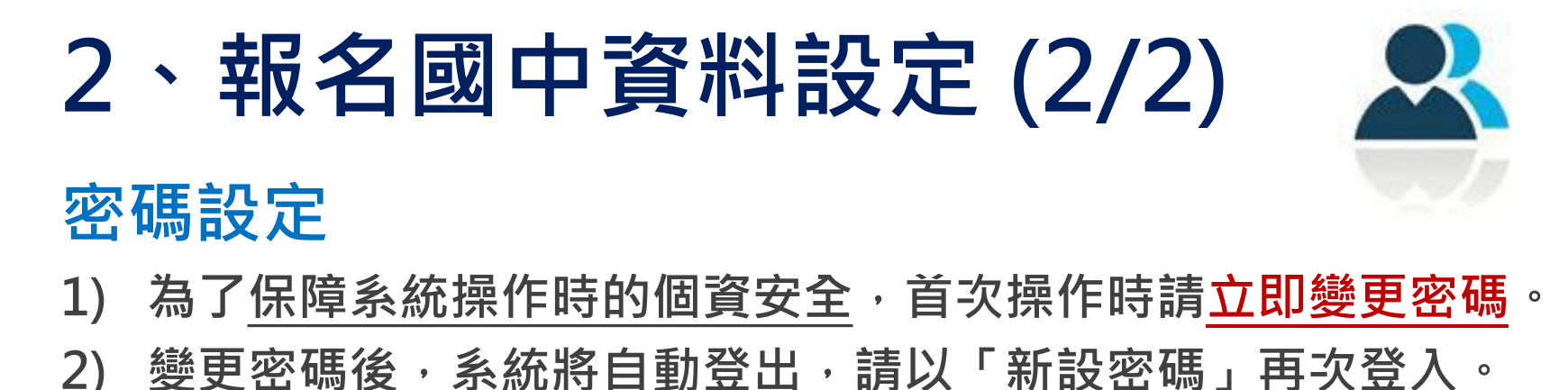

**3) 系統自動登出需等待 5 秒,將自動導至登入系統頁面**

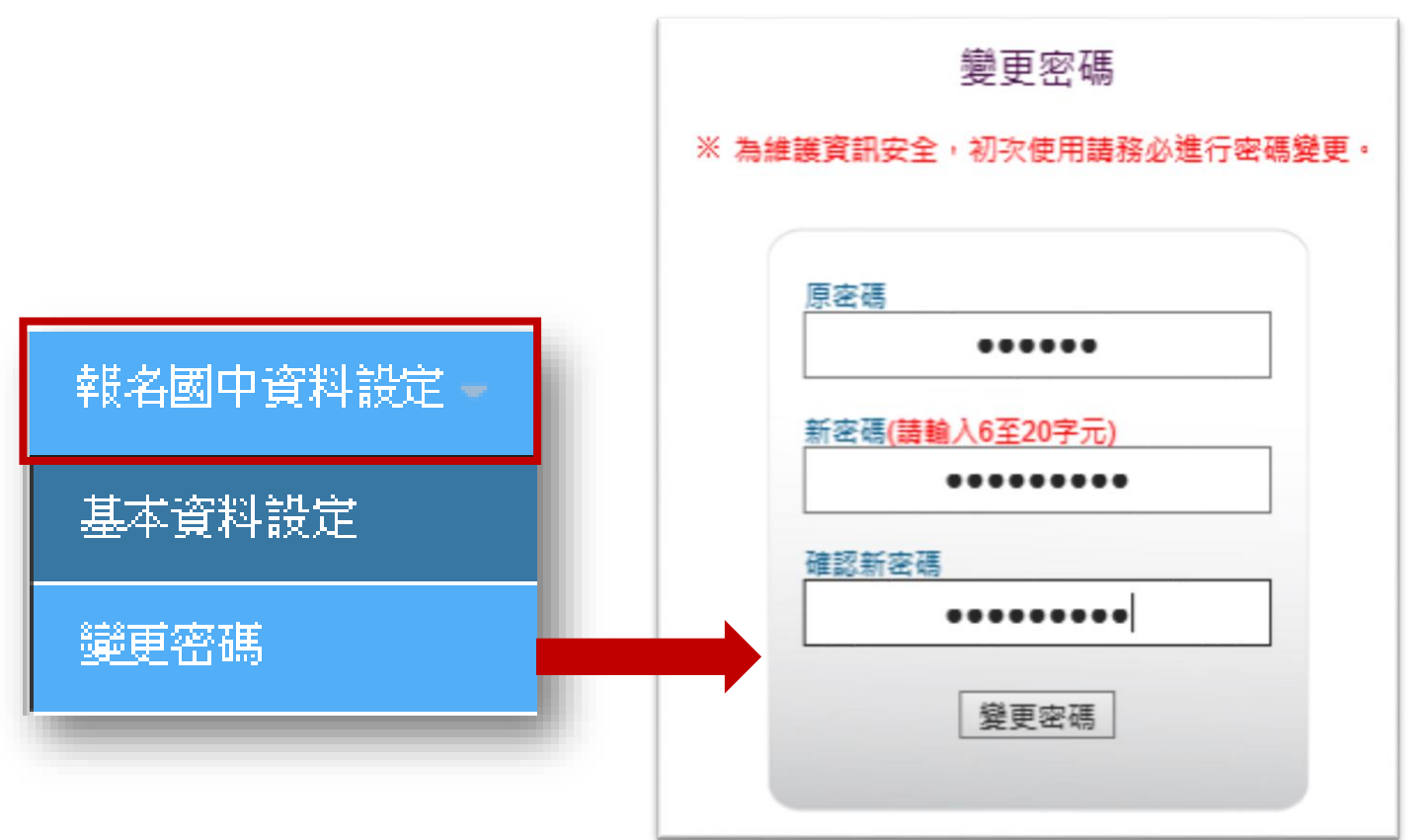

# **3、報名資料載入 (1/14)**

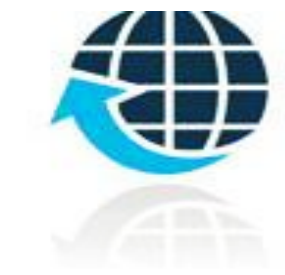

**學生報名資料載入**

**Step1:**

先登入國中集體報名系統,點選「報名資料載入」下載「匯入 **學生資料檔案規格」**

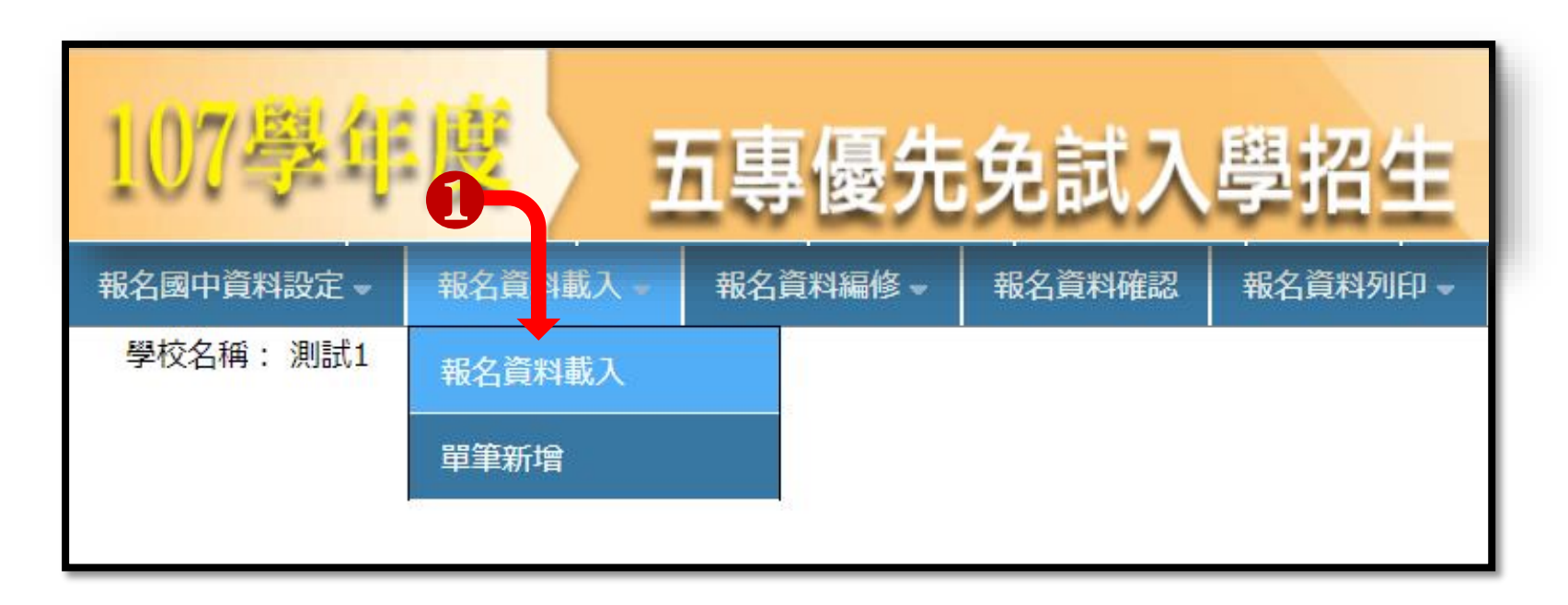

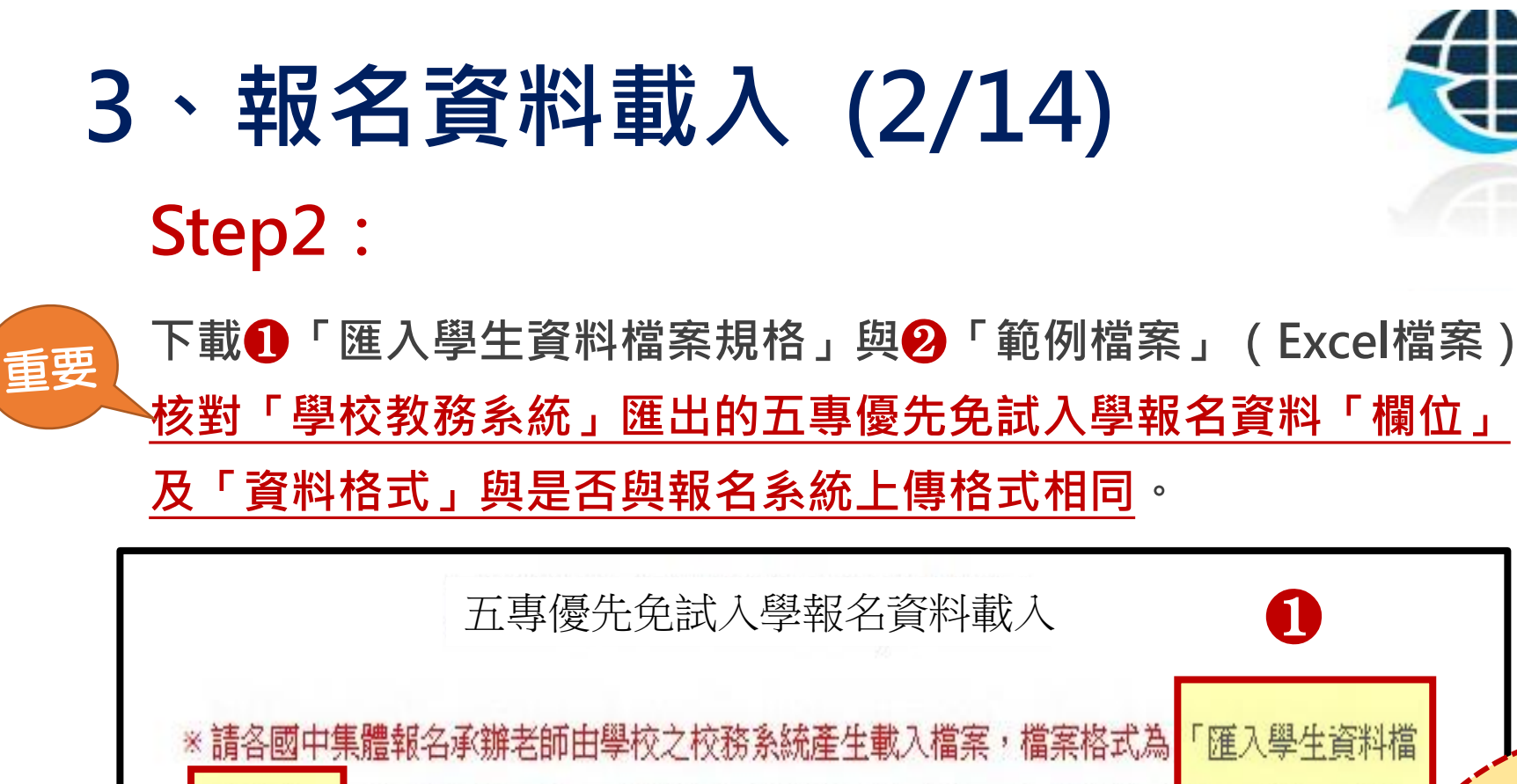

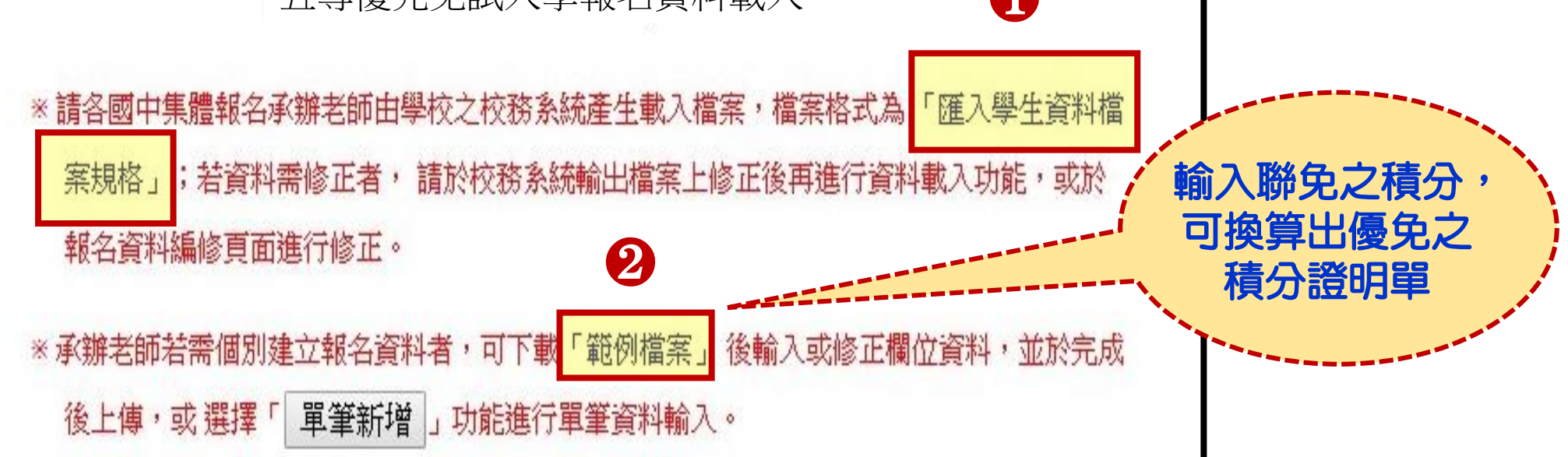

 $2020/40$ 

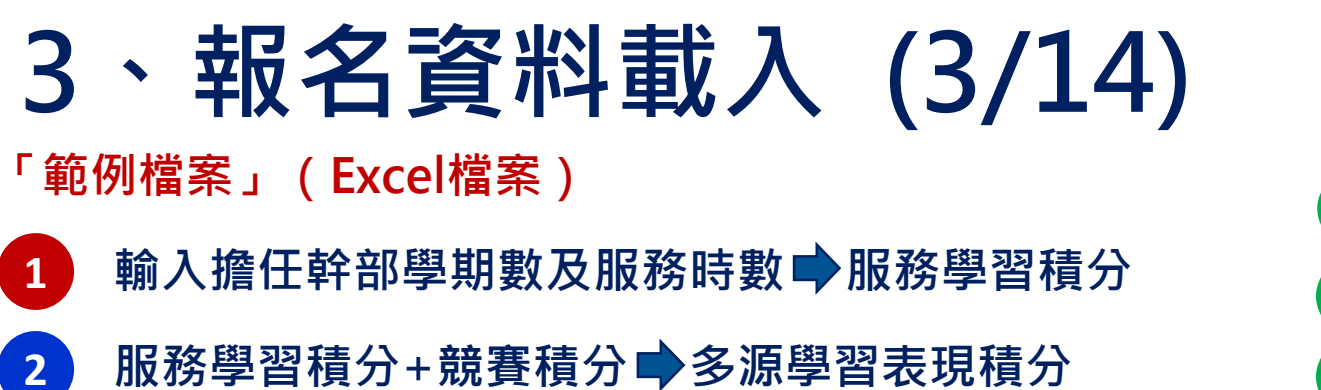

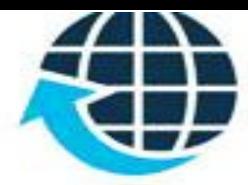

**3 4 5 輸入技藝教育成績 技藝優良積分 輸入弱勢身分代碼■ 弱勢身分積分 輸入均衡學習成績 均衡學習積分**

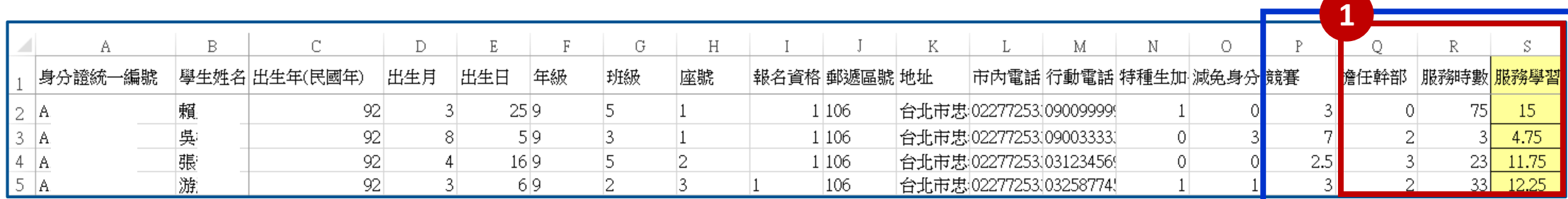

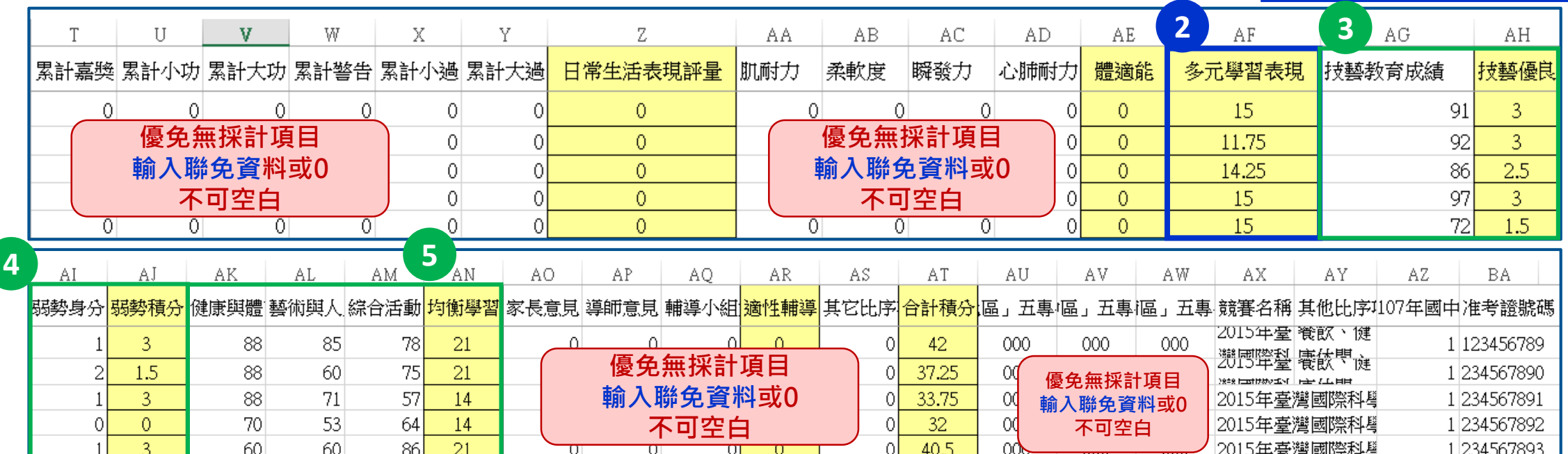

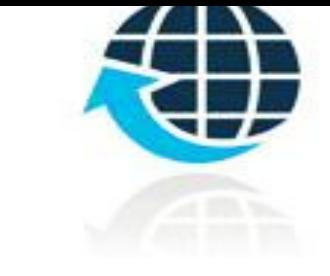

# **檔案上傳(批次作業) Step1: 3、報名資料載入 (4/14)**

**若國中教務系統匯出之免試生資料檔欄位或格式與「範例檔案」不相同, 則修改學校教務系統匯出檔案,再以修改後檔案匯入報名系統。**

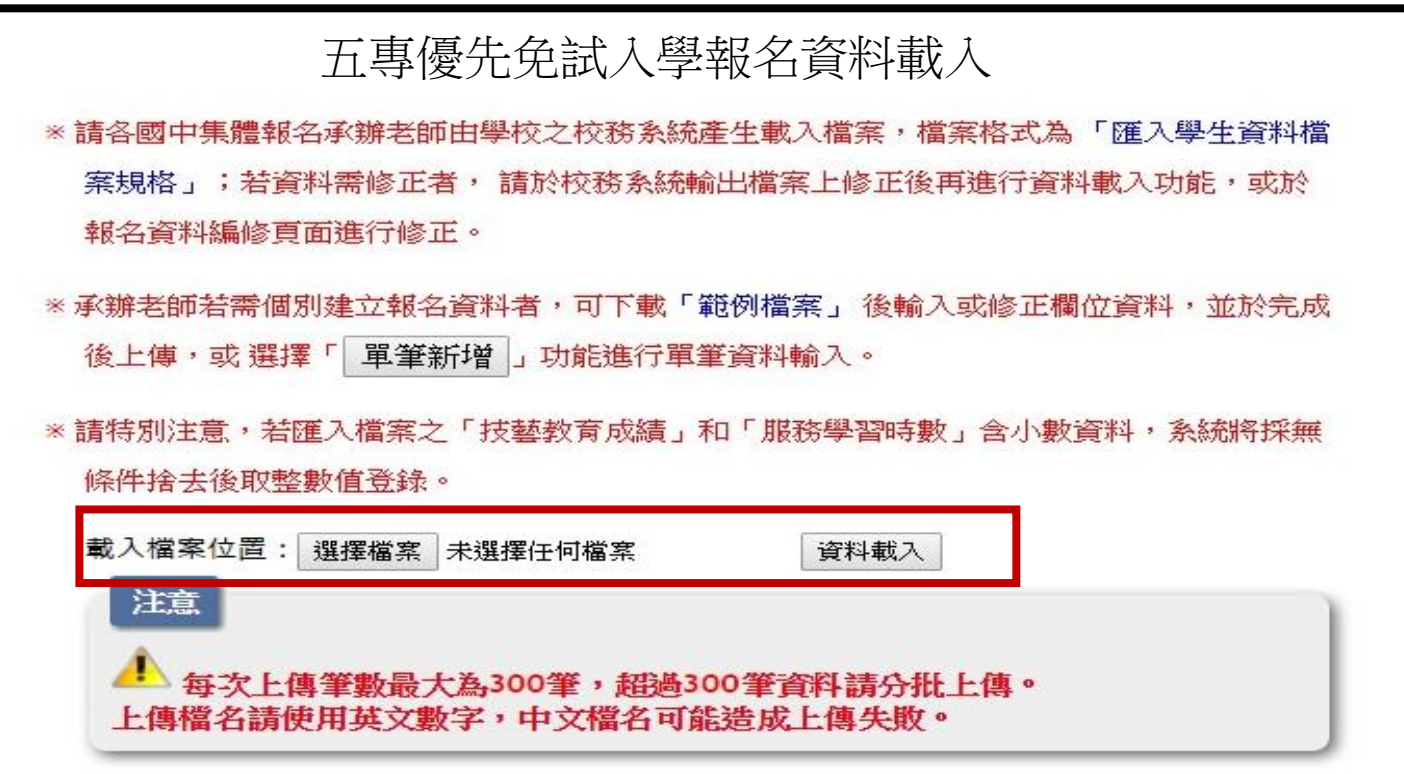

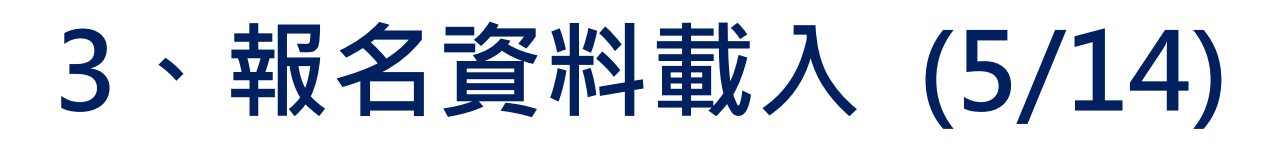

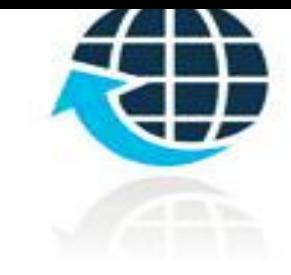

# **Step2:**

- 1) 將編修後的免試生報名資料Excel檔案,以「匯入」方式新增報名資料。
- 2) 上傳檔案名稱請以「英文、數字」命名,中文檔名會造成上傳失敗。

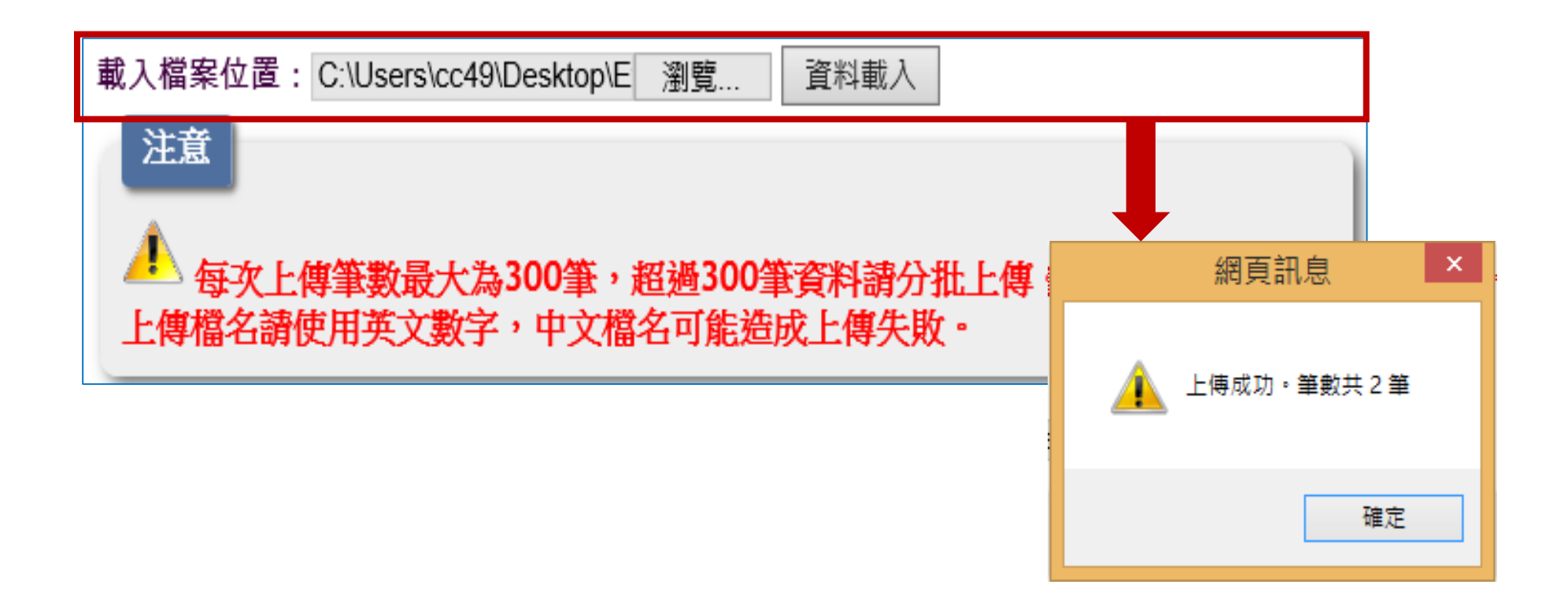

# **Step3: 3、報名資料載入 (6/14)**

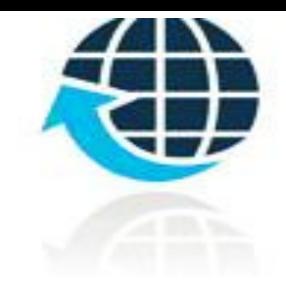

**上傳成功後左下方出現「上傳成功」及「成功匯入資料筆數」。**

**提醒:系統接受「多次分批匯入」與「多次單筆新增」,已上傳成功的報 名資料,不要再重覆上傳,新增報名資料請另製作新檔案匯入。**

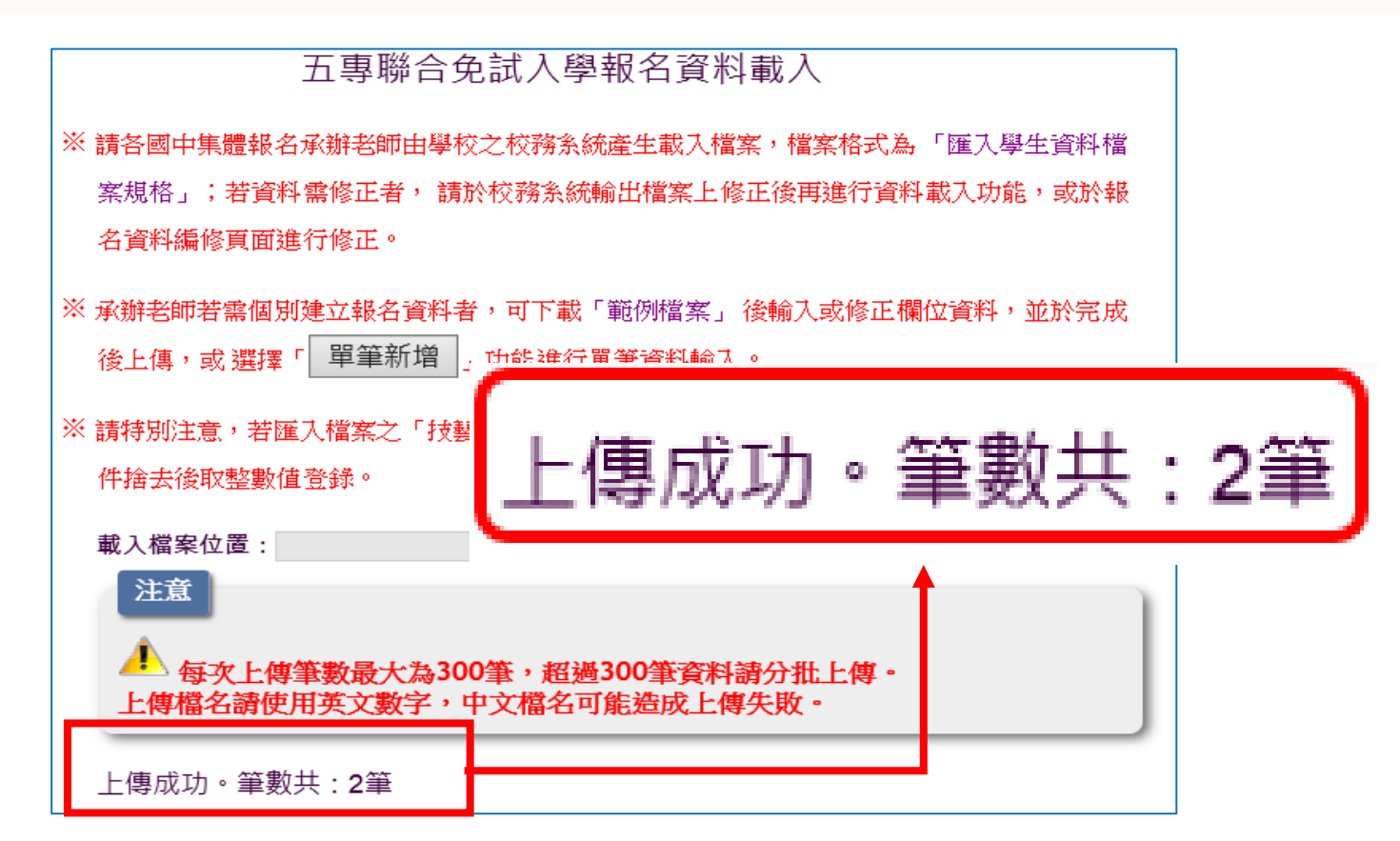

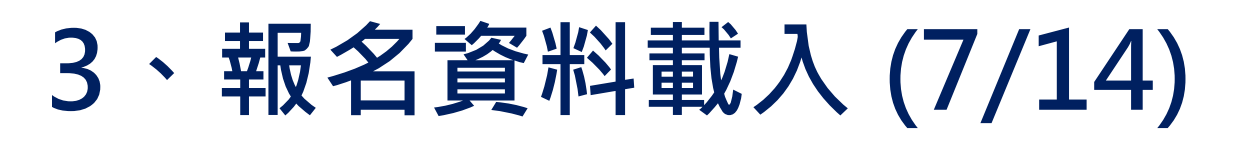

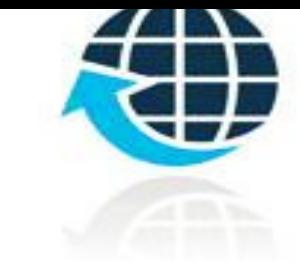

**Step4:**

**上傳資料若有錯誤,立即跳出通知視窗,請點選 「錯誤報表」瞭解上傳資料錯誤原因。**

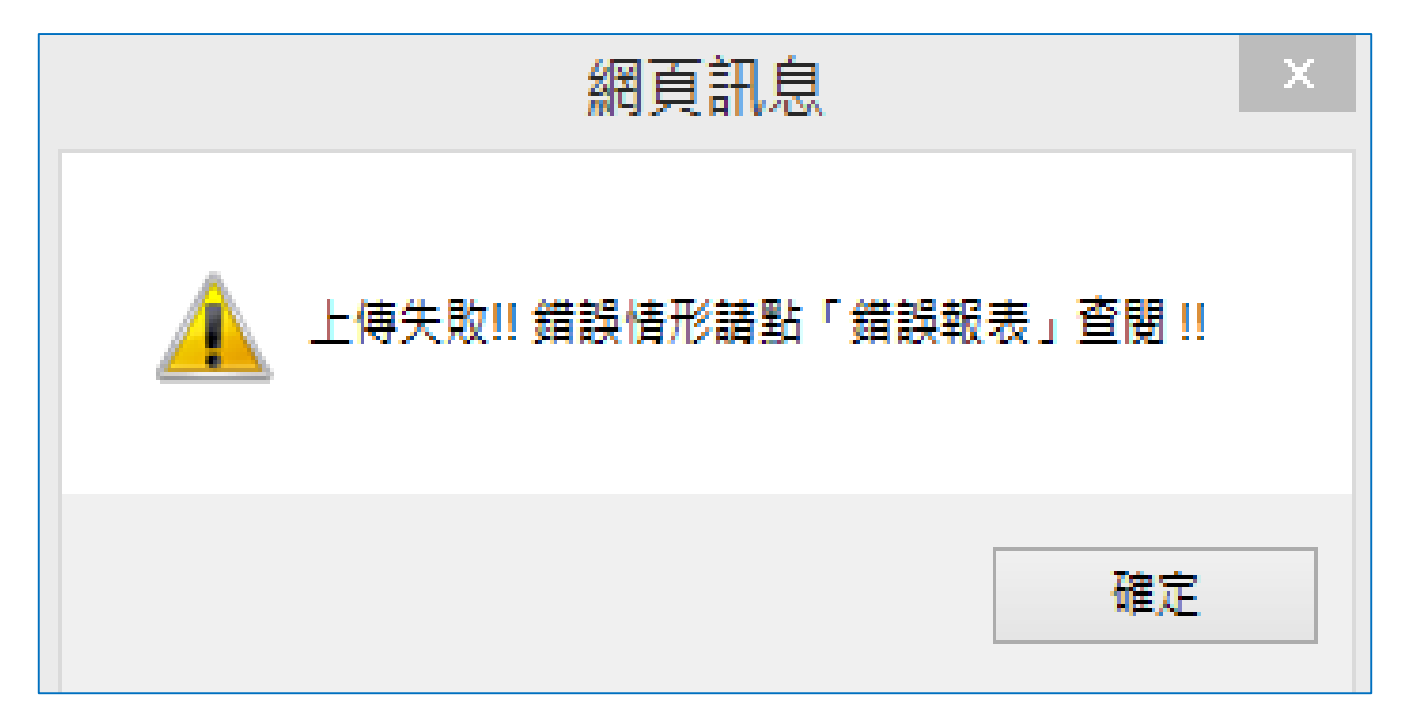

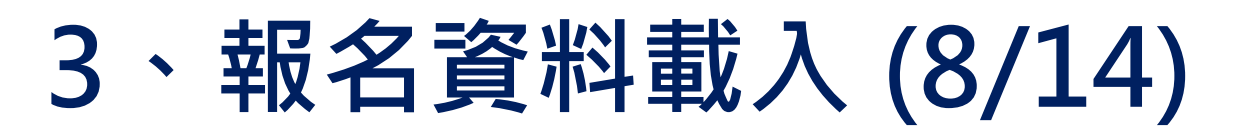

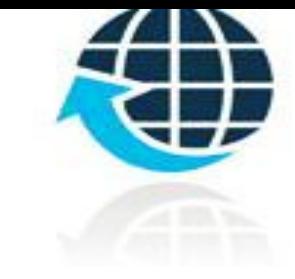

#### **查核資料上傳錯誤原因**

**Step1:**

**查閱「成績錯誤報表」了解檔案上傳錯誤原因,以進行修正。**

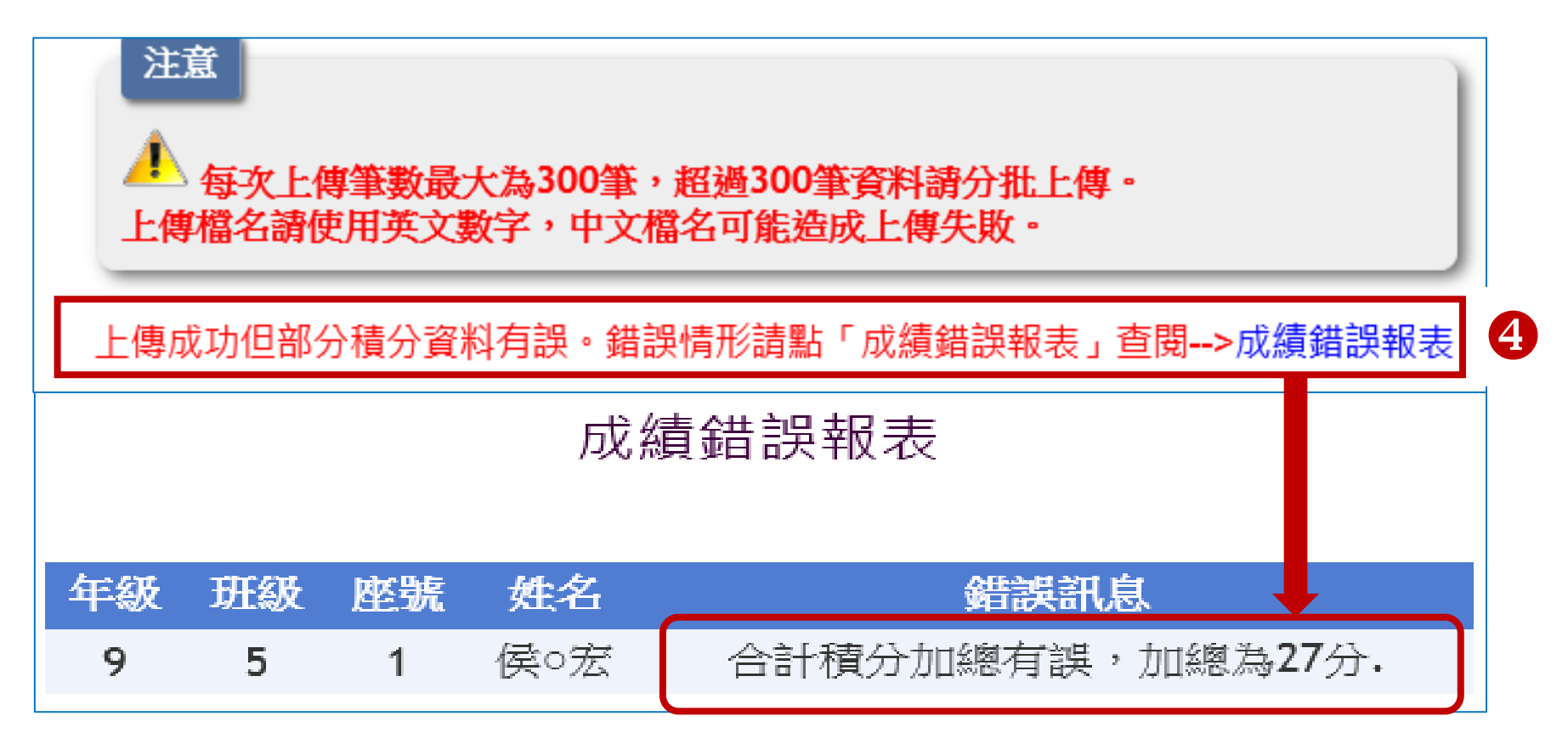

# **3、報名資料載入 (9/14)**

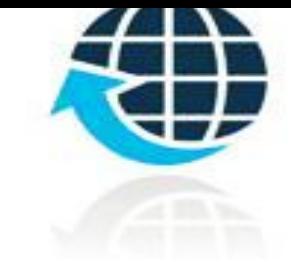

### **Step2:**

提醒: 系統偵測出上傳報名資料有誤時, 若需修改錯誤的報名資料, 請 **點選「報名資料編修」修正資料,勿用修改上傳檔案方式再次上 傳,系統會偵測出此免試生已重覆報名,無法做報名資料修正。**

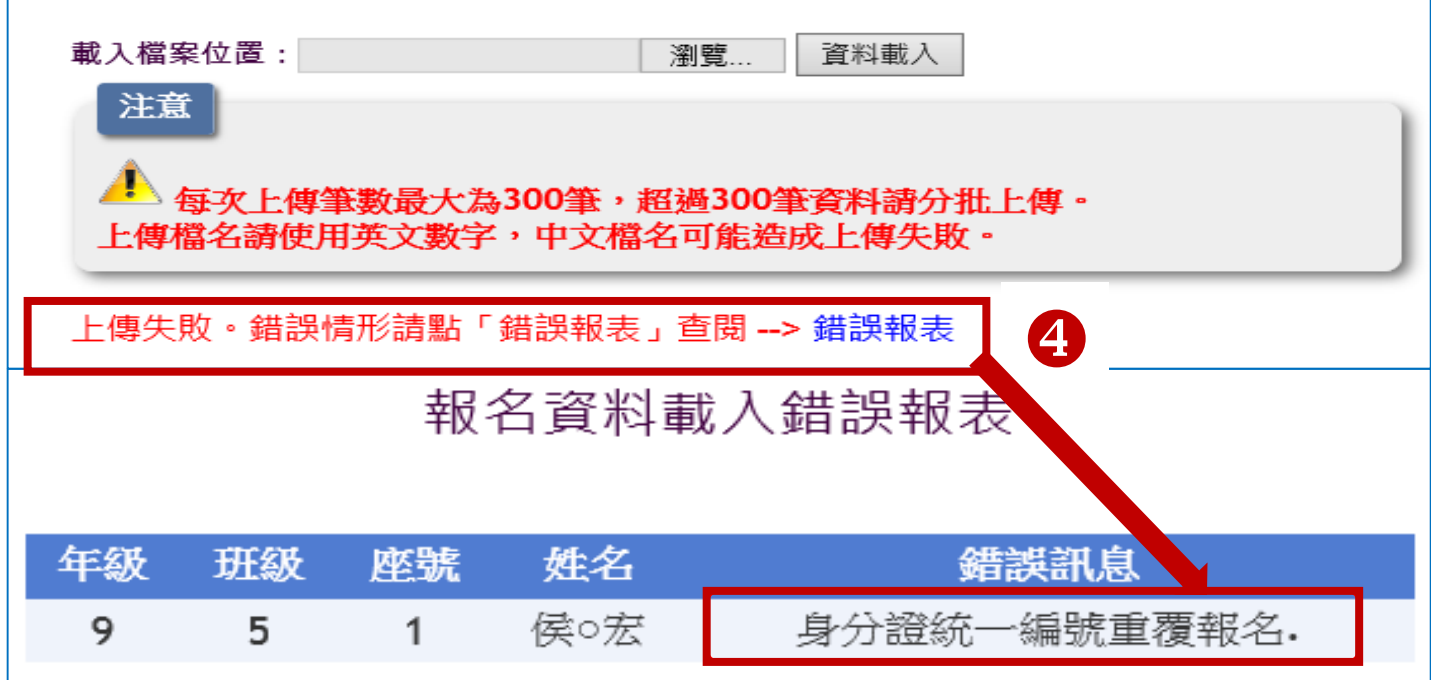

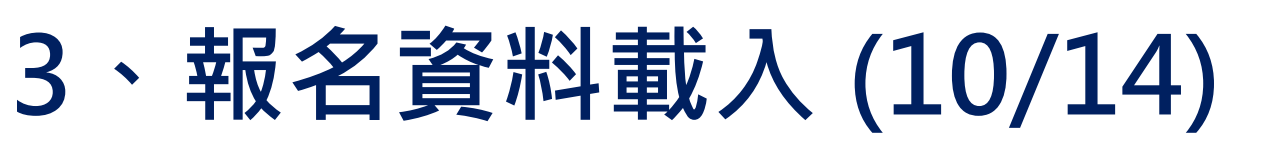

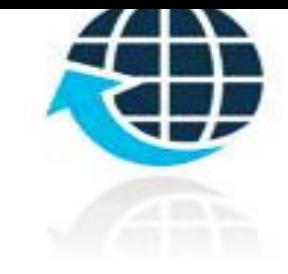

#### **報名資料編修**

**Step1:學生報名資料呈現「紅色」文字,表示該生成績資料 有誤,欲編修報名資料,直接點選「編修基本資料」功能鍵。**

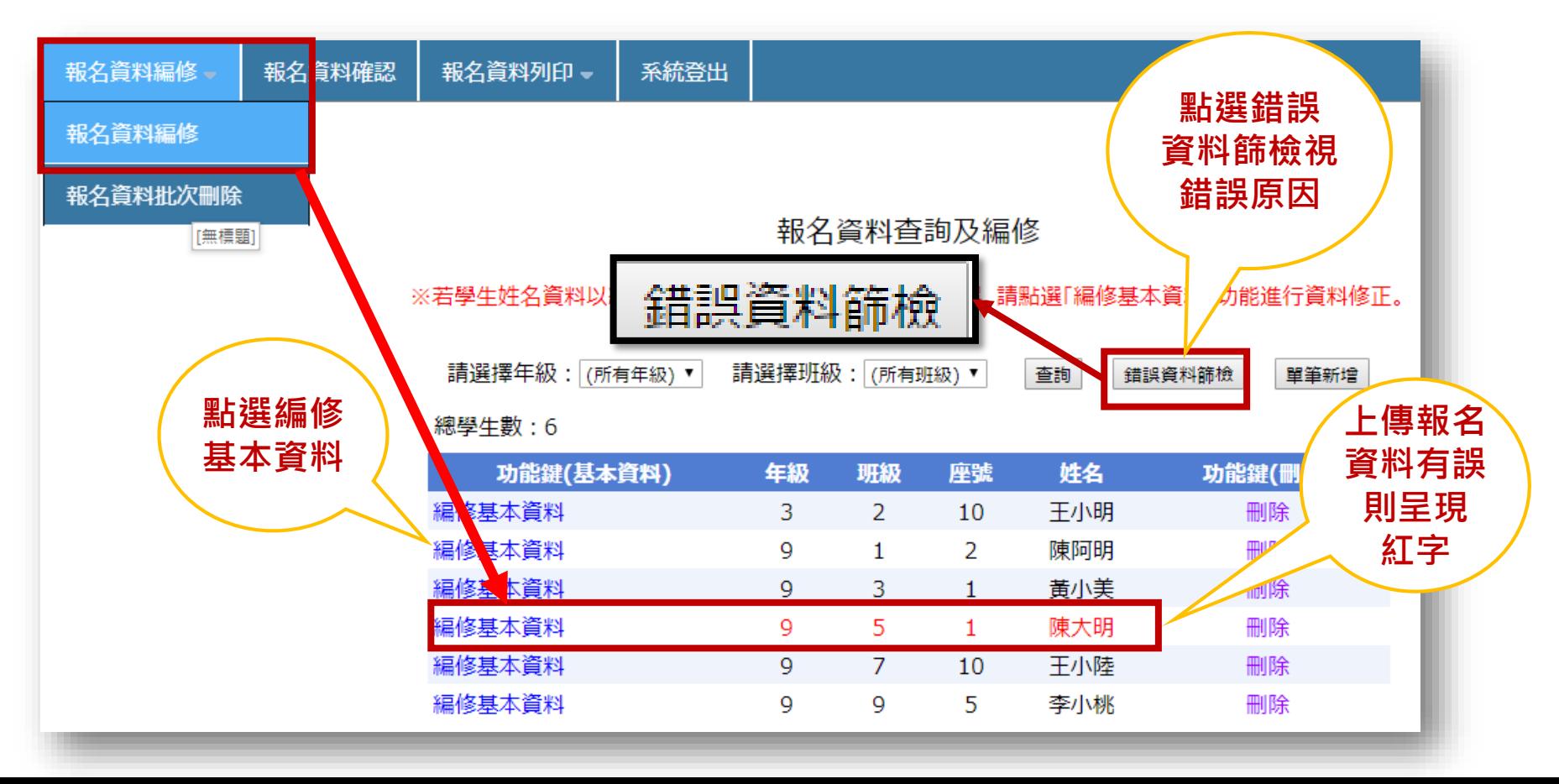

# **3、報名資料載入 (11/14)**

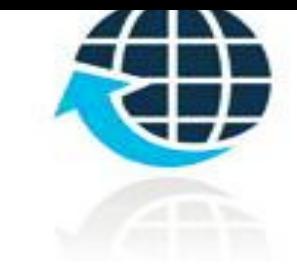

#### **單筆新增學生資料**

**Step1:**

**單筆新增學生資料,適用於少量免試生報名情況,僅需輸入身**

**分證統一編號、姓名後,點取「新增報名資料」。**

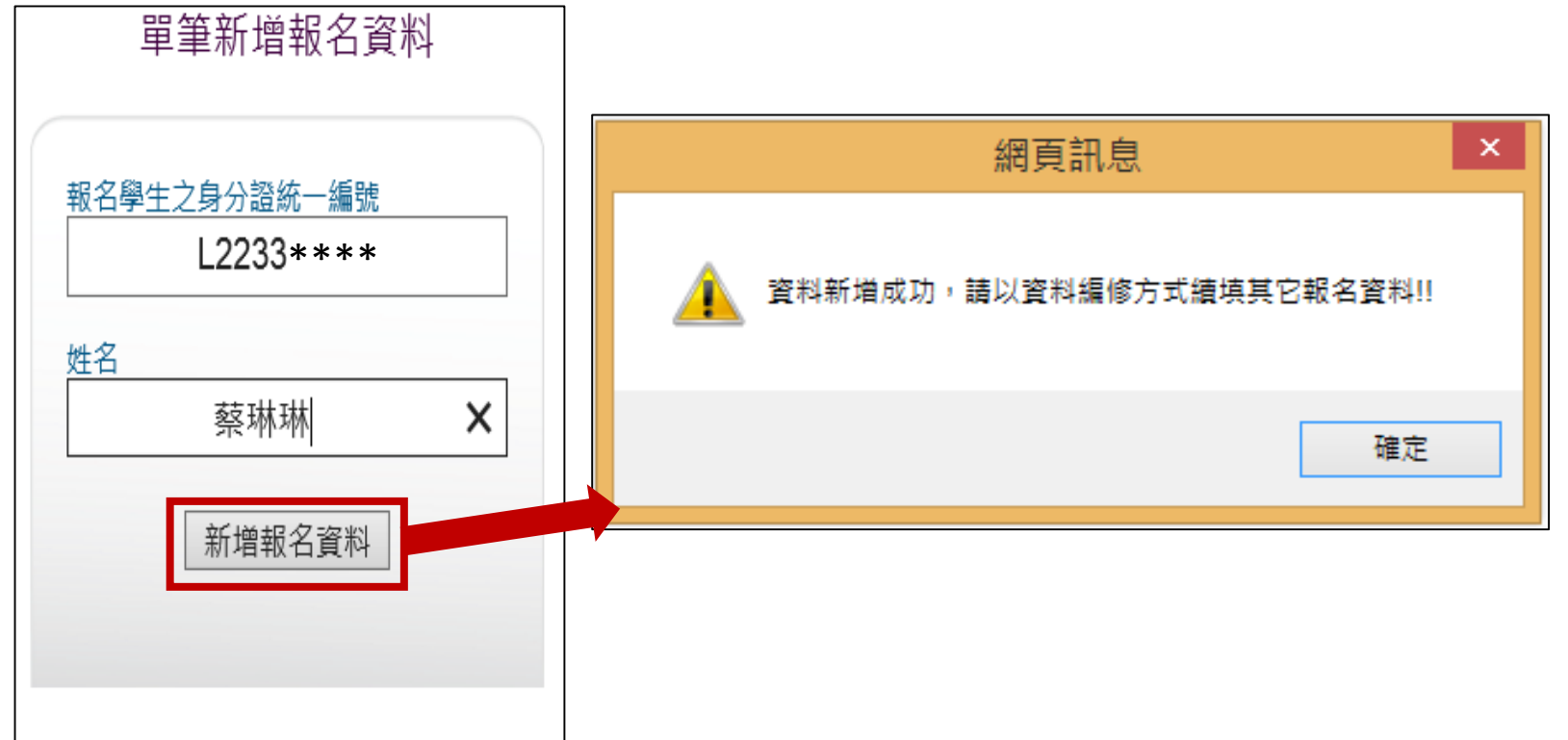

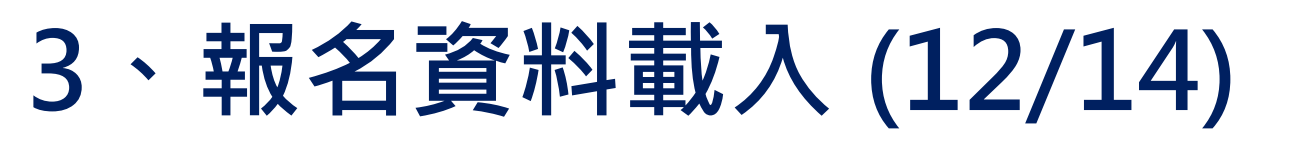

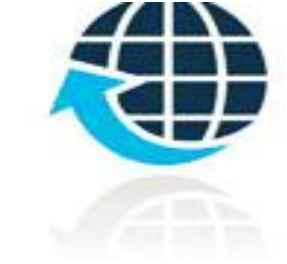

**Step2:**

#### **接著再利用「報名資料編修」逐欄輸入「學生基本資料」及 「超額比序項目積分」建立學生報名資料。**

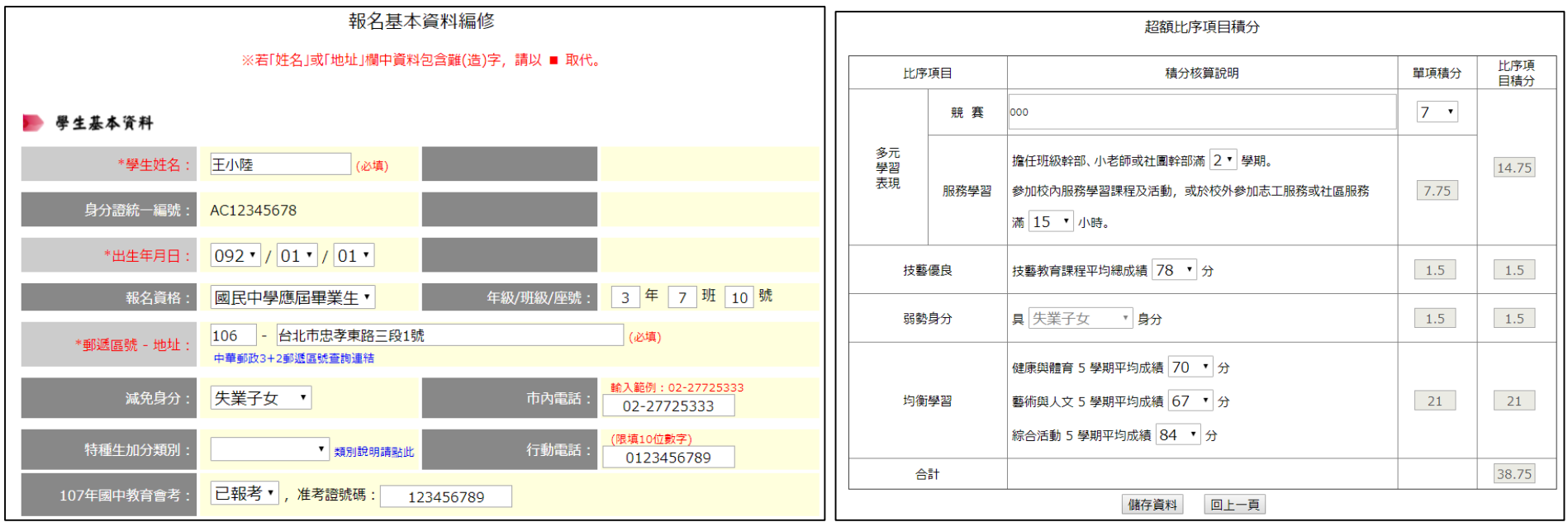

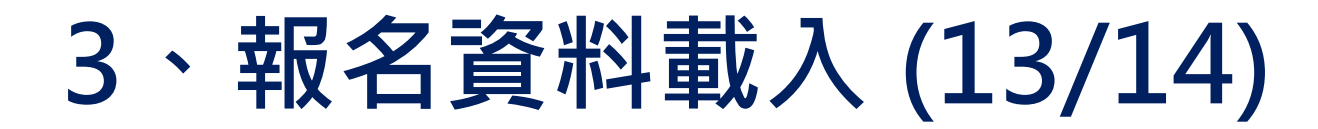

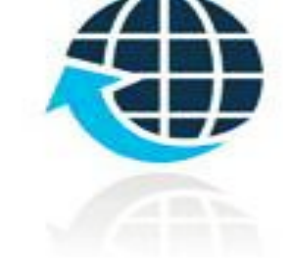

#### **超額比序項目積分介面範例**

超額比序項目積分

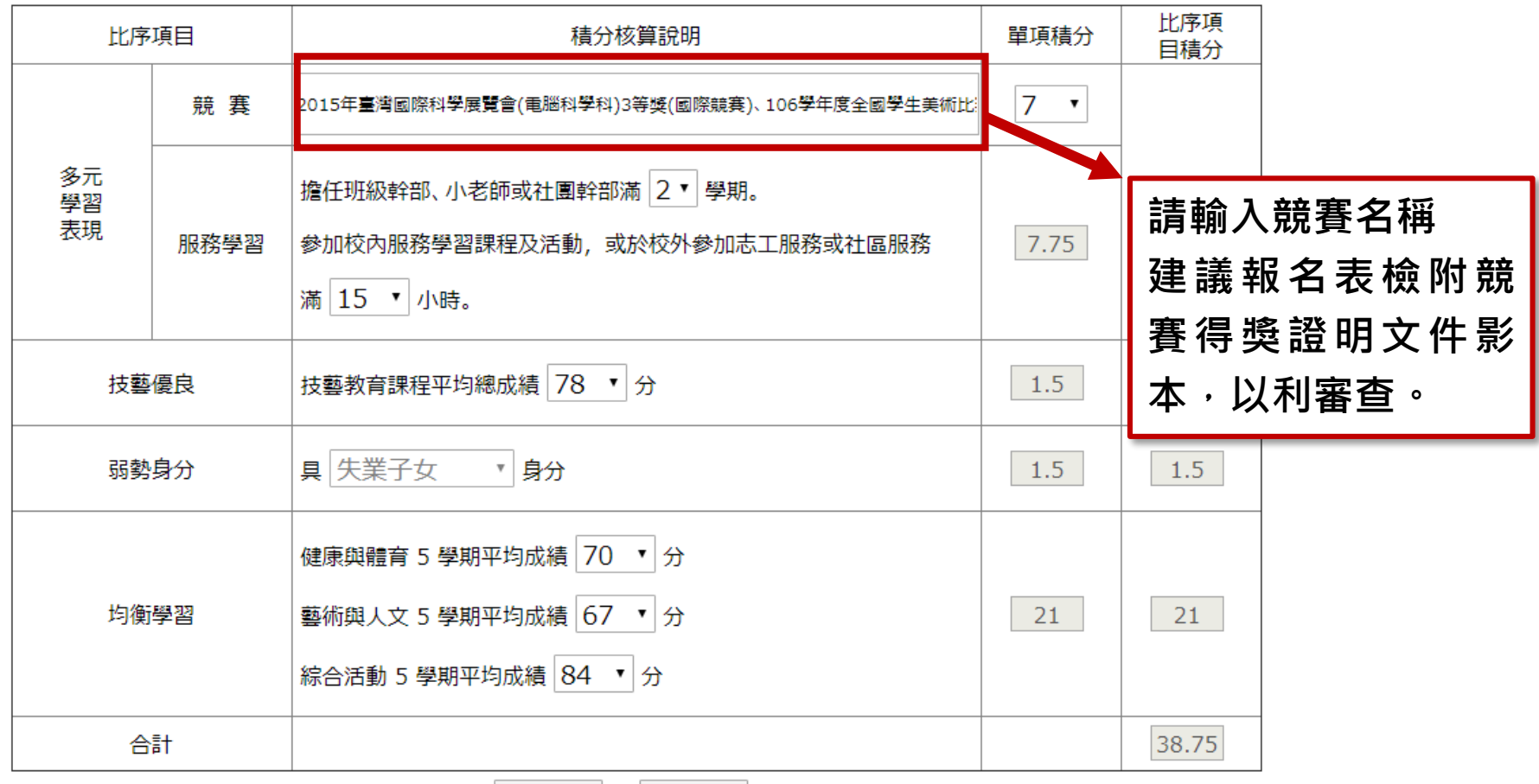

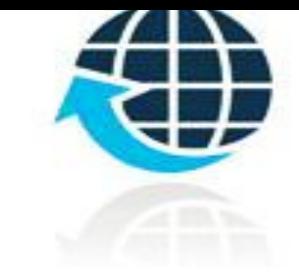

# **3、報名資料載入 (14/14)**

### **報名載入資料提醒事項**

- **1) 107年國中教育會考:本會將與心測中心索取報名學生會考 成績,須點選「是否報考107年度國中教育會考」並詳細填 寫「准考證號碼」。**
- **2) 以上「姓名」或「地址」欄中資料輸入,若有中文異體字或** 罕見字 (需造字的情況),可使用心測中心造字系統之字碼, ■ 若無亦可以 ■ 複製取代 <sup>。</sup>
# **、報名資料編修 (1/4)**

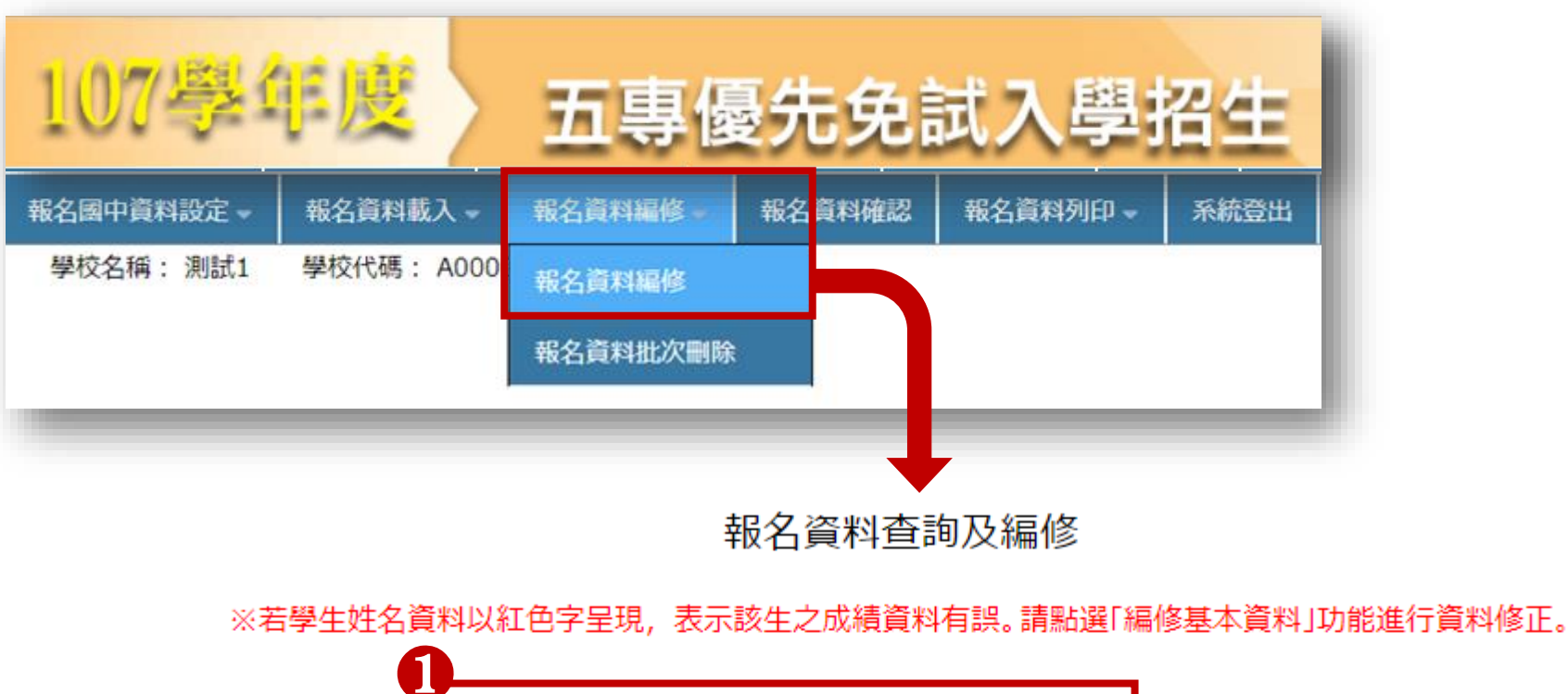

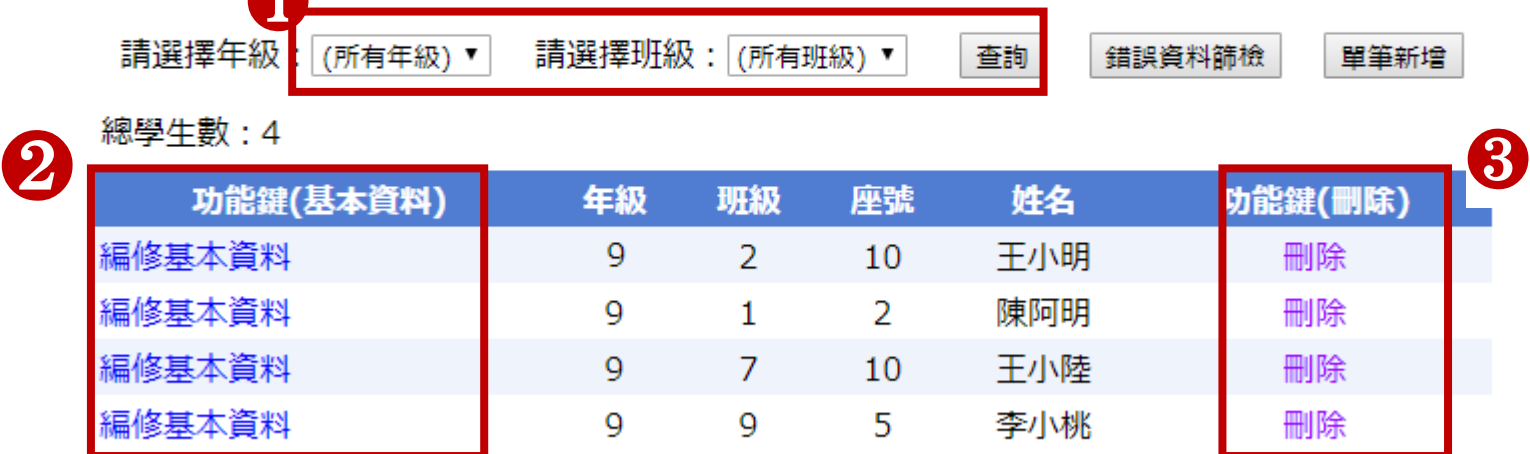

### **4、報名資料編修 (2/4) 查詢資料**

**若國中報名免試生數量較多,可以輸入班級條件,點選查詢後呈現該班次免試生資 料可供編修。**

**本例說明選擇特定班級,查詢顯示9年級7班免試生報名資料。**

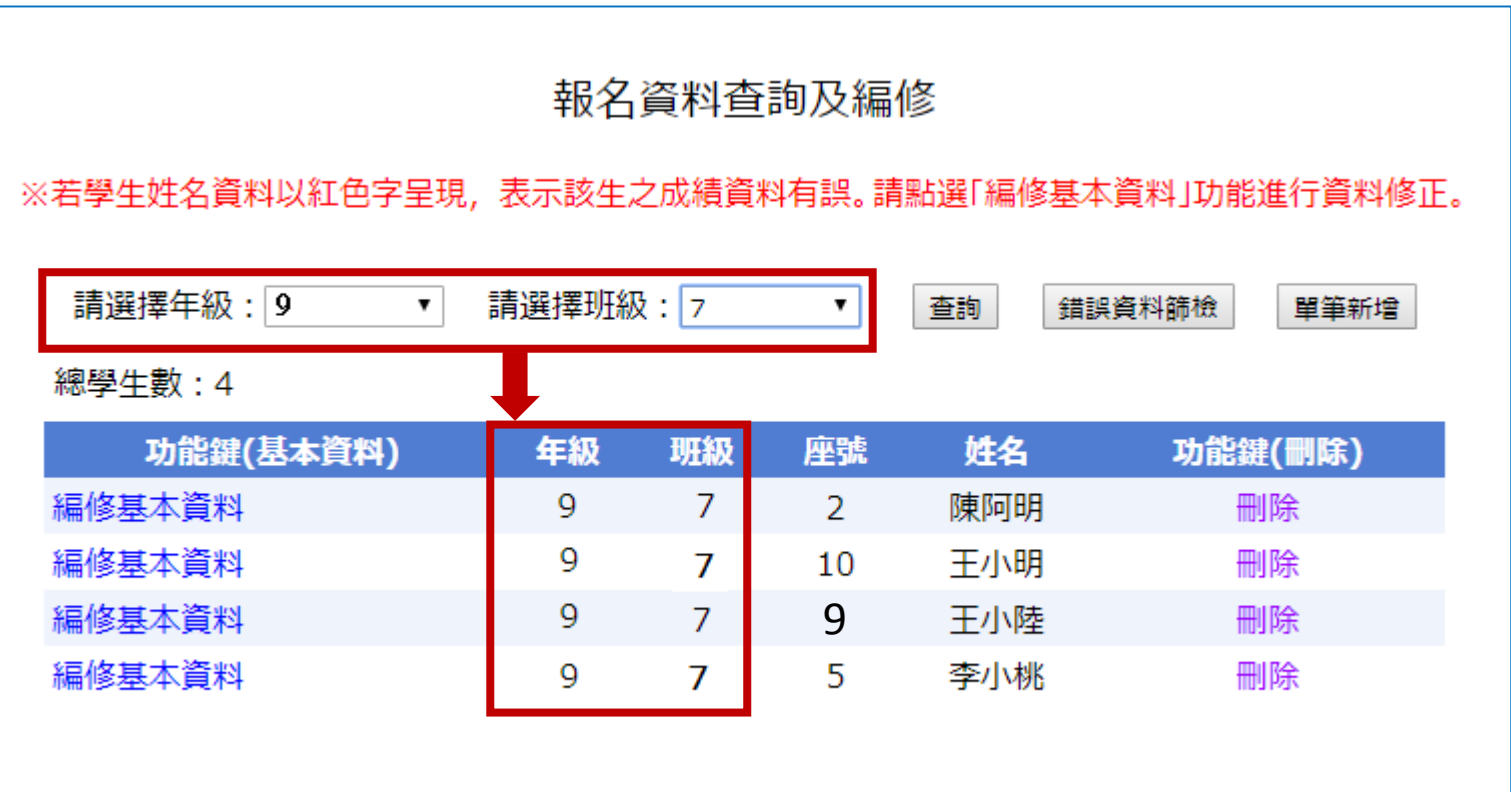

# **4、報名資料編修 (3/4)**

### **編修基本資料**

- 點選欲修改資料之學生姓名欄左側「編修基本資料」功能鍵。
- ▶ 系統跳出點欲選編修學生之報名基本資料視窗, 編修完畢後點選 「儲存資料」鍵即完成編修。

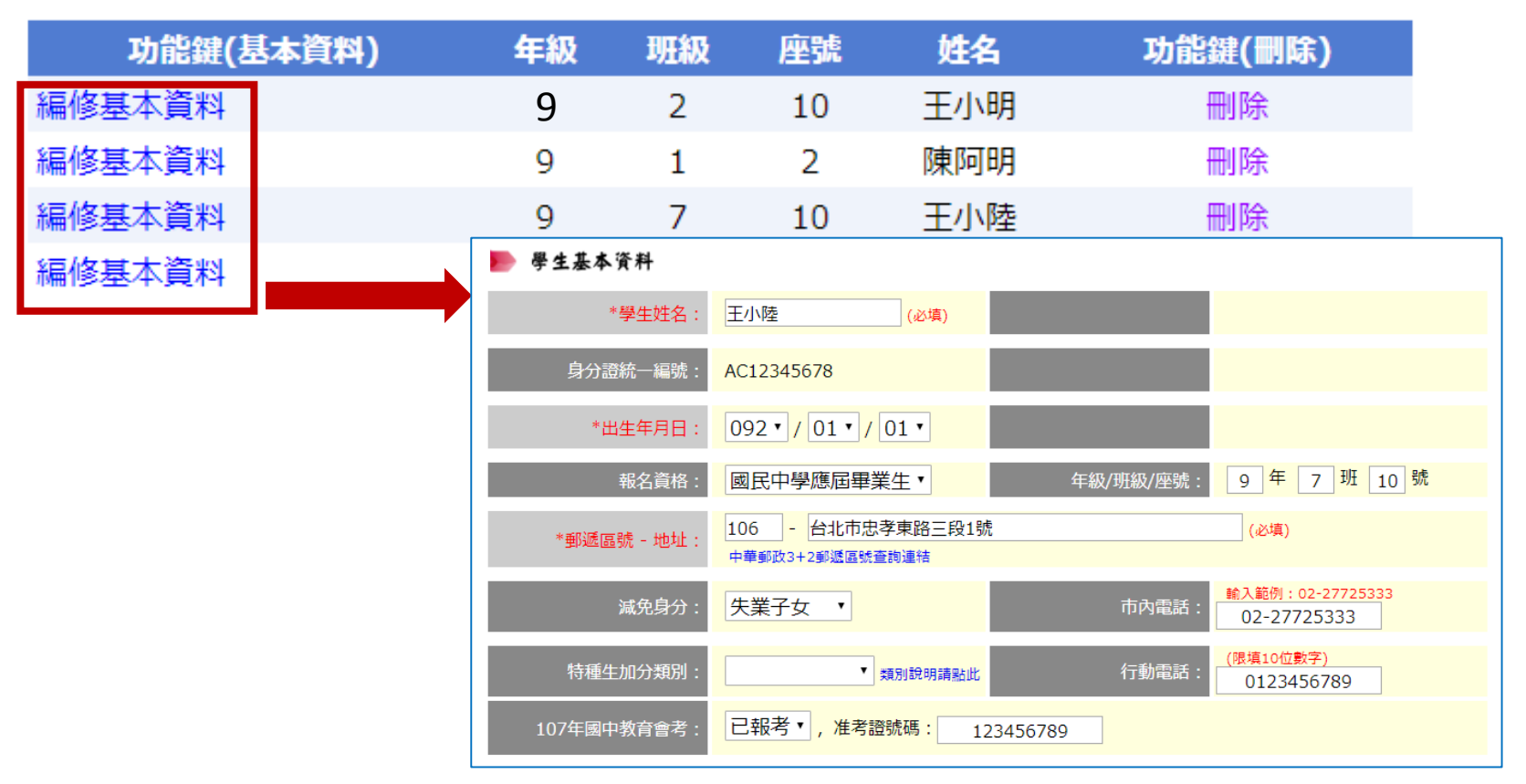

# **4、報名資料編修 (4/4)**

**刪除**

選擇「刪除」功能鍵立即跳出確認視窗,提醒刪除資料 後將無法復原,若是已完成「報名確認」的學生,其報 名資料則無法被刪除。

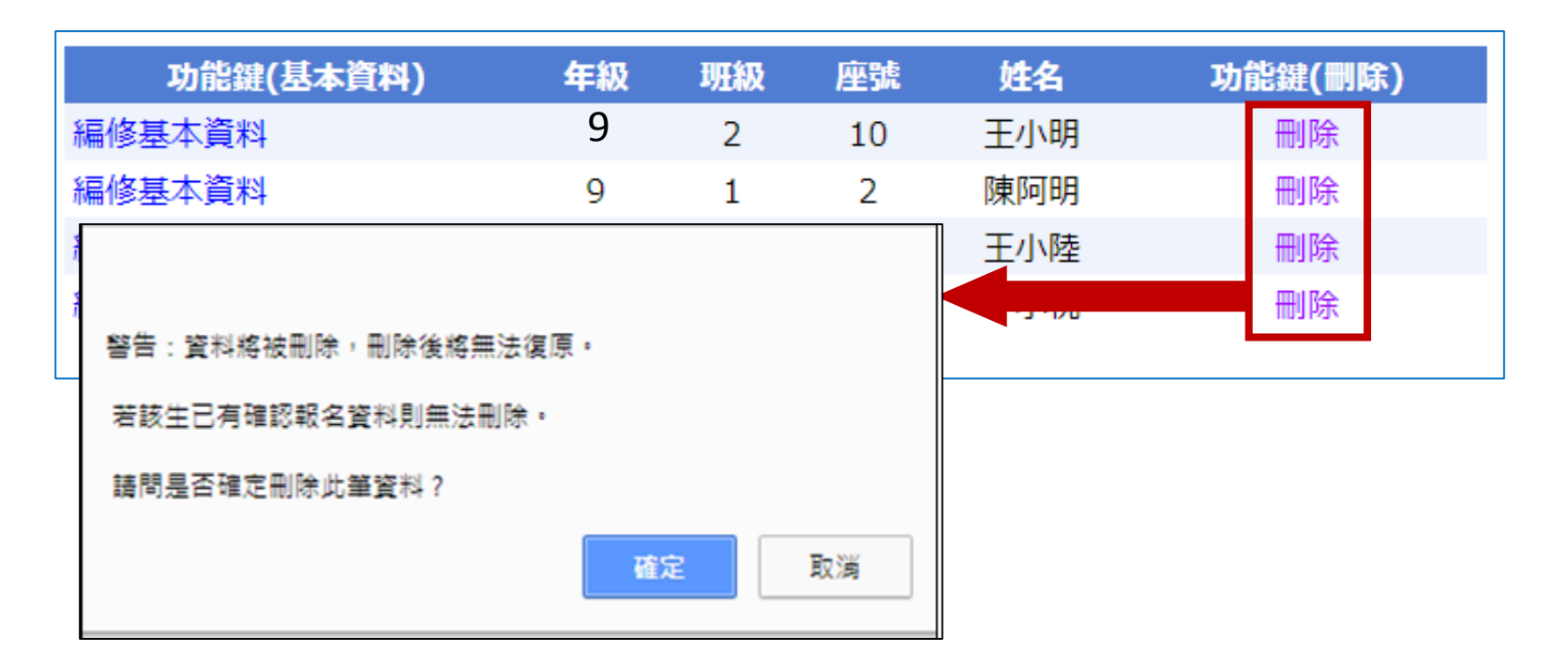

# **、報名資料確認 (1/6)**

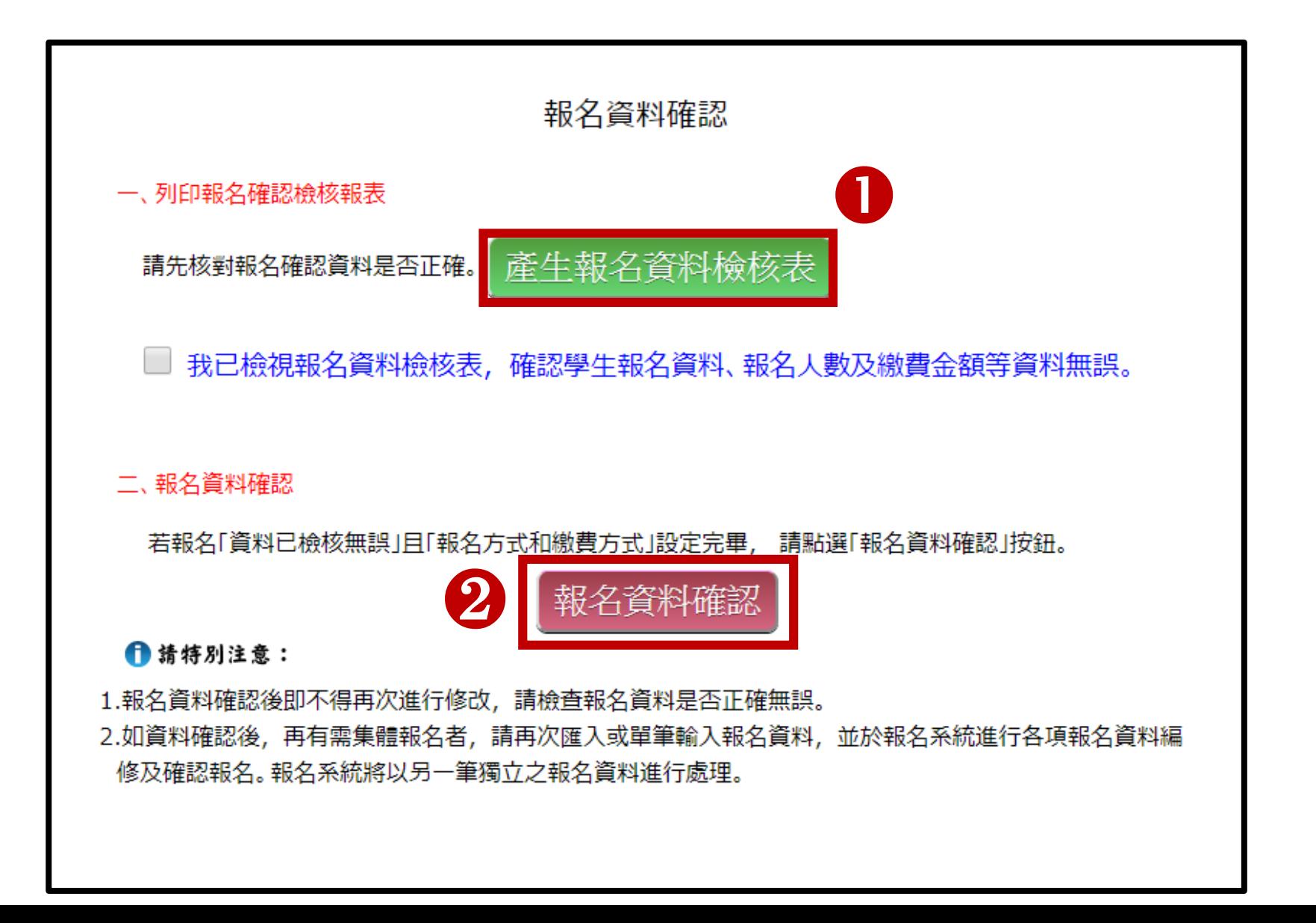

# **5、報名資料確認 (2/6) 報名資料檢核表**

檔案內容為報名繳費金額檢核表、學生報名資料檢核表,供國中端承辦人 及報名學生檢核「上傳報名資料」是否正確。

臨櫃或ATM轉帳繳費(僅開放至**107年5月21日10:00至5月25日15:00止**)

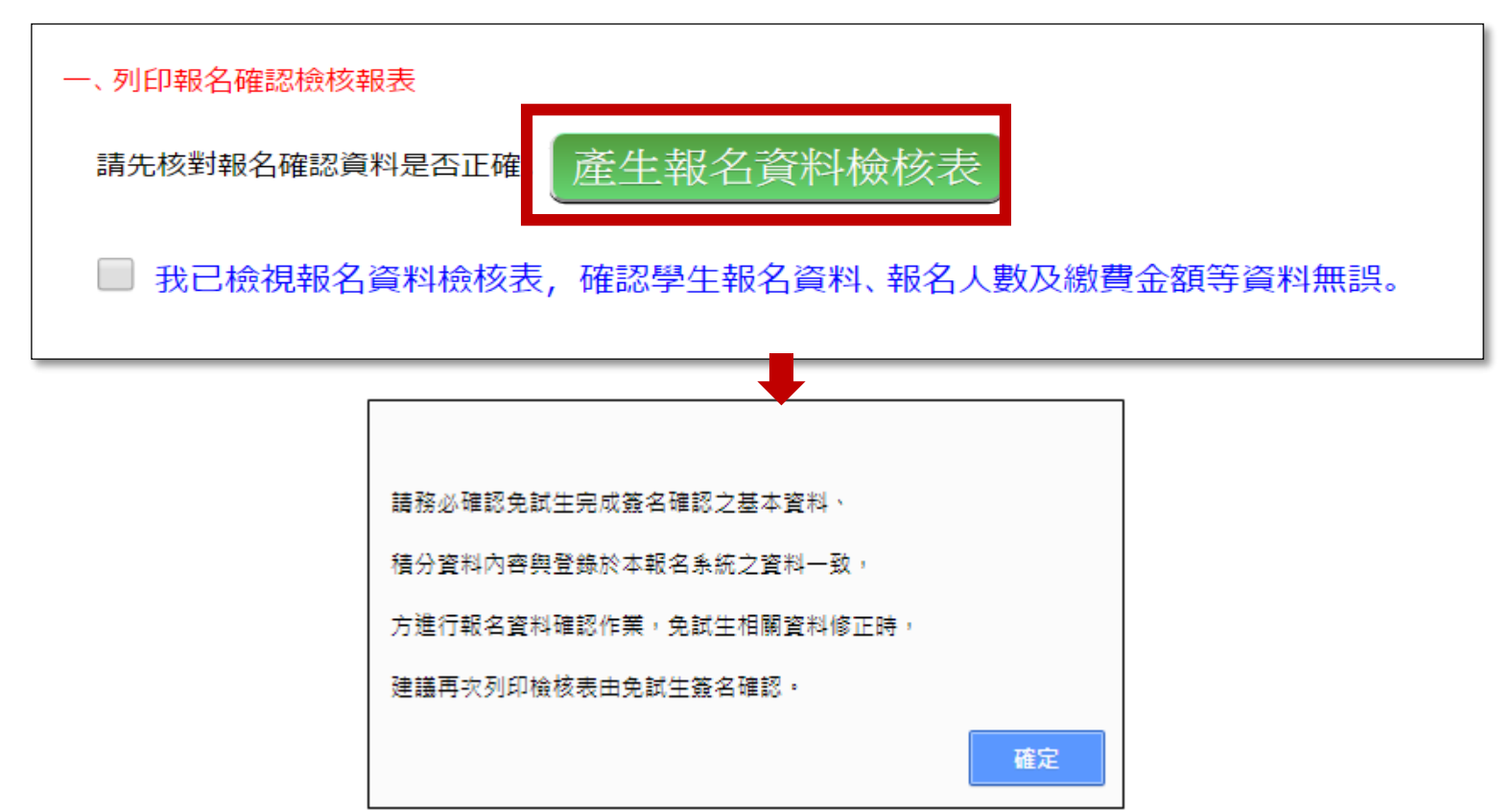

# **5、報名資料確認 (3/6)**

107學年度五專優先免試入學 報名繳費金額檢核表

報名學校名稱:私立二信高中附設國中

資料檢核時間: 2018-03-21 21:08:24

報名人數統計資料

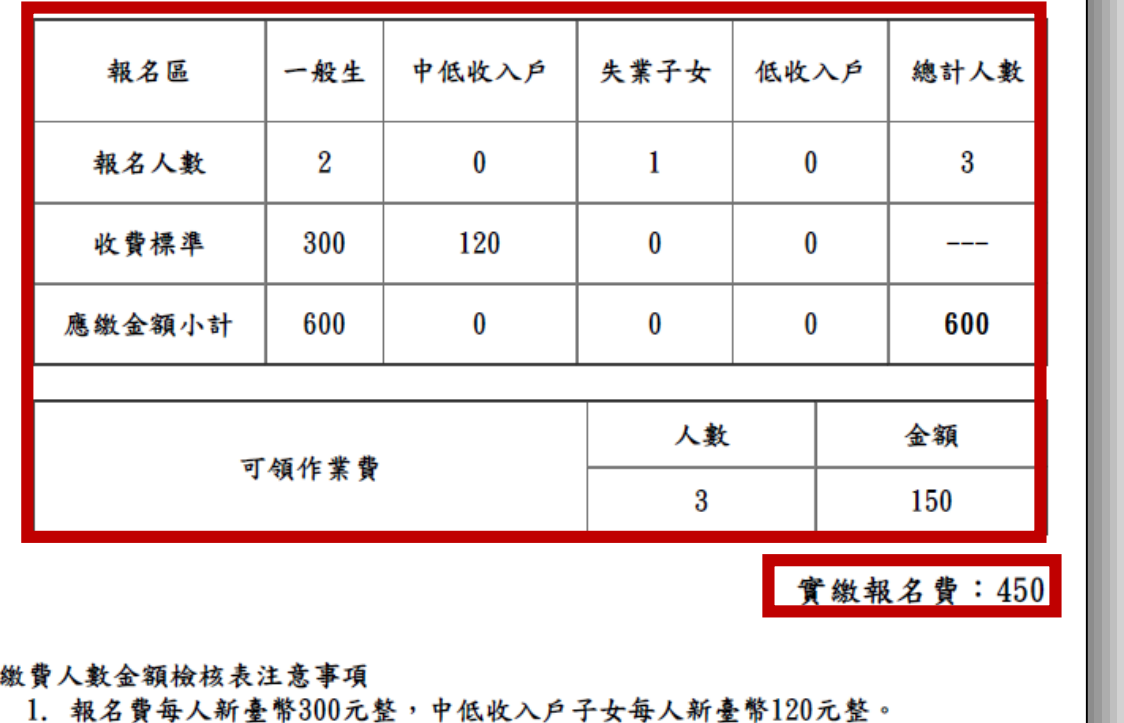

2. 國中端作業費每人新臺幣50元整。

3. 本表僅供檢核資料之用,實際繳費資訊請以「繳費通知單」內容為準。

**報名資料檢 核表** • 107 學年度 新 增 「報名繳費金額檢 核表」,國中承辦 人可下載檢核表以 便確認報名人數、 學生報名費減免身 分別及實繳報名費 金額是否正確後再 做報名確認作業。

# **5、報名資料確認 (4/6)**

### **報名資料確認**

Step1 檢視報名資料檢核表,確認**學生報名資料、報名人 數、報名費金額**均無誤後,勾選確認完成檢視,未點選則 無法完成報名確認。

□ 我已檢視報名資料檢核表,確認學生報名資料、報名人數及繳費金額等資料無誤。

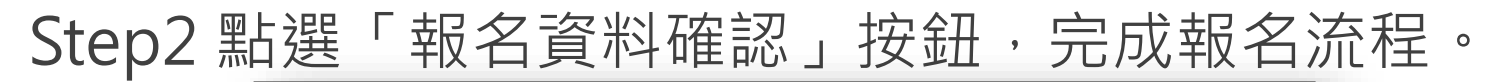

二、報名資料確認

若報名「資料已檢核無誤」且「報名方式和繳費方式」設定完畢,請點選「報名資料確認」按鈕。

報名資料確認

提醒:報名確認後即不得再修改資料,若尚須增加報名學生,請另再匯入報 名學生資料或單筆新增,已完成「報名確認」之學生不得再次匯入。

### **5、報名資料確認 (5/6)**

報名資料確認後,該批報名資料不得修改。

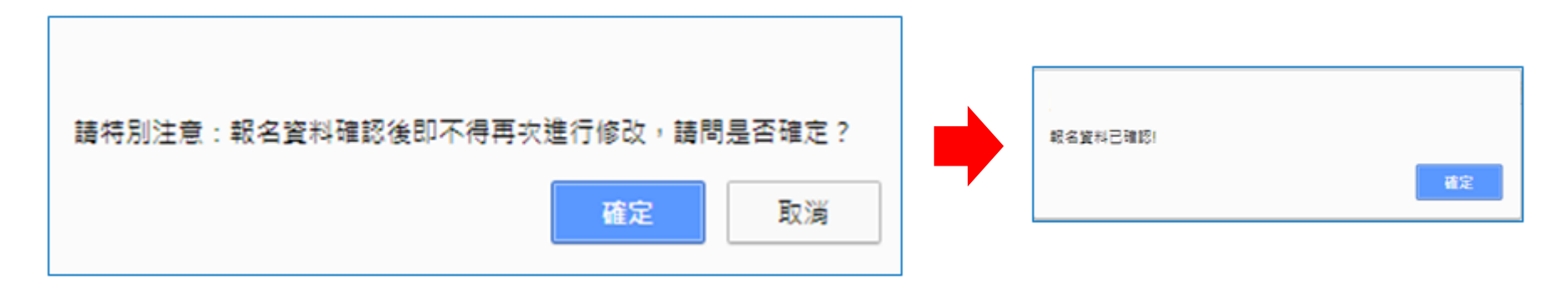

▶所有報名資料行「報名資料確認」後,再點選「報名確認」 功能鍵,系統顯示「目前無需確認報名資料」訊息:

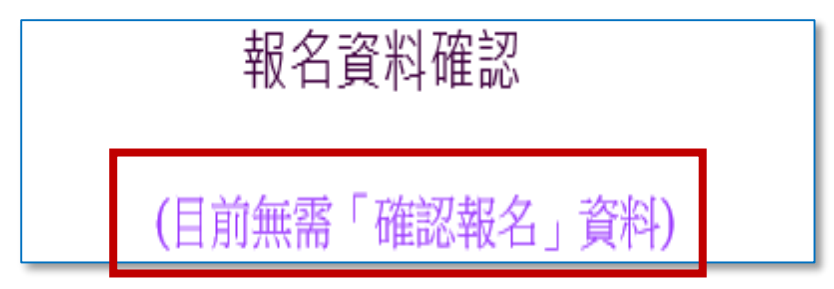

報名資料確認如出現「資料確認失敗」訊息,請依訊息提醒內 容,參照「編修基本資料」操作方式,再次進行報名資料編修。

# **5、報名資料確認 (6/6)**

### **匯出資料**

(匯出資料功能僅供套印積分證明單之用)

>匯出檔案為學生報名資料之Excel檔案,國中承辦人可於 「國中集體報名系統-練習版」開放期間, 匯出確認後的 免試生報名資料,再於集體報名系統正式開放後,直接匯 入報名資料使用。

匯出資料

匯出檔案可用於「107學年度五專入學專用優先免試入學 超額比序項目積分證明單列印系統」,套印免試生報名用 之積分證明單。(練習版系統開放時間為107年5月7日至5月15日)

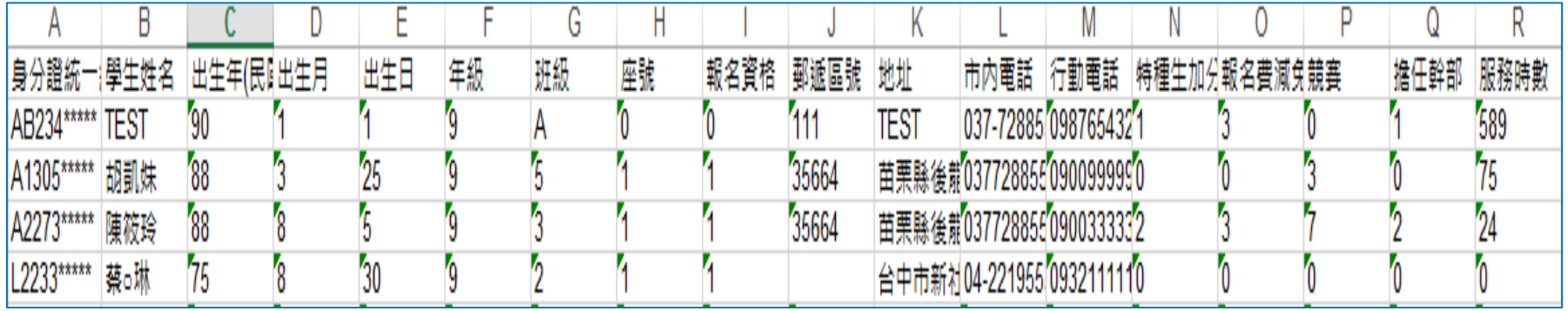

### **6、報名資料列印-報名繳交資料 (1/14)**

#### **列印繳費單及報名文件,以下範例為國中學校** 共有兩筆報名紀錄,每筆報名之繳費帳號均不相同**。**

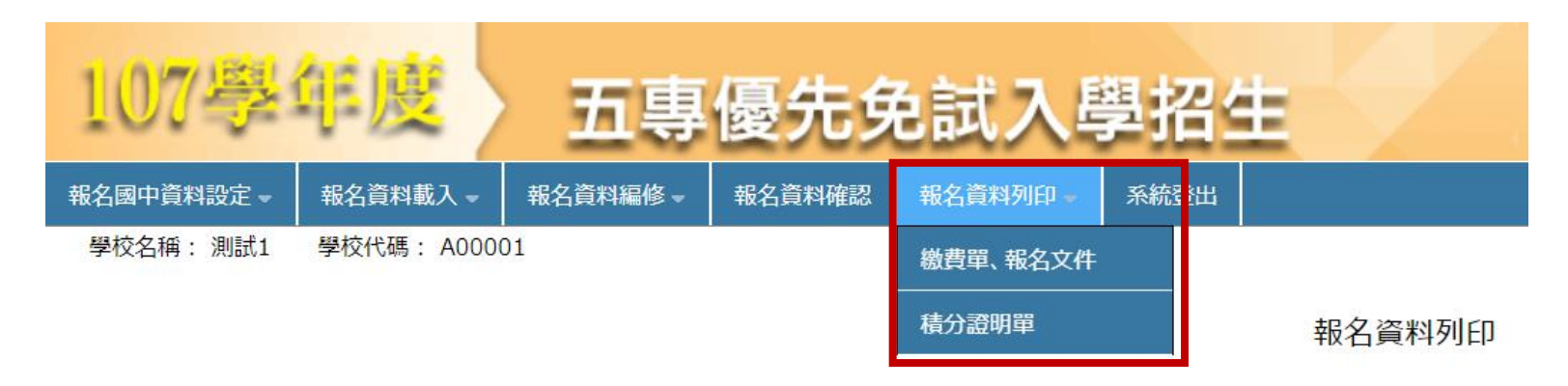

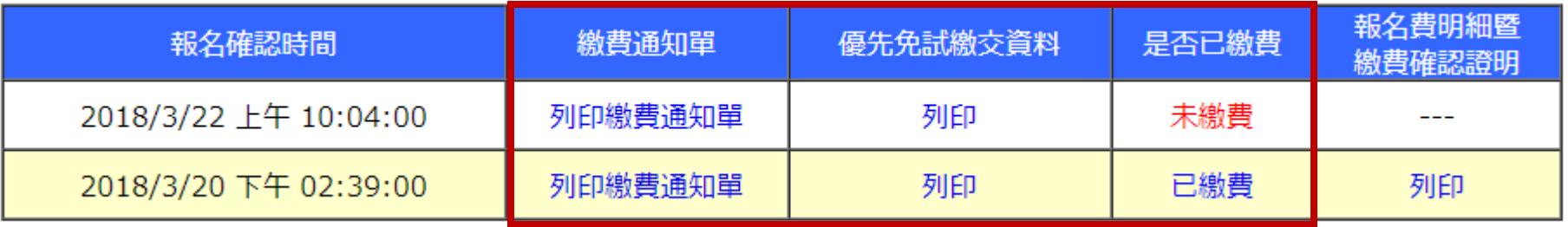

# **6、報名資料列印-報名繳交資料 (2/14)**

107學年度五專優先免試入學招生委員會

國中集體報名繳費通知單

報名學校名稱:測試1

報名確認時間: 2018/3/22 上午 10:04:00

報名人數統計資料

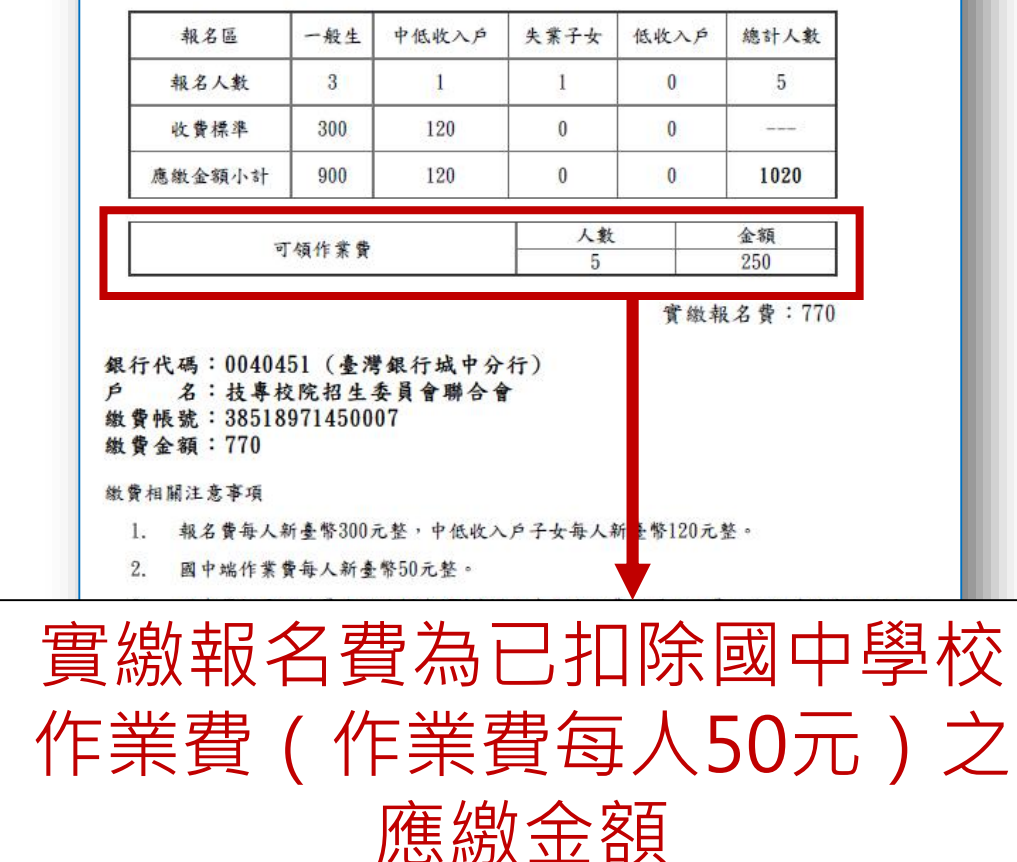

### **繳費通知單 ※繳費提醒**

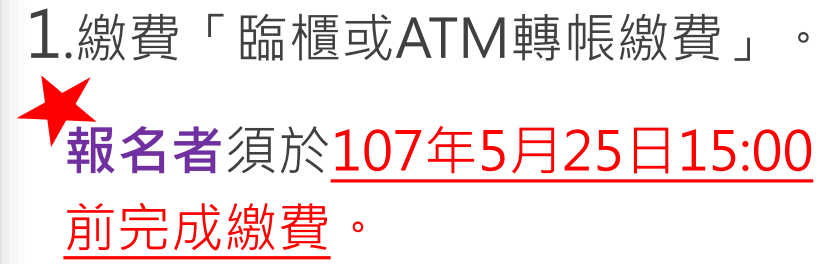

2.多筆報名紀錄者, 每筆報名繳費 帳號均不相同﹐請勿將多筆報名 費全匯入其一帳號。

### **繳費通知單 6、報名資料列印-報名繳交資料 (3/14)**

107學年度五專優先免試入學招生委員會

國中集體報名繳費通知單

報名學校名稱:測試1

報名確認時間: 2018/3/22 上午 10:04:00

報名人數統計資料

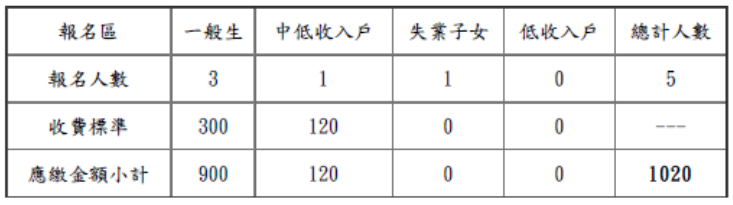

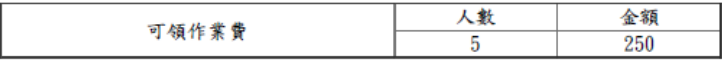

實繳報名費:770

銀行代碼:0040451(臺灣銀行城中分行) 名: 拮 專校院 招 生 季 昌 會 聯 会 會 缴費帳號: 38518971450007 繳費相關注意事項 1. 報名費每人新臺幣300元整,中低收入戶子女每入《專幣120元整 2. 國中端作業費每人新臺幣50元整。 **注 意!!** 3. 國中學校承辦人員應以臨櫃或ATM轉帳方式完成繳費,原始繳費證 件請自行影 份黏貼於表一「報名人數統計表」隨報名繳交資料寄送本會。 申請解除「報名確認」,繳費帳號將變更 4. 採現場報名且現場繳費者,應分別至各區招生委員會繳交報名該區免試生之報名 場取得繳費證明。 務必重新下載繳費通知單繳費。5. 採臺灣銀行臨櫃繳款者,需負擔手續費每筆新臺幣10元,手續費不列入繳費證明

### **※繳費提醒**

3.已完成「報名確認」後, 發現報名人數及身分別仍 有誤,此筆報名資料若向 招生委員會申請解除「報 名確認」權限,報名系統 將產生新的繳費帳號,請 務必重新列印繳費通知單, 使用新繳費帳號繳款。

## **6、報名資料列印-報名繳交資料 (4/14)**

#### **報名繳交資料列表-表一:報名人數統計表**

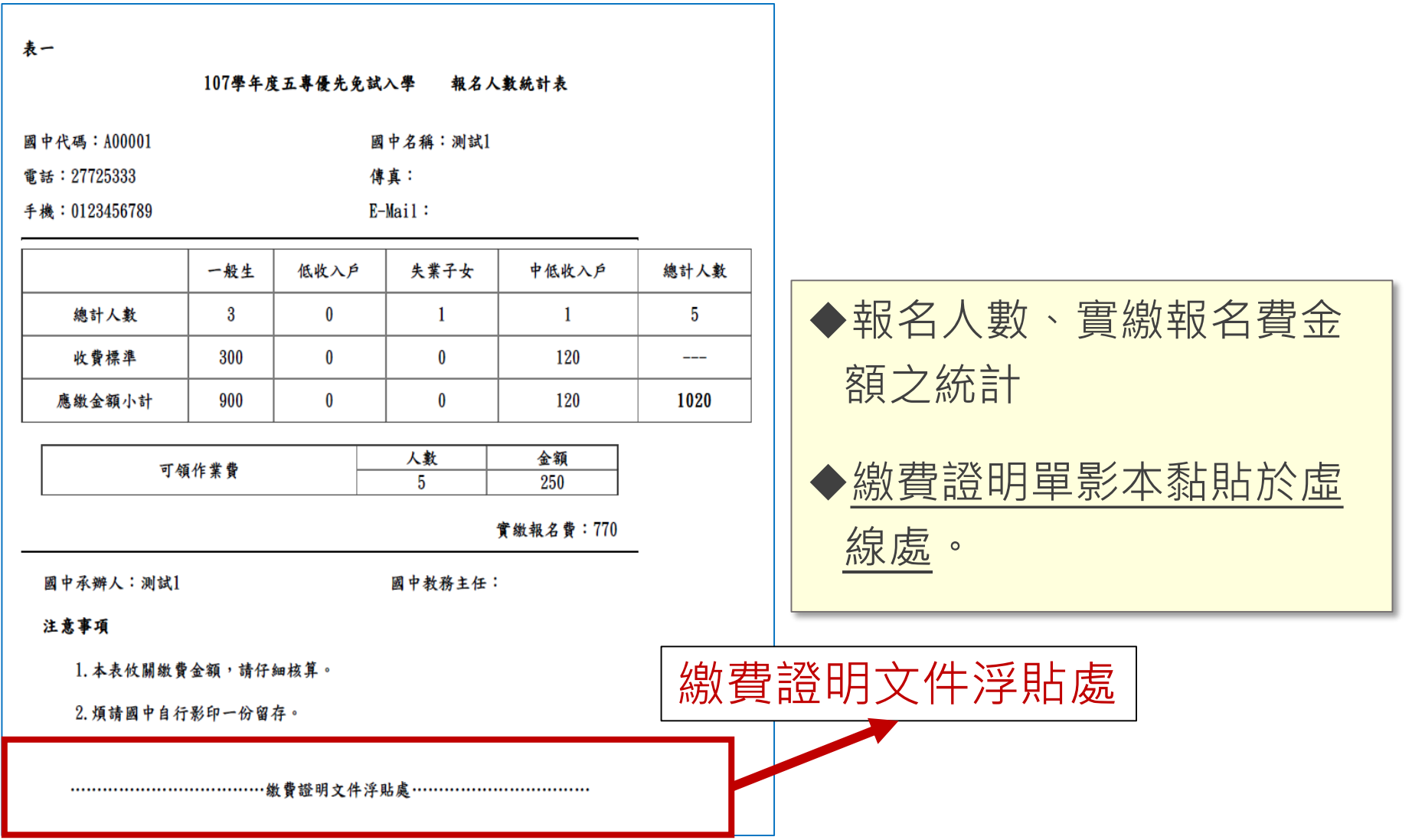

### **6、報名資料列印-報名繳交資料 (5/14)**

#### **報名繳交資料列表-表二、集體報名繳費清單**

#### 提醒:中低收入戶子女減免60%報名費

表二

#### 107學年度五專優先免試入學 集體報名繳費清單

國中代碼: A00001

國中名稱:測試1

| 班級 | 座號 | 姓名      | 身分別          | 繳費金額 |  |  |
|----|----|---------|--------------|------|--|--|
|    |    | 陳阿明     | (無)          | 300  |  |  |
|    |    | 李小桃     | (無)          | 300  |  |  |
| 5  |    | 陳大明     | (無)          | 300  |  |  |
|    |    | 黄小美     | 中低收入户        | 120  |  |  |
|    |    | 合計人數:4人 | 合計應收報名費:1020 |      |  |  |

# **6、報名資料列印-報名繳交資料 (6/14)**

#### **報名繳交資料列表-表三、集體免收報名費名冊** 提醒:低收入戶子女及支領失業給付之子女免繳報名費

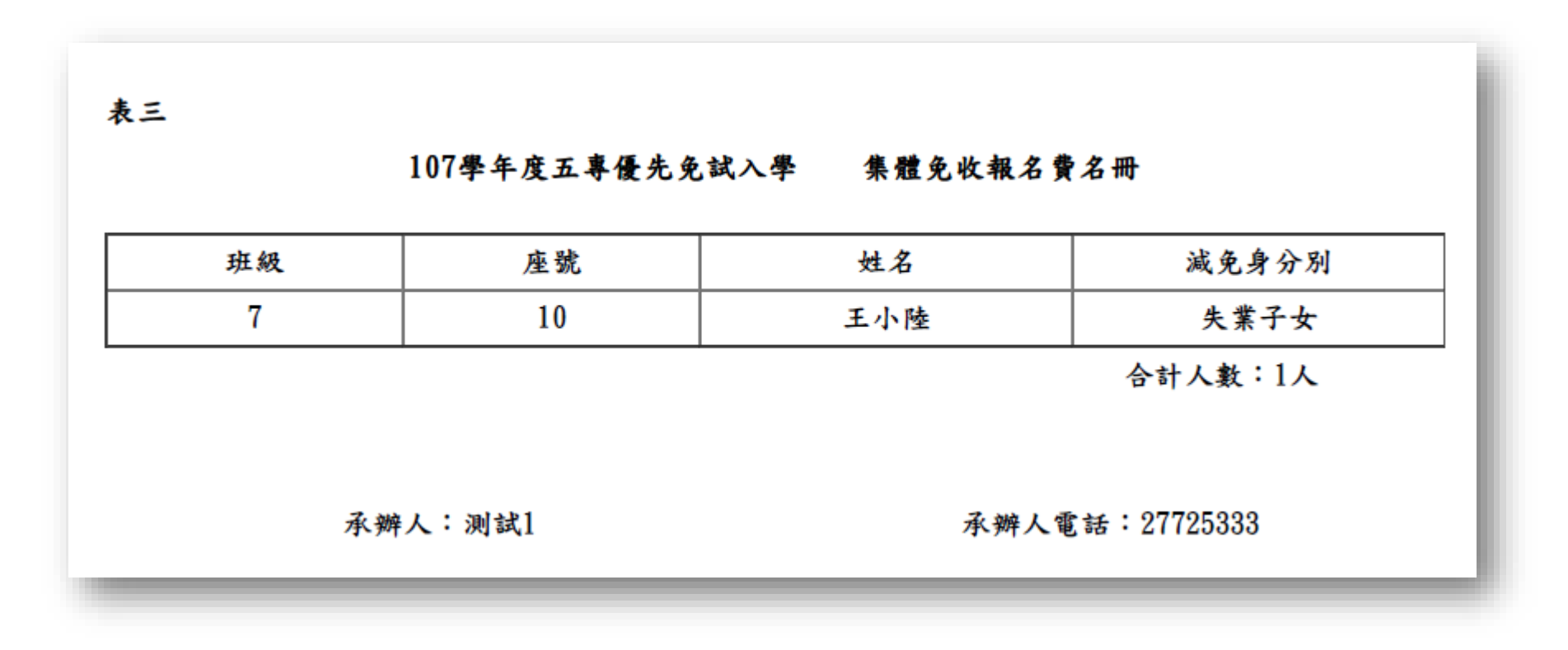

# **、報名資料列印-報名繳交資料 (7/14)**

#### **報名繳交資料列表-表四、報名學生名冊**

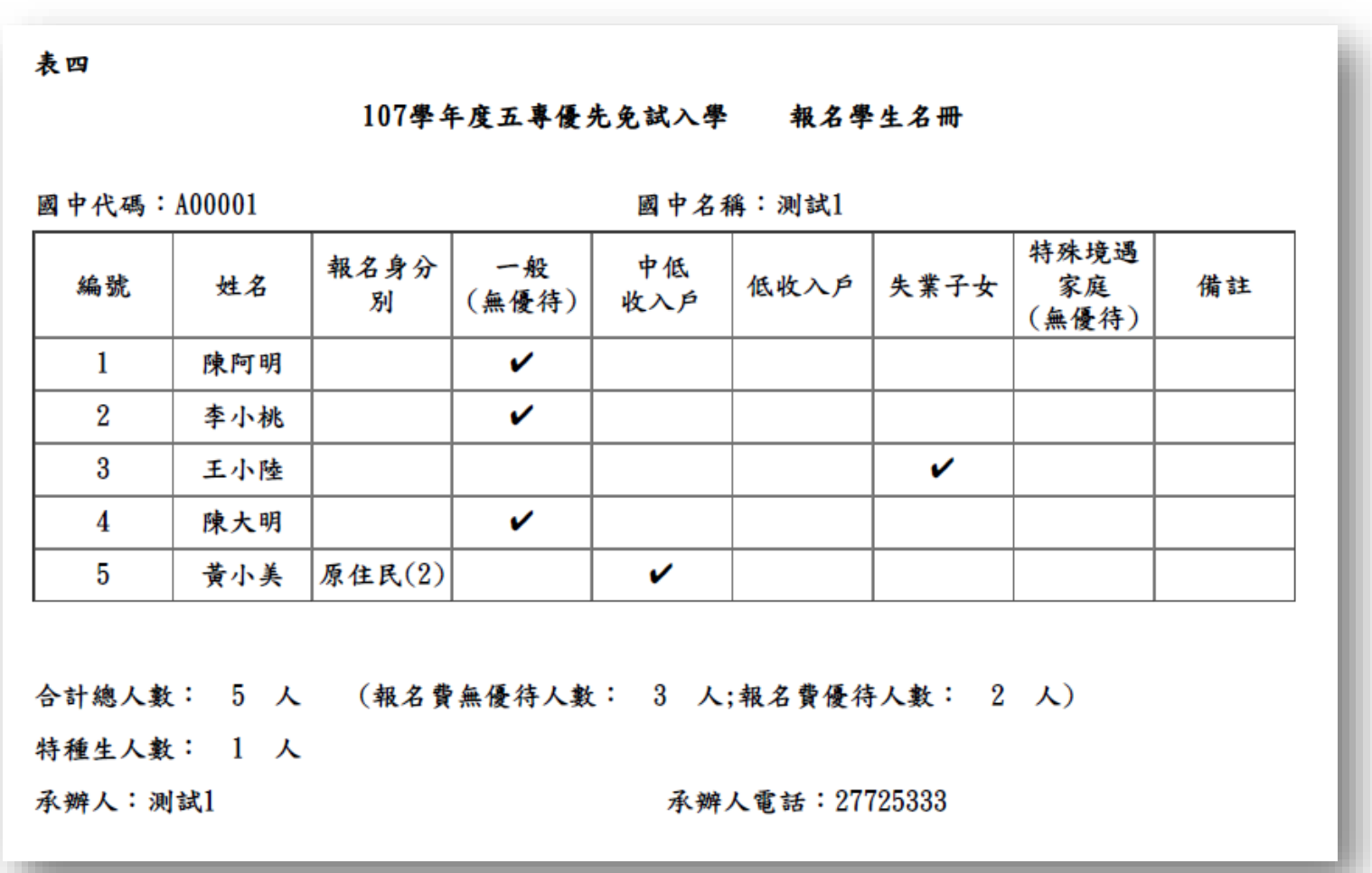

### **6、報名資料列印-報名繳交資料 (8/14)**

#### **報名繳交資料列表-**

#### **表五、報名學生超額比序項目積分列表**

表五

107學年度五專優先免試入學 報名學生超額比序項目積分列表

國中代碼: A00001

國中名稱:測試1

| 編號               | 身分證字號 | 姓名  | 競賽 | 服務<br>學習 | 日常生<br>活表現 | 體適能 | 多元學<br>習表現 | 技藝<br>優良 | 弱勢<br>身分 | 均衡<br>學習 | 適性<br>輔導 | 合計<br>積分         |
|------------------|-------|-----|----|----------|------------|-----|------------|----------|----------|----------|----------|------------------|
|                  | G13   | 陳阿明 | 0  | 0        | 0          | 0   | 0          | 0        | 0        | 0        | 0        | 0                |
| $\boldsymbol{2}$ | A25   | 黄小美 | 7  | 10.75    | 0          | 0   | 15         | 3        | 1.5      | 21       | 0        | 40.5             |
| 3                | A10   | 陳大明 | 3  | 15       | 0          | 0   | 15         | 3        | 3        | 21       | 0        | 42               |
| 4                | AC1   | 王小陸 | 7  | 7.75     | 0          | 0   | 14.75      | 1.5      | 1.5      | 21       | 0        | 38.75            |
| 5                | A14   | 李小桃 | 0  | 0        | 0          | 0   | 0          | 0        | 0        | 0        | 0        | $\boldsymbol{0}$ |

承辦人:測試1

承辦人電話:27725333

# **6、報名資料列印-報名繳交資料 (9/14)**

#### **報名繳交資料列表-表六、報名資料袋封面**

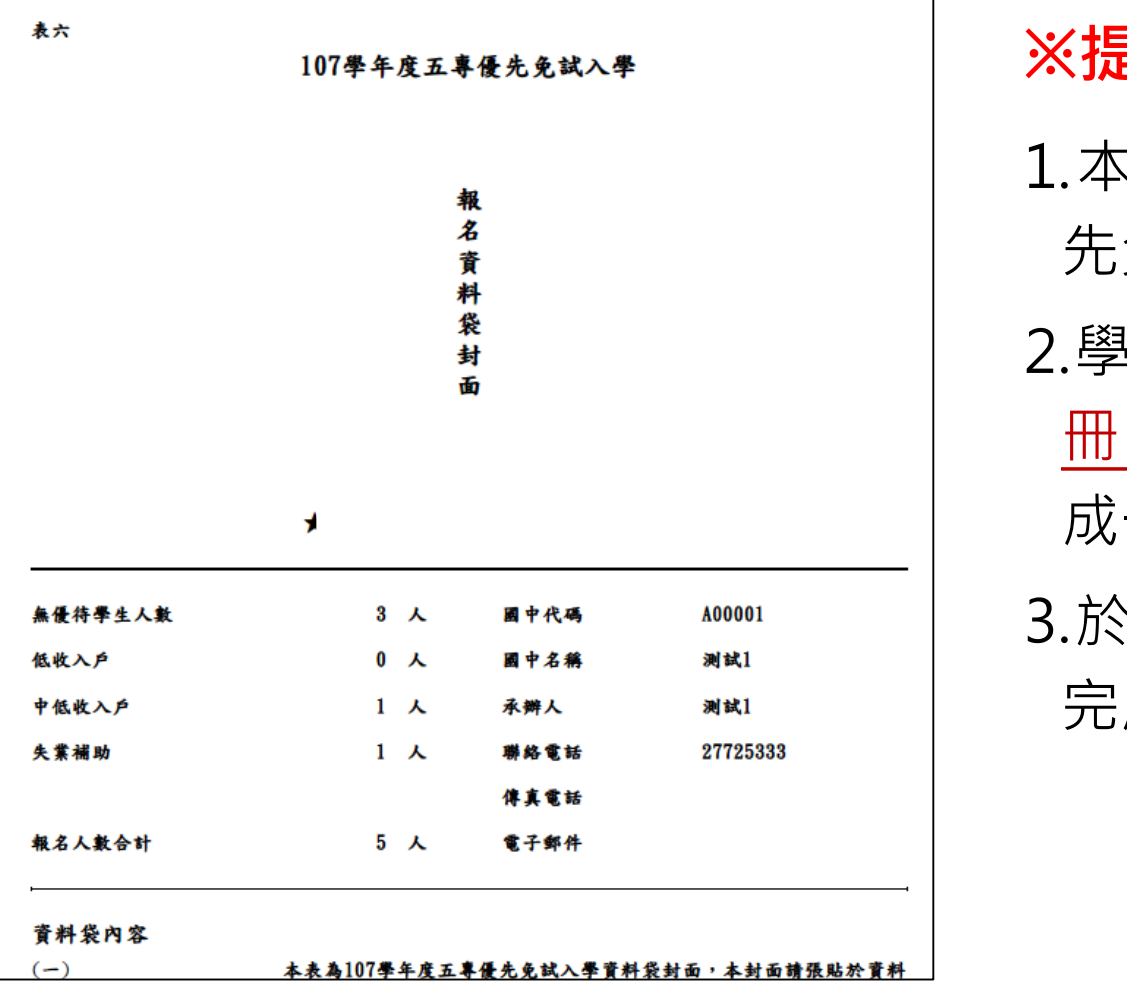

#### **※提醒**

1.本表為107學年度五專優 先免試入學資料袋封面。 !生報名表依報名學生名

冊序號順序分別裝袋或綁 成一疊。

3.於報名期間內郵寄至本會 完成報名。

# **6、報名資料列印-報名繳交資料 (10/14)**

#### **報名繳交資料列表-報名資料郵寄封面**

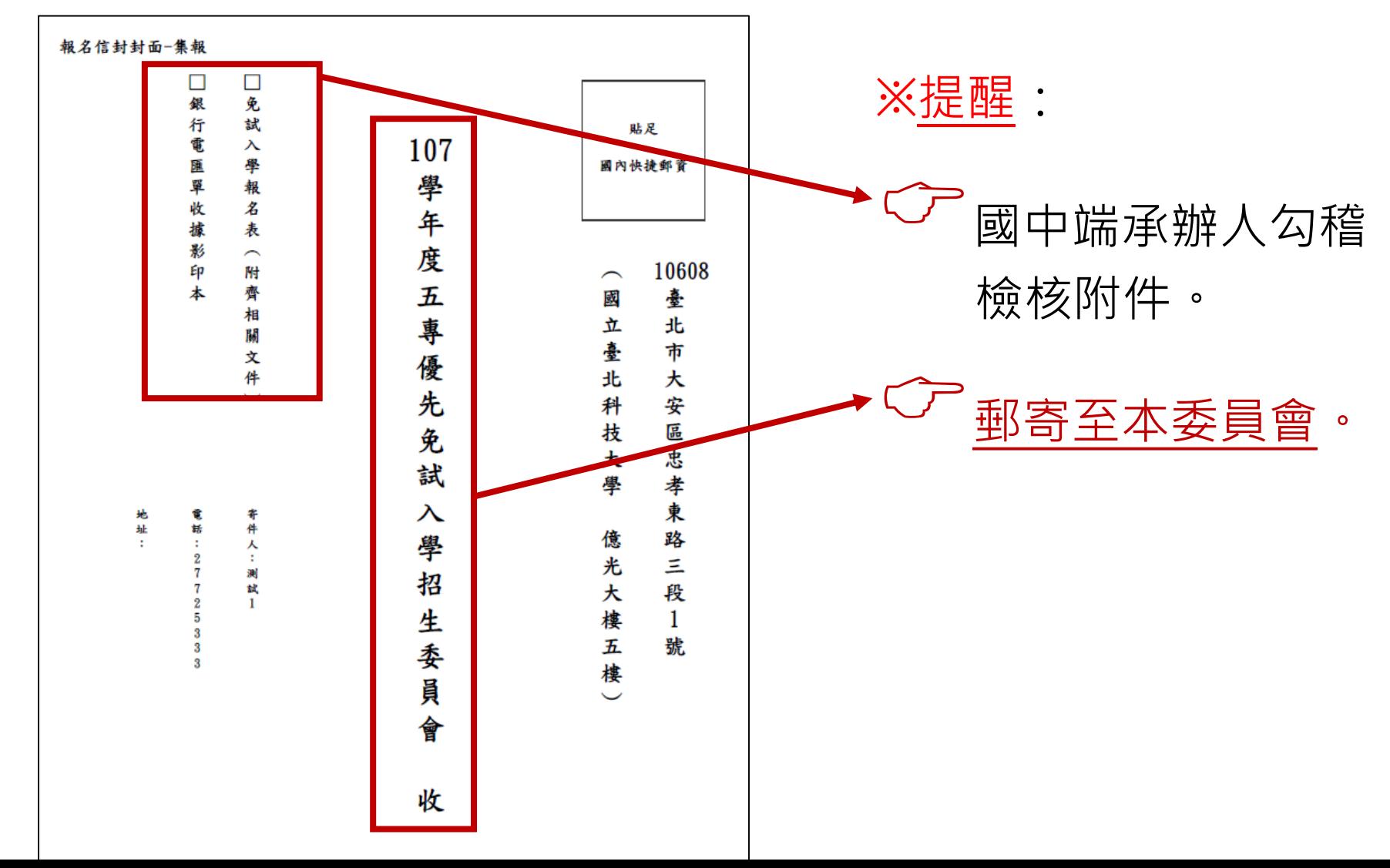

**92**

# **6、報名資料列印-報名費繳交情況 ( 11/14)**

### **查詢是否已繳費**

報名費確認收訖無誤後,系統更新繳費狀態資訊。 注意!!多筆報名線書報名繳費繳號均不相同,勿混用 或合併多筆報名費繳交於其一帳號。

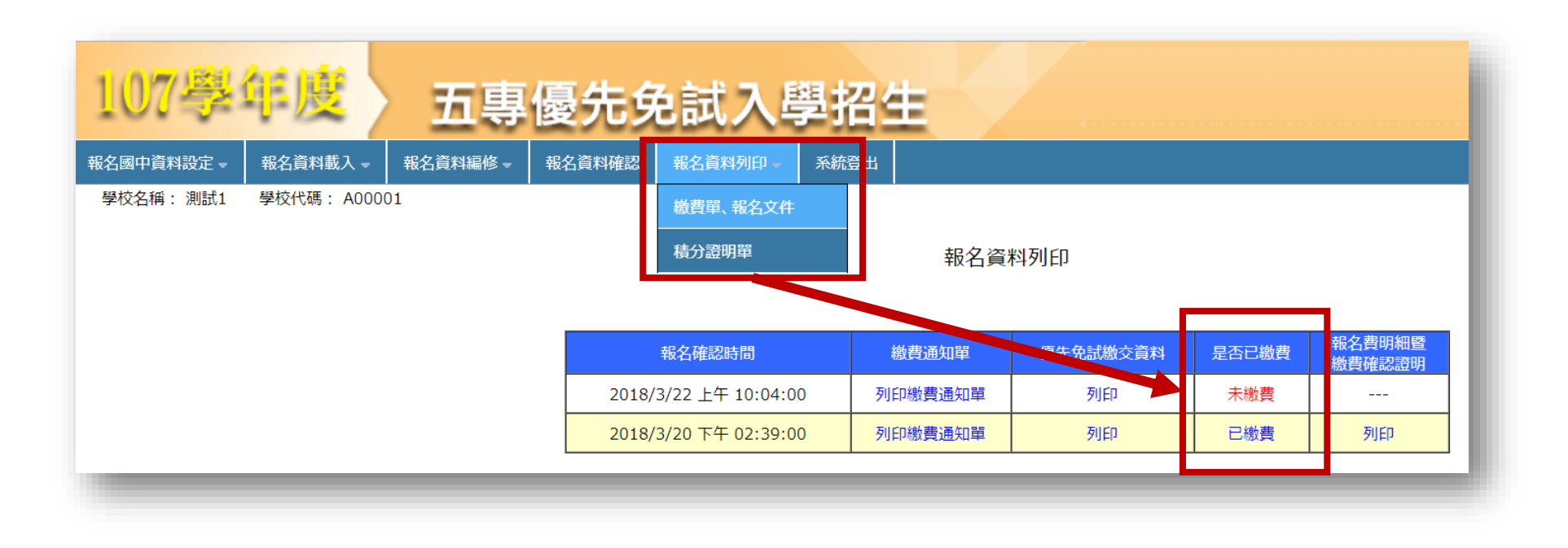

# **6、報名資料列印-報名繳交資料 12/14**

### **列印積分證明單**

「積分證明單列印」功能為提供國中端無法自 學務系統產出積分證明單時使用。

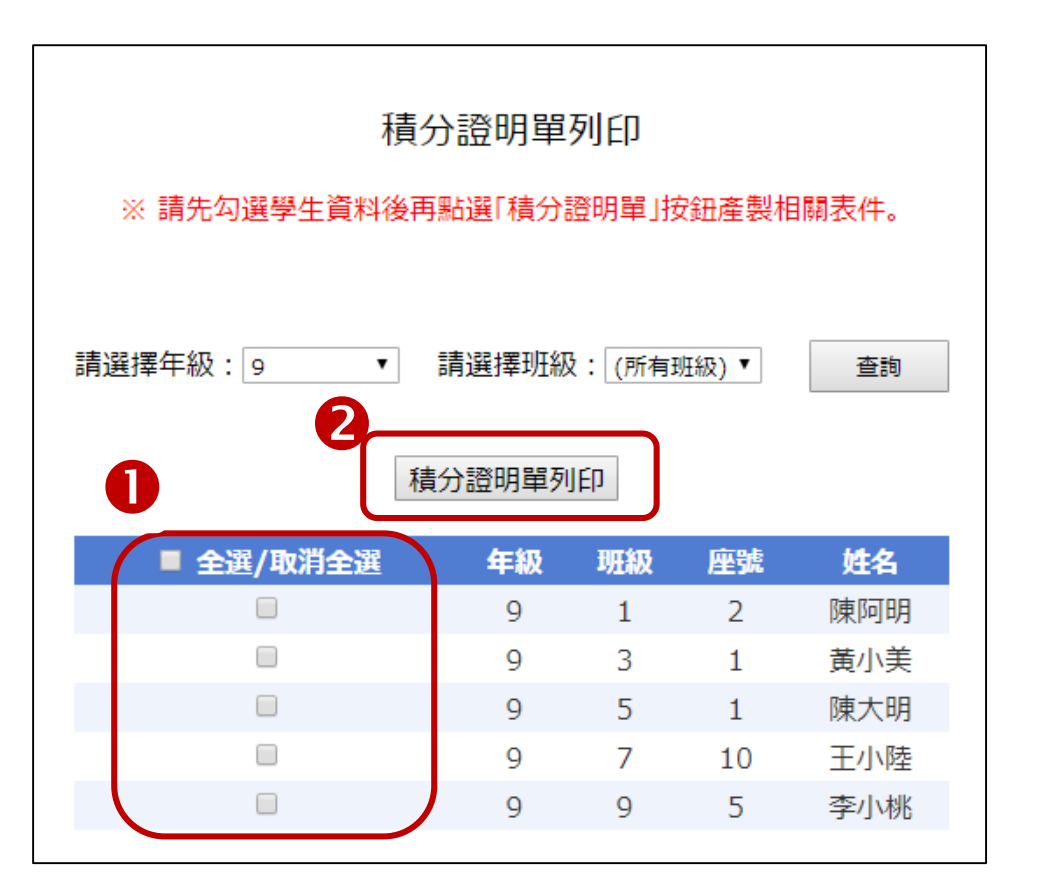

**操作方式: 1**勾選欲列印積分證明單學生。 點取「積分證明單列印」即產 出學生超額比序項目積分證明 單PDF。

# **6、報名資料列印-報名繳交資料 (13/14)**

「107學年度五專入學專用優先免試入學超額比序項目積分證明單輔助列印系統」 提供國中學校列印免試生積分證明單,開放時間為**107年5月7日至5月25日**, 請上五專優先免試入學招生網站/「國中學校作業系統」點選連結

(https://www.jctv.ntut.edu.tw/u5/)。

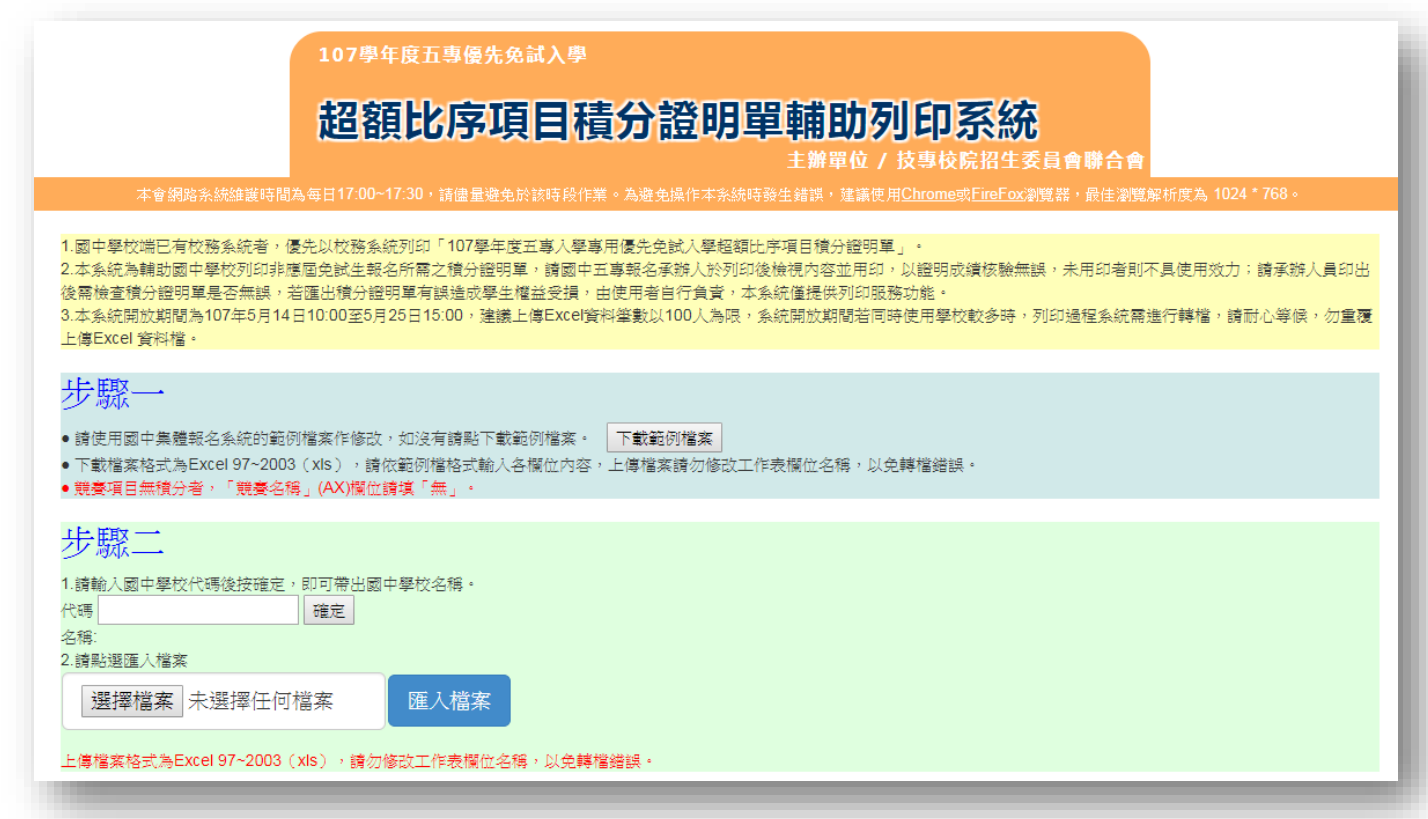

### **6、報名資料列印-報名繳交資料 (14/14)**

107 學年度五專入學專用優先免試入學超額比序項目積分證明單

教務處

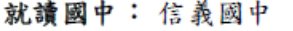

就讀國中代碼: 323505

班級: 9 年 3 班 姓名: 陳筱玲

身分證統一編號: A234567890

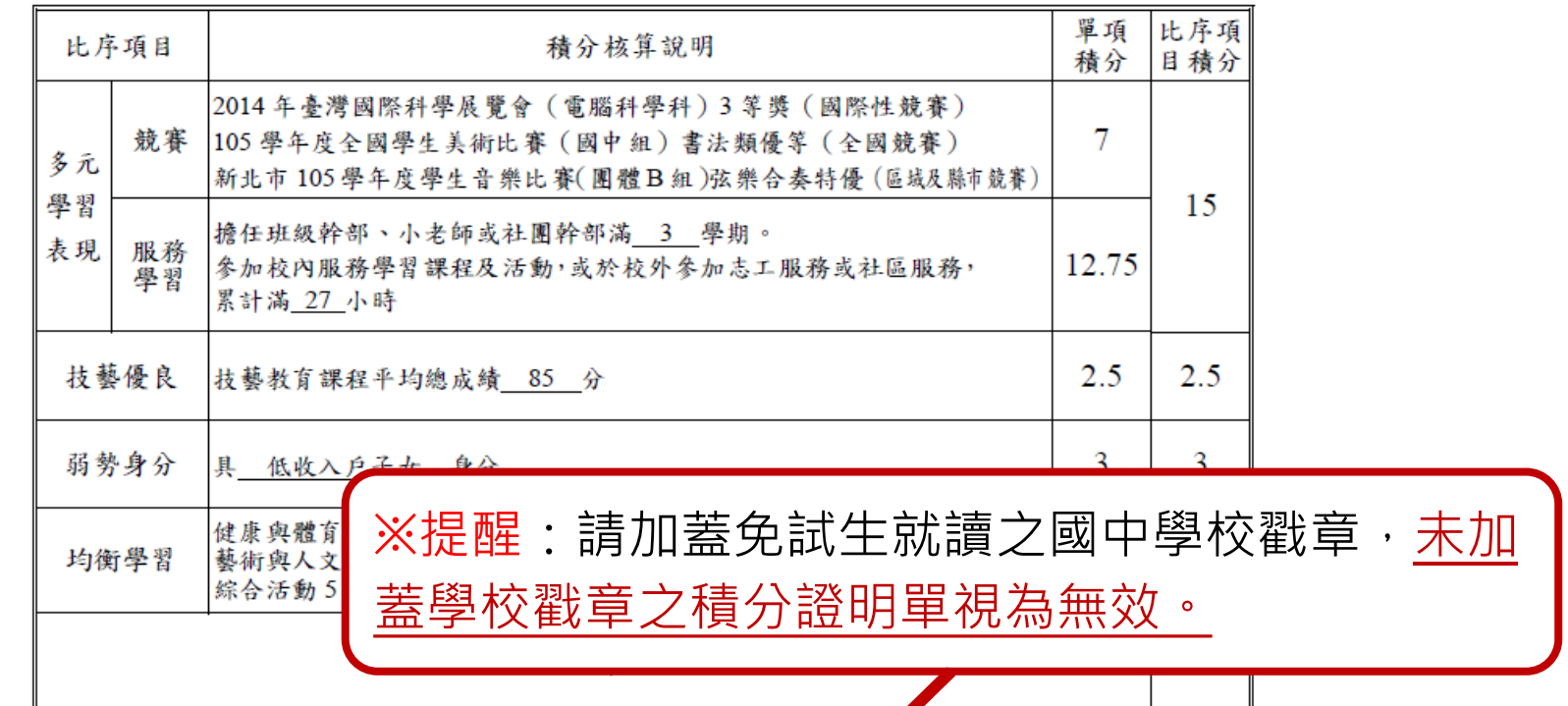

就讀國中學校戳章:

**7、集體報名系統網路連結**

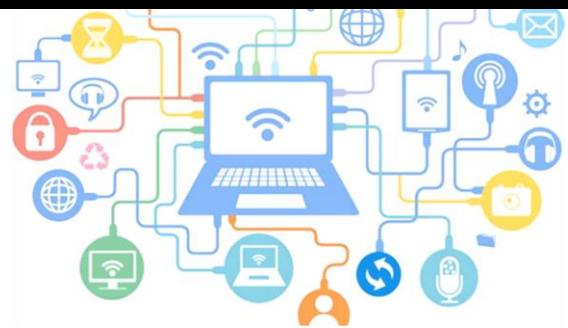

**1) 107學年度五專優先免試入學招生委員會**

https://www.jctv.ntut.edu.tw/u5/

- **2) 107學年度五專優先免試入學國中集體報名系統** https://www.jctv.ntut.edu.tw/u5/
- **3) 五專集體網路報名系統-練習版 (開放日期107.5.7-5.15)**

https://www.jctv.ntut.edu.tw/u5/

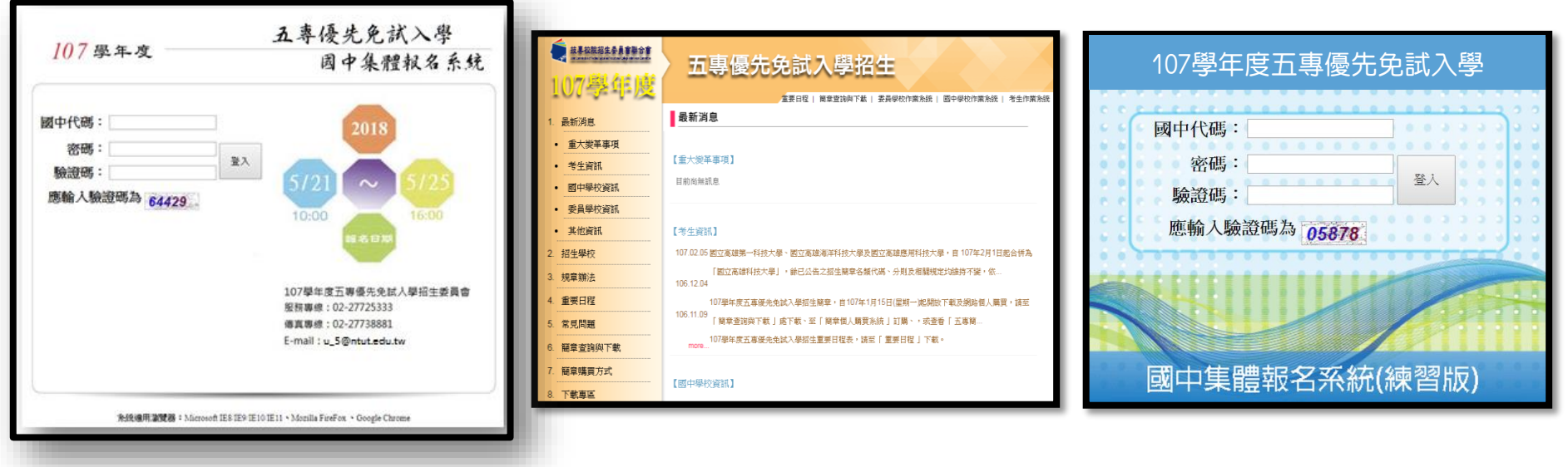

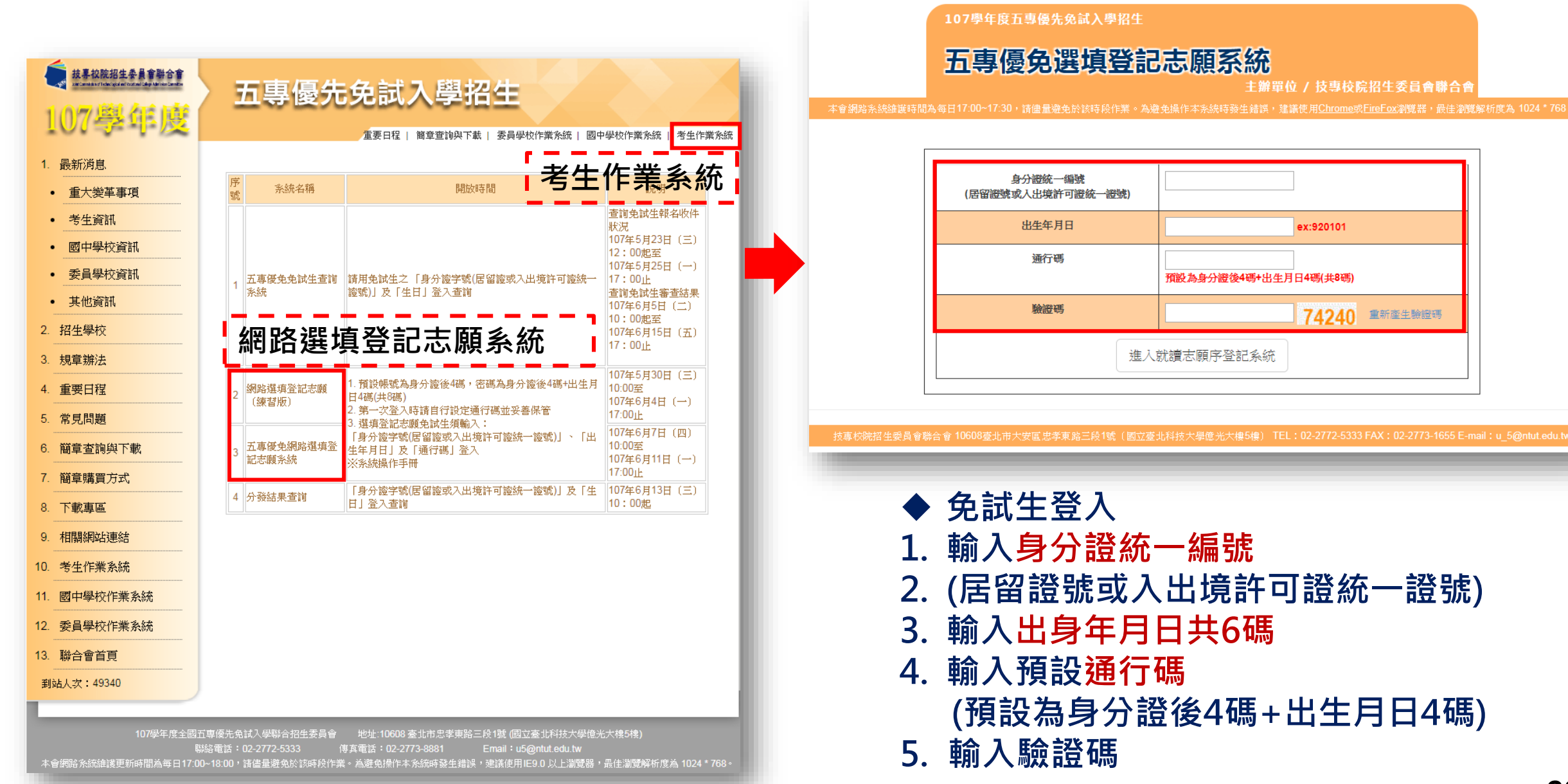

### **四、選填登記志願系統-系統登入**

### **四、選填登記志願系統-設定新通行碼**

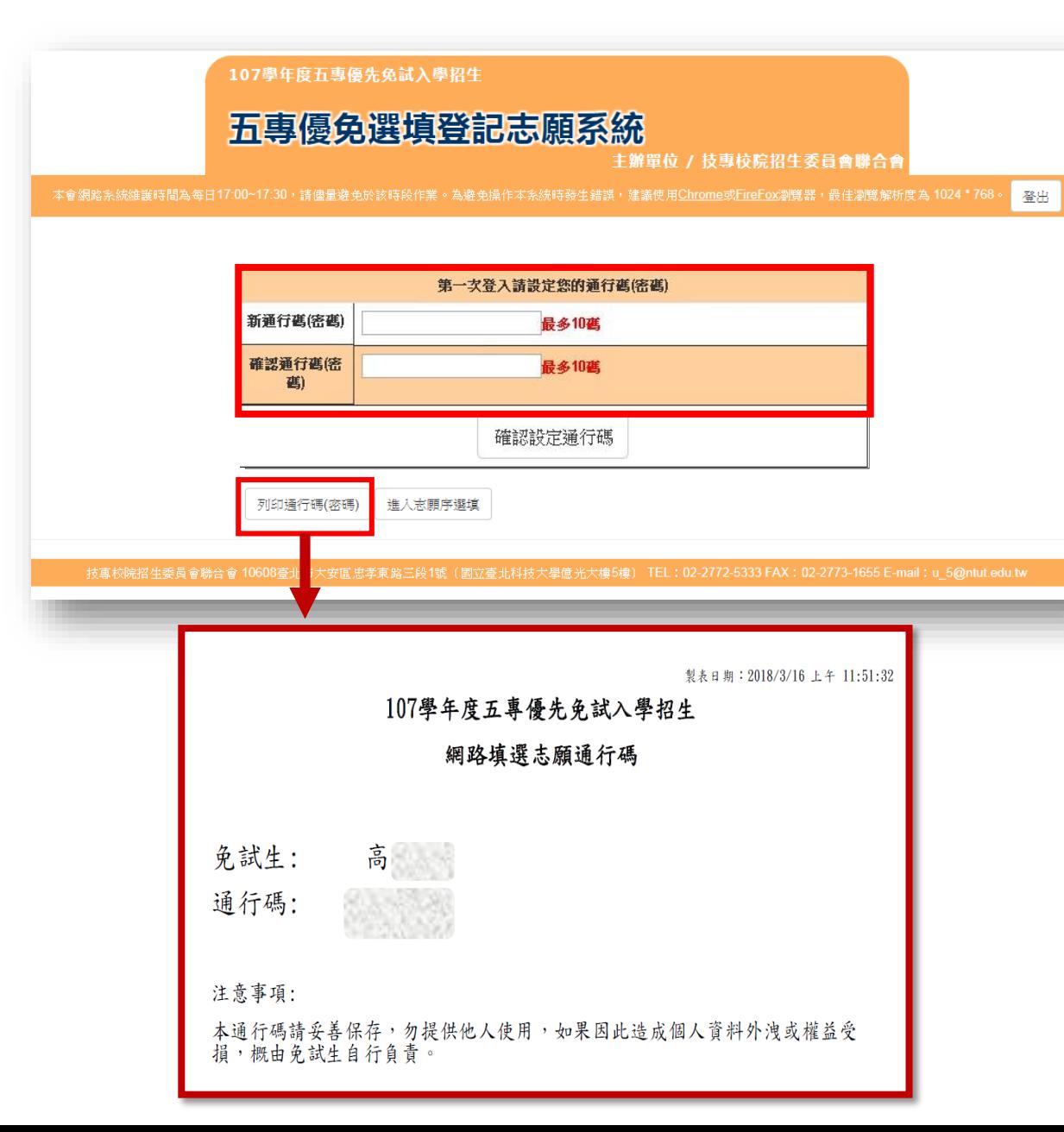

**◆ 免試生首次上網選填登記志願時﹐須 自行設定通行碼,設定完後請儲存或 列印通行碼設定表並妥善保存。通行 碼切勿提供給他人使用,如果因此造 成個人資料外洩或權益受損,概由免 試生自行負責**

- **◆免試生自設通行碼遺忘時,請於每日 8:30 至 17:30,檢具國民身分證、 居留證或入出境許可證影本申請補發, 以1次為限。**
- **通行碼補發申請表請至本委員會網站 「下載專區」下載,填妥後連同國民 身分證(居留證或入出境許可證)影本 傳真(02-2773-8881)至本委員會, 傳真後並以電話(02-2772-5333)確 認已收到傳真。**

### **四、選填登記志願系統-選填志願 (1/5)**

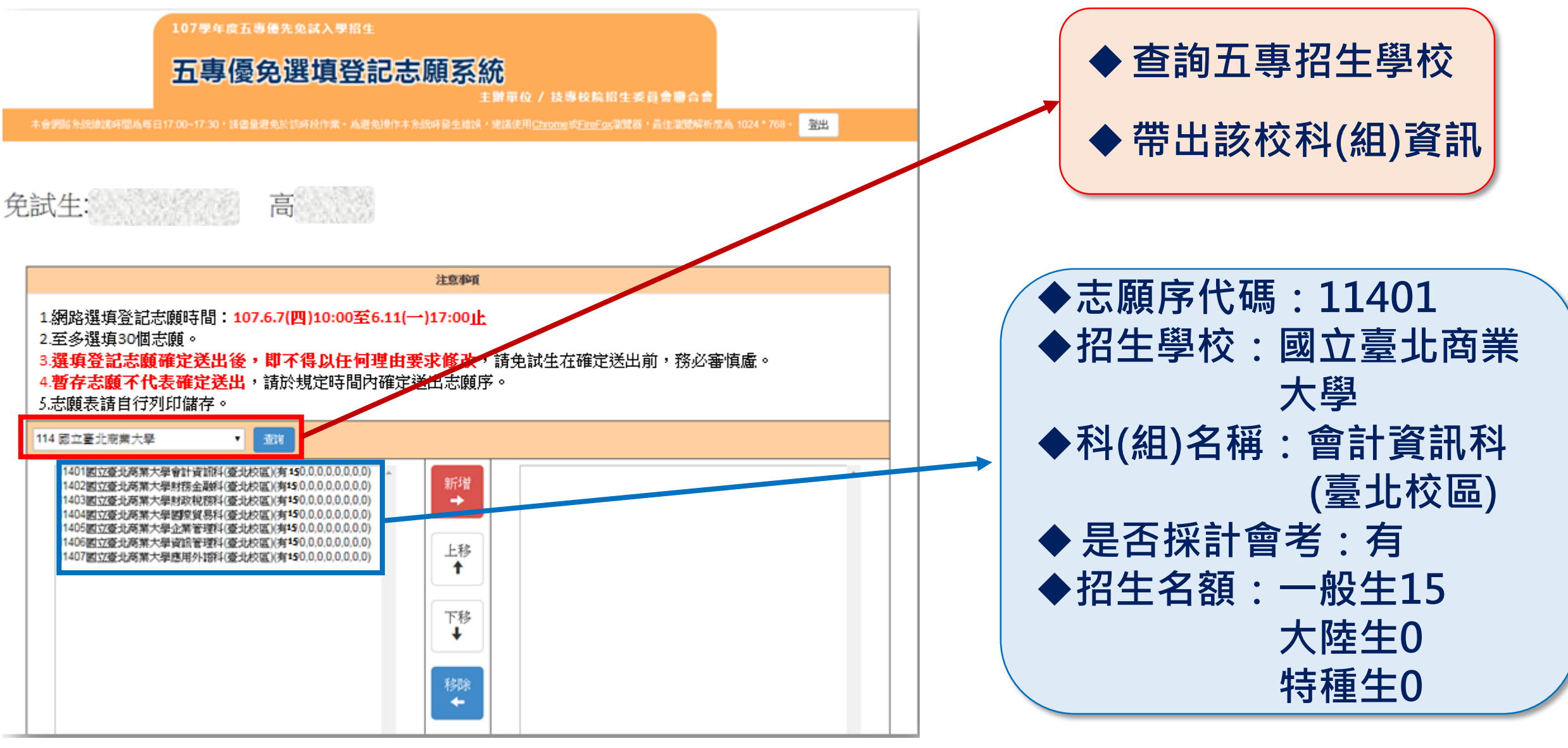

### **四、選填登記志願系統-選填志願 (2/5)**

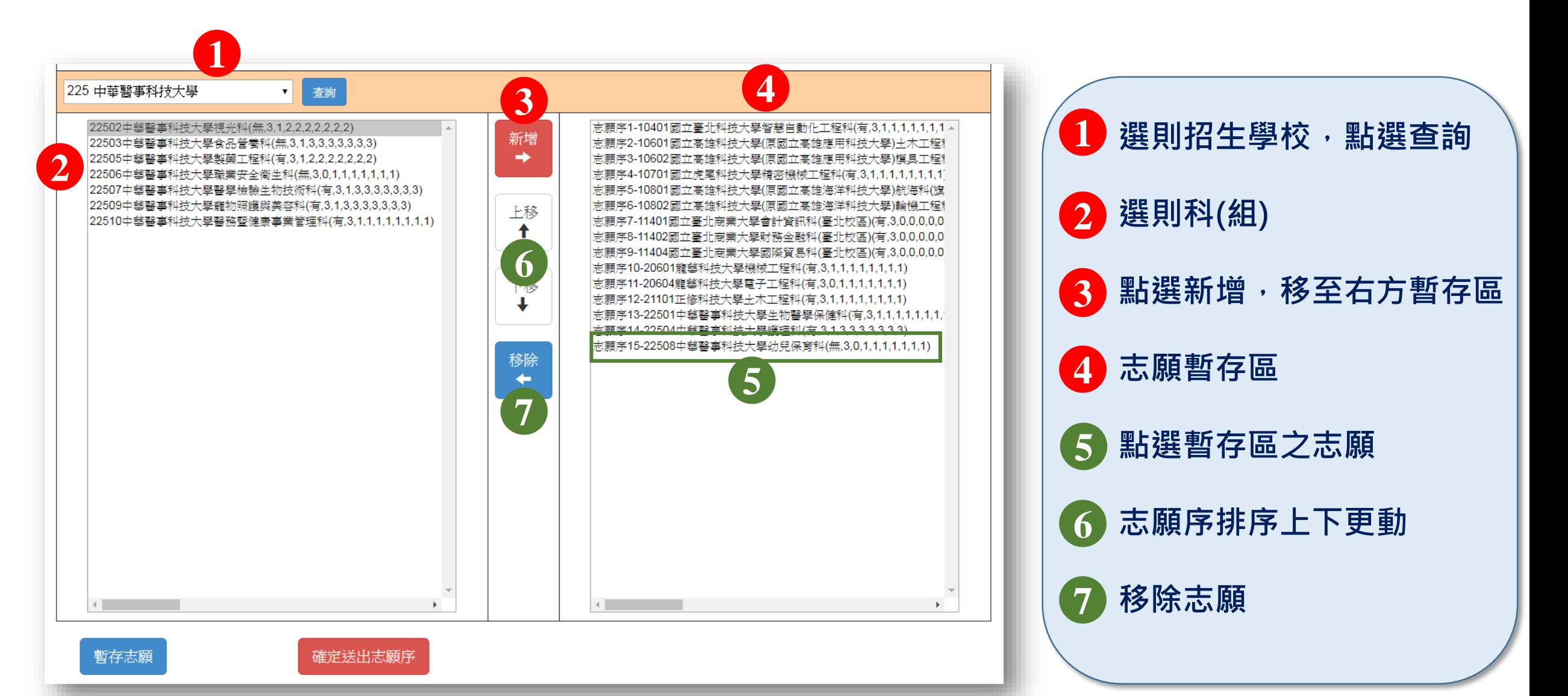

### **四、選填登記志願系統-選填志願 (3/5)**

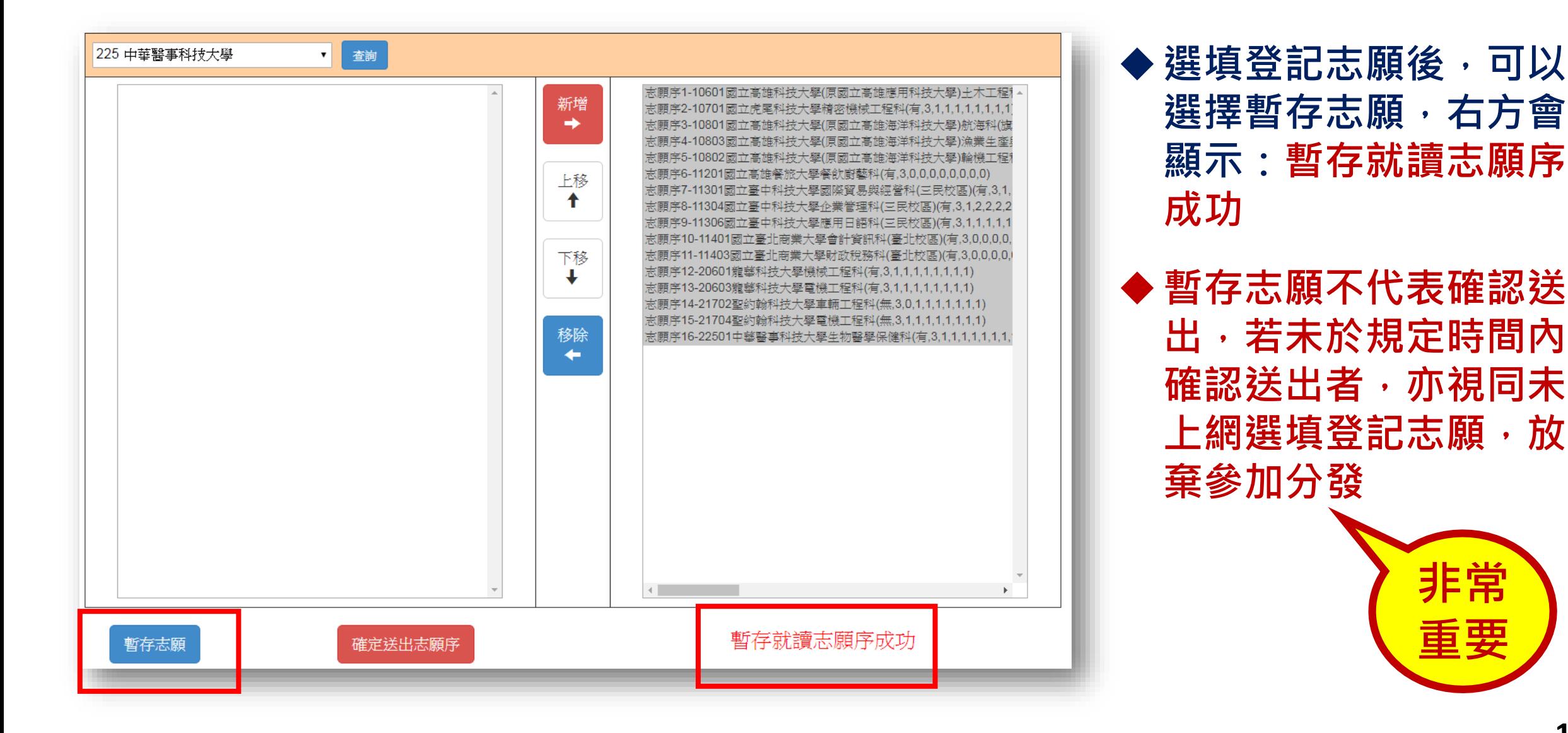

### **四、選填登記志願系統-選填志願 (4/5)**

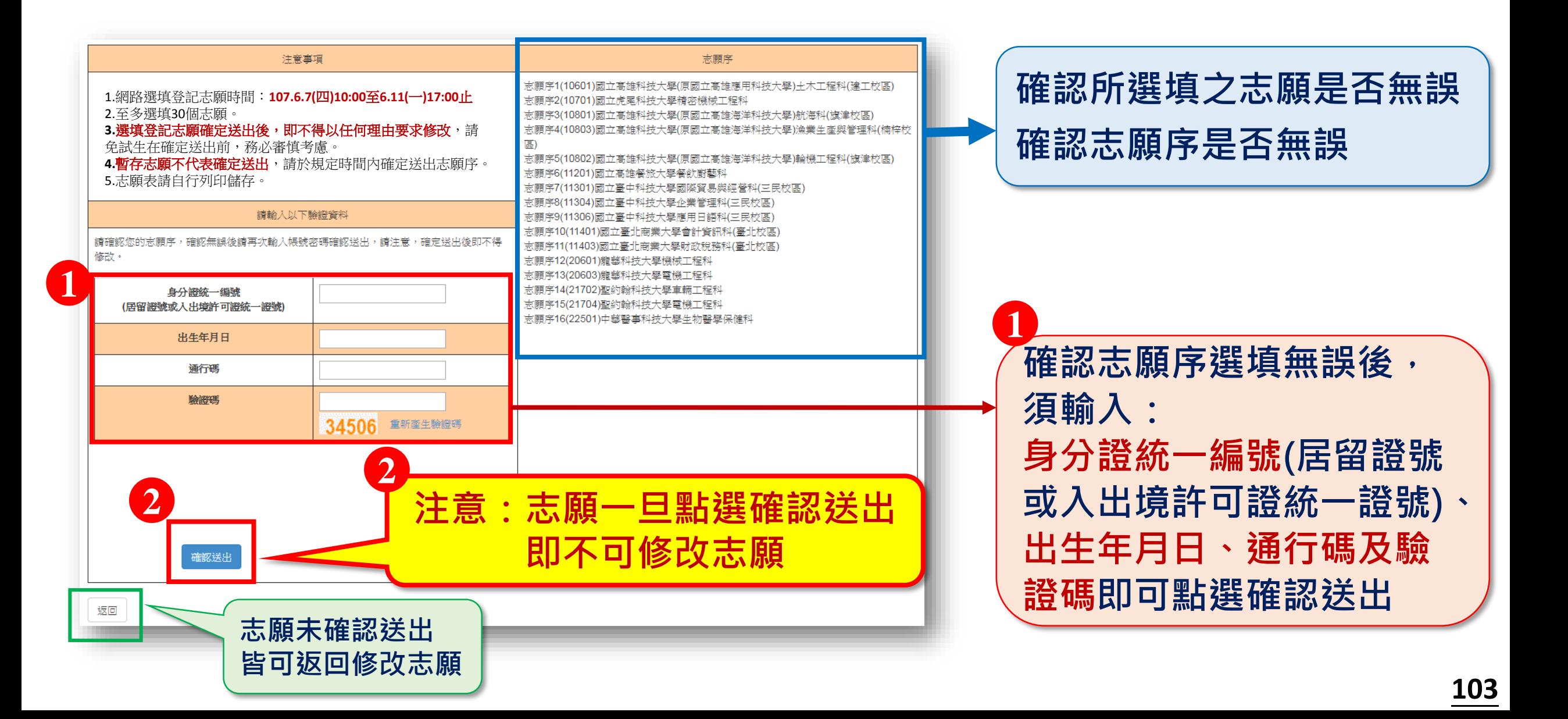

### **四、選填登記志願系統-選填志願 (5/5)**

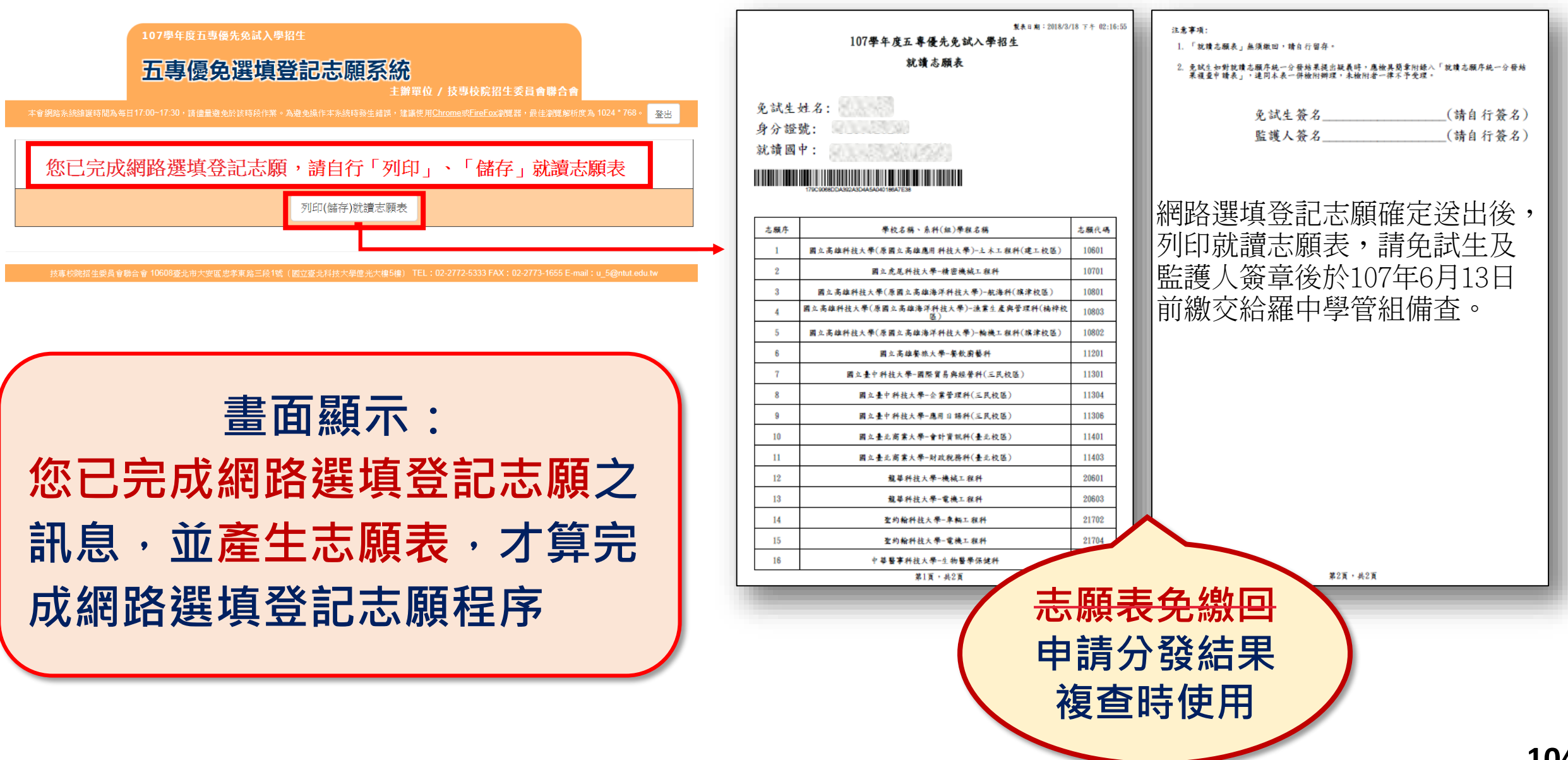

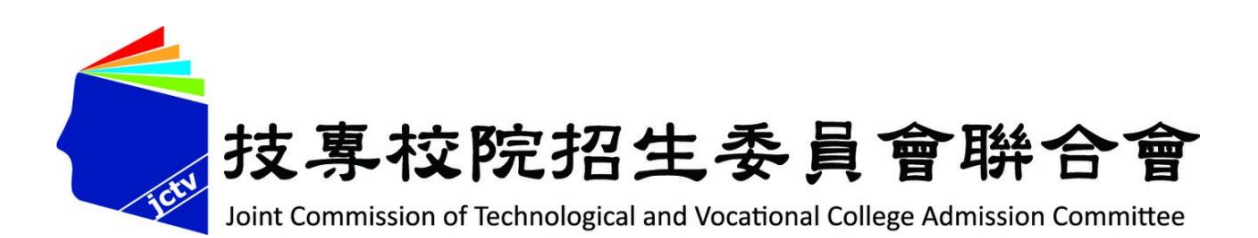

•

# • **簡報完畢 敬請指教**

### 107學年度五專優先免試入學招生委員會

- 電 話: (02) 2772-5333、2772-5182
- 傳 真:(02) 2773-8881、2773-1722
- **網 址:https://www.jctv.ntut.edu.tw/u5/**
- E-mail :u\_5@ntut.edu.tw